# $\frac{d\ln\ln}{d}$

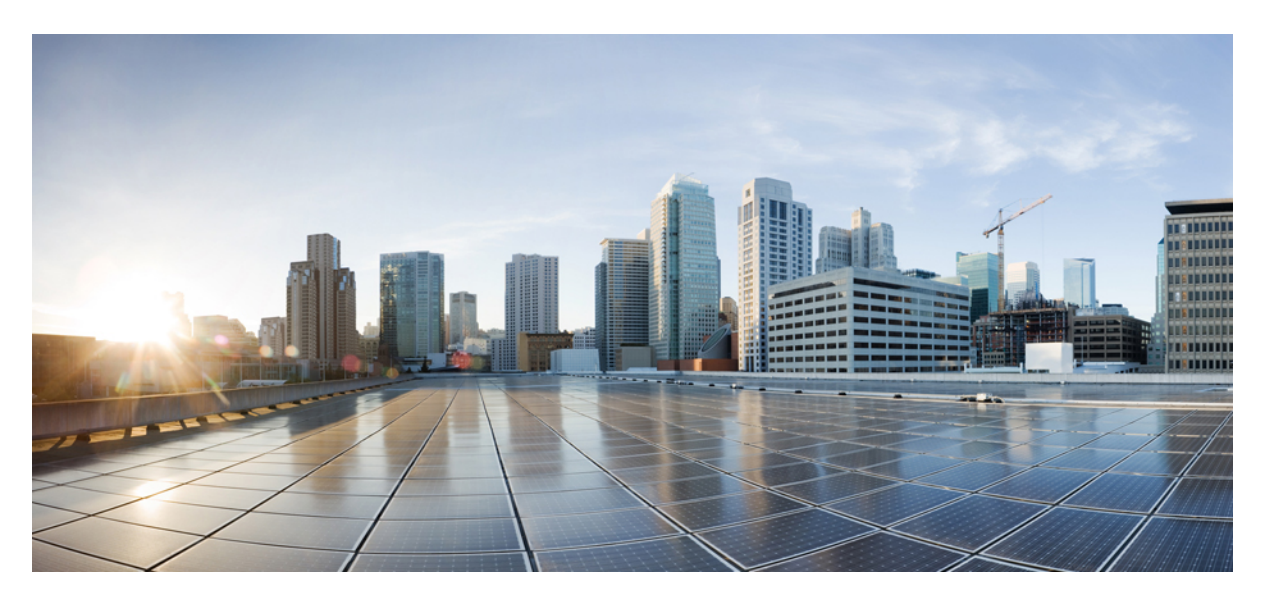

## **Cisco Nexus 7000 Series NX-OS Programmability Guide**

**First Published:** 2016-12-23 **Last Modified:** 2020-02-10

### **Americas Headquarters**

Cisco Systems, Inc. 170 West Tasman Drive San Jose, CA 95134-1706 USA http://www.cisco.com Tel: 408 526-4000 800 553-NETS (6387) Fax: 408 527-0883

THE SPECIFICATIONS AND INFORMATION REGARDING THE PRODUCTS IN THIS MANUAL ARE SUBJECT TO CHANGE WITHOUT NOTICE. ALL STATEMENTS, INFORMATION, AND RECOMMENDATIONS IN THIS MANUAL ARE BELIEVED TO BE ACCURATE BUT ARE PRESENTED WITHOUT WARRANTY OF ANY KIND, EXPRESS OR IMPLIED. USERS MUST TAKE FULL RESPONSIBILITY FOR THEIR APPLICATION OF ANY PRODUCTS.

THE SOFTWARE LICENSE AND LIMITED WARRANTY FOR THE ACCOMPANYING PRODUCT ARE SET FORTH IN THE INFORMATION PACKET THAT SHIPPED WITH THE PRODUCT AND ARE INCORPORATED HEREIN BY THIS REFERENCE. IF YOU ARE UNABLE TO LOCATE THE SOFTWARE LICENSE OR LIMITED WARRANTY, CONTACT YOUR CISCO REPRESENTATIVE FOR A COPY.

The Cisco implementation of TCP header compression is an adaptation of a program developed by the University of California, Berkeley (UCB) as part of UCB's public domain version of the UNIX operating system. All rights reserved. Copyright © 1981, Regents of the University of California.

NOTWITHSTANDING ANY OTHER WARRANTY HEREIN, ALL DOCUMENT FILES AND SOFTWARE OF THESE SUPPLIERS ARE PROVIDED "AS IS" WITH ALL FAULTS. CISCO AND THE ABOVE-NAMED SUPPLIERS DISCLAIM ALL WARRANTIES, EXPRESSED OR IMPLIED, INCLUDING, WITHOUT LIMITATION, THOSE OF MERCHANTABILITY, FITNESS FOR A PARTICULAR PURPOSE AND NONINFRINGEMENT OR ARISING FROM A COURSE OF DEALING, USAGE, OR TRADE PRACTICE.

IN NO EVENT SHALL CISCO OR ITS SUPPLIERS BE LIABLE FOR ANY INDIRECT, SPECIAL, CONSEQUENTIAL, OR INCIDENTAL DAMAGES, INCLUDING, WITHOUT LIMITATION, LOST PROFITS OR LOSS OR DAMAGE TO DATA ARISING OUT OF THE USE OR INABILITY TO USE THIS MANUAL, EVEN IF CISCO OR ITS SUPPLIERS HAVE BEEN ADVISED OF THE POSSIBILITY OF SUCH DAMAGES.

Any Internet Protocol (IP) addresses and phone numbers used in this document are not intended to be actual addresses and phone numbers. Any examples, command display output, network topology diagrams, and other figures included in the document are shown for illustrative purposes only. Any use of actual IP addresses or phone numbers in illustrative content is unintentional and coincidental.

This product includes cryptographic software written by Eric Young (eay@cryptsoft.com).

This product includes software developed by the OpenSSL Project for use in the OpenSSL Toolkit. ([http://www.openssl.org/\)](http://www.openssl.org/)

This product includes software written by Tim Hudson (tjh@cryptsoft.com).

Cisco and the Cisco logo are trademarks or registered trademarks of Cisco and/or its affiliates in the U.S. and other countries. To view a list of Cisco trademarks, go to this URL: <http://www.cisco.com/go/trademarks>. Third-party trademarks mentioned are the property of their respective owners. The use of the word partner does not imply a partnership relationship between Cisco and any other company. (1110R)

© 2016–2020 Cisco Systems, Inc. All rights reserved.

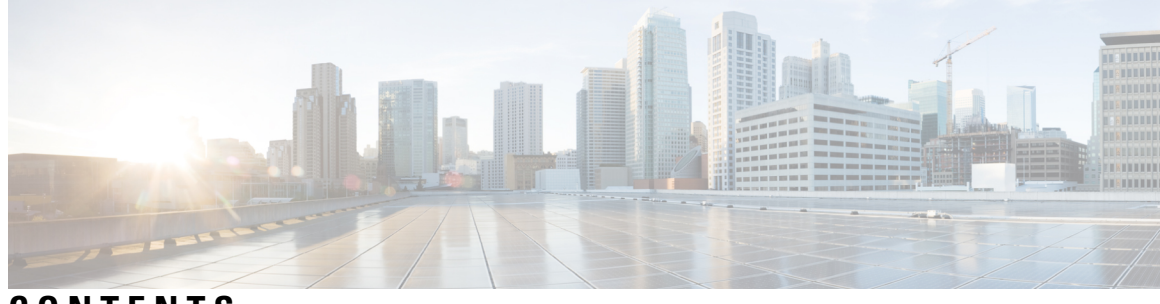

## **CONTENTS**

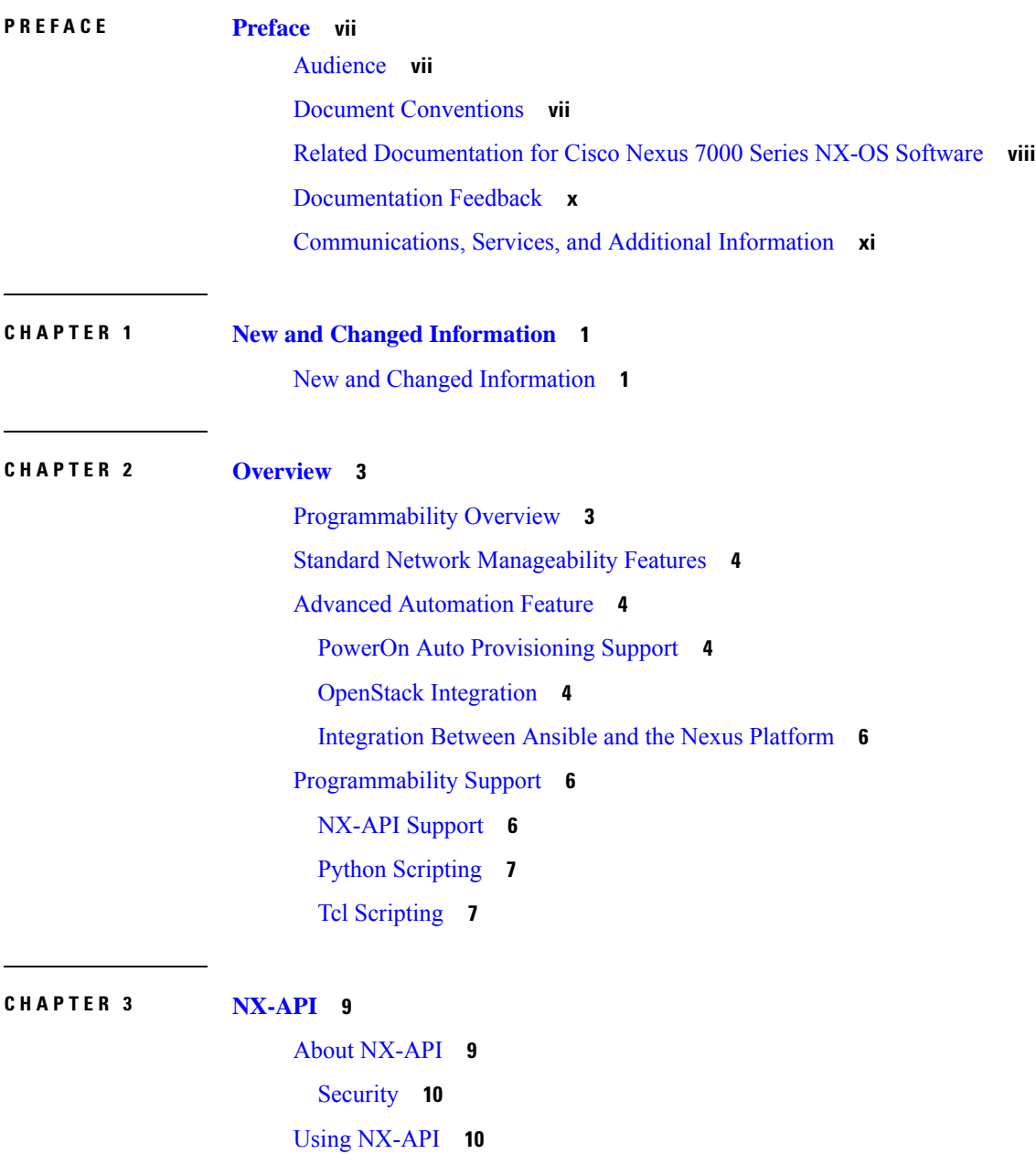

Sending [Requests](#page-23-0) **12** [Obtaining](#page-24-0) XSD Files **13** NX-API [Sandbox](#page-24-1) **13** NX-API [Management](#page-25-0) Commands **14** NX-API Request [Elements](#page-26-0) **15** NX-API [Response](#page-31-0) Elements **20** NX-API [Response](#page-31-1) Elements for XML or JSON Requests **20** NX-API Response Elements for [JSON-RPC](#page-32-0) Requests **21** Additional [References](#page-33-0) **22**

### **CHAPTER 4 [Python](#page-34-0) API 23**

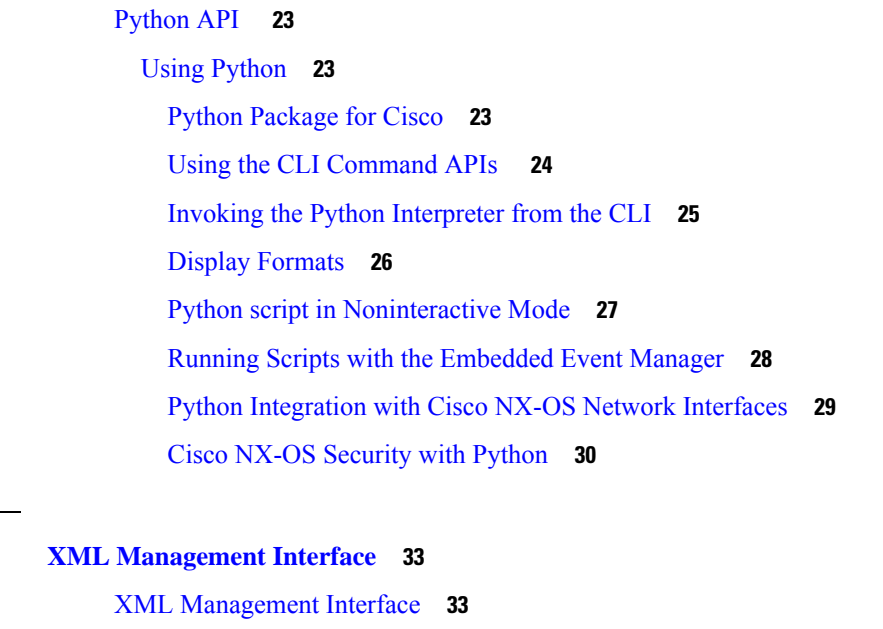

Feature History for XML [Management](#page-44-2) Interface **33** Information About the XML [Management](#page-45-0) Interface **34** [NETCONF](#page-45-1) Layers **34** SSH [xmlagent](#page-45-2) **34** Licensing [Requirements](#page-46-0) for the XML Management Interface **35** Prerequisites to Using the XML [Management](#page-46-1) Interface **35** Using the XML [Management](#page-46-2) Interface **35** [Configuring](#page-46-3) the SSH and the XML Server Options Through the CLI **35** [Starting](#page-48-0) an SSHv2 Session **37** Sending a Hello [Message](#page-48-1) **37**

 $CHAPTER$  **5** 

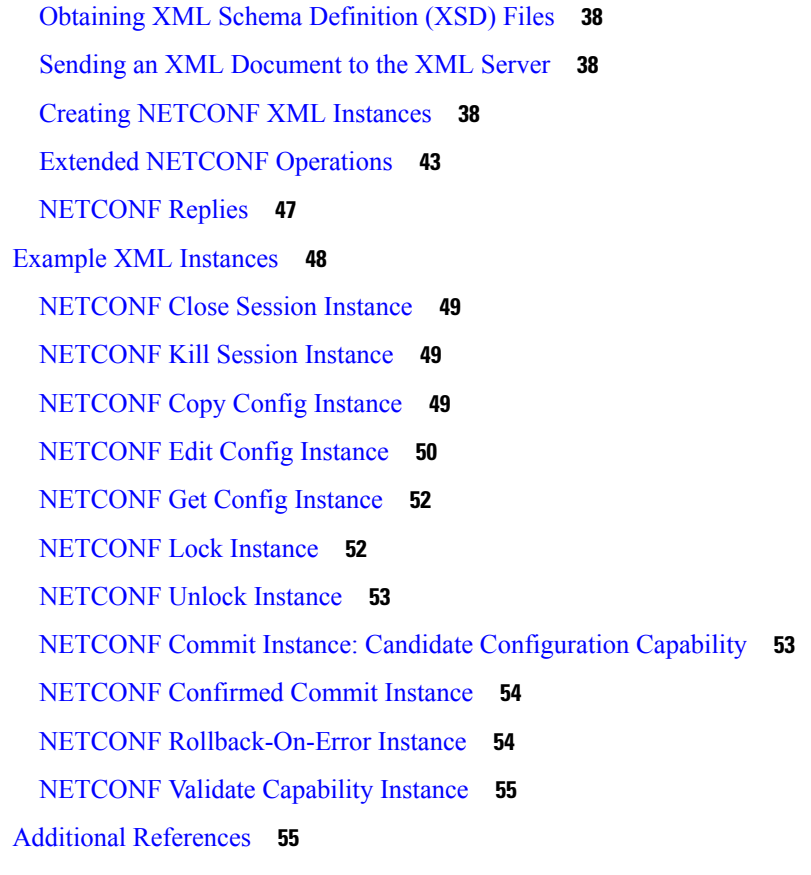

### **CHAPTER 6 Open Agent [Container](#page-68-0) 57**

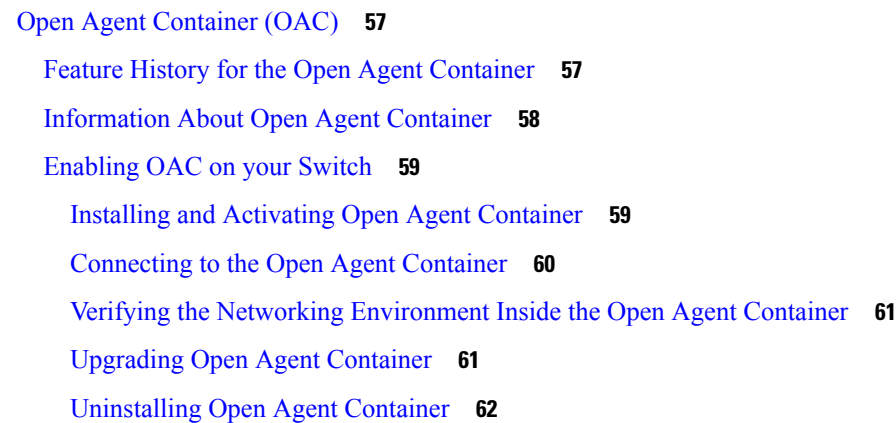

### **CHAPTER 7 Using Puppet Agent with Cisco [NX-OS](#page-74-0) 63**

Puppet Agent with Cisco [NX-OS](#page-74-1) **63**

Feature History for Puppet [Support](#page-74-2) **63**

[Information](#page-74-3) About Puppet Agent **63**

[Prerequisites](#page-75-0) for Puppet Agent **64** Puppet Agent in a Cisco NX-OS [Environment](#page-75-1) **64** [ciscopuppet](#page-76-0) Module **65**

### **CHAPTER 8 [Model-Driven](#page-78-0) Telemetry 67**

About [Telemetry](#page-78-1) **67** Telemetry [Components](#page-78-2) and Process **67** High [Availability](#page-79-0) of the Telemetry Process **68** Licensing [Requirements](#page-79-1) for Telemetry **68** [Configuring](#page-79-2) Telemetry Using the NX-OS CLI **68** [Configuration](#page-83-0) Examples for Telemetry Using the CLI **72** Displaying Telemetry [Configuration](#page-85-0) and Statistics **74** Displaying Telemetry Log and Trace [Information](#page-90-0) **79** Additional [References](#page-90-1) **79**

### **APPENDIX A NX-API [Response](#page-92-0) Codes 81**

Table of NX-API [Response](#page-92-1) Codes **81** NX-API Response Codes for [JSON-RPC](#page-93-0) Requests **82**

**Cisco Nexus 7000 Series NX-OS Programmability Guide**

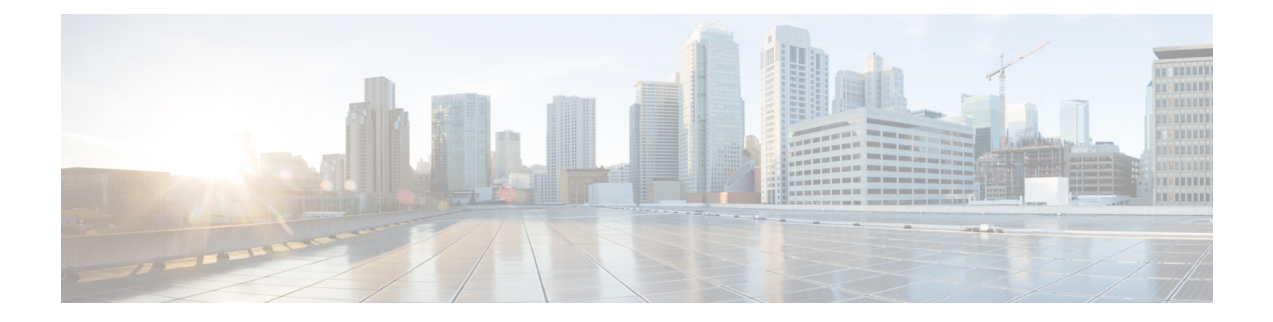

## <span id="page-6-0"></span>**Preface**

The preface contains the following sections:

- [Audience,](#page-6-1) on page vii
- Document [Conventions,](#page-6-2) on page vii
- Related [Documentation](#page-7-0) for Cisco Nexus 7000 Series NX-OS Software, on page viii
- [Documentation](#page-9-0) Feedback, on page x
- [Communications,](#page-10-0) Services, and Additional Information, on page xi

## <span id="page-6-2"></span><span id="page-6-1"></span>**Audience**

This publication is for network administrators who configure and maintain Cisco Nexus devices.

## **Document Conventions**

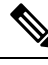

As part of our constant endeavor to remodel our documents to meet our customers' requirements, we have modified the manner in which we document configuration tasks. As a result of this, you may find a deviation in the style used to describe these tasks, with the newly included sections of the document following the new format. **Note**

Command descriptions use the following conventions:

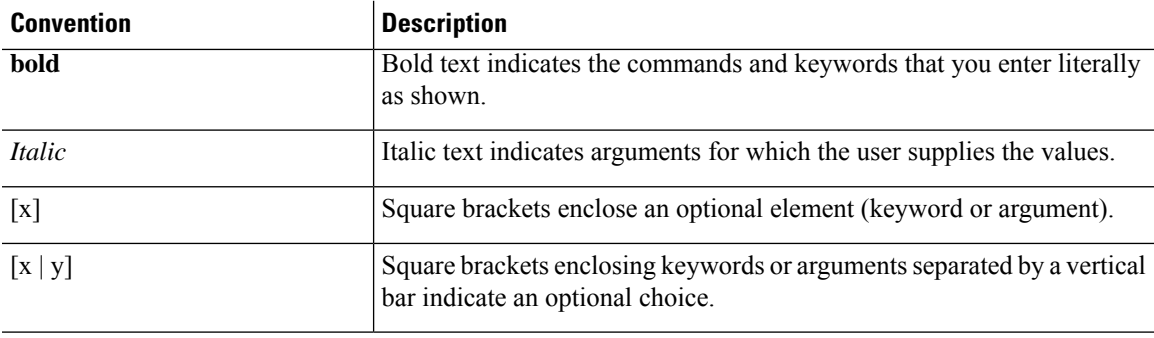

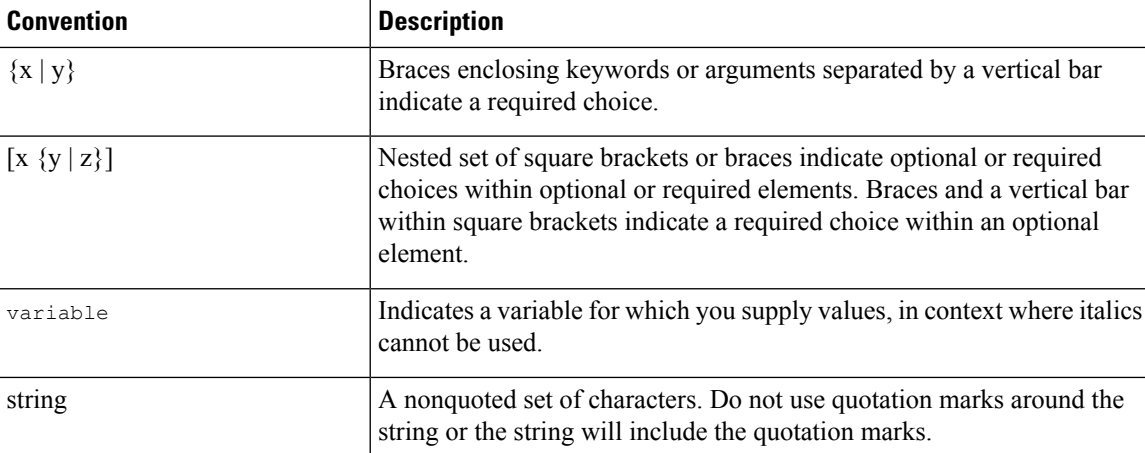

Examples use the following conventions:

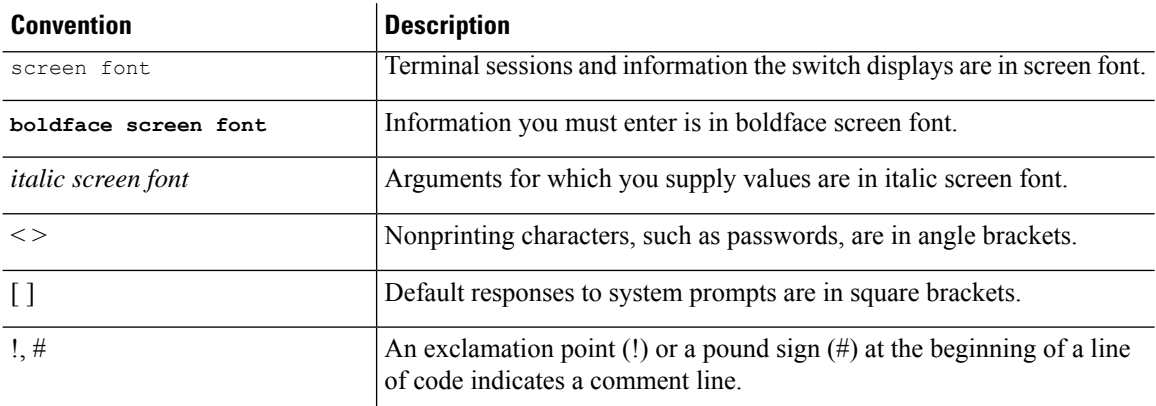

This document uses the following conventions:

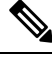

**Note** Means *reader take note*. Notes contain helpful suggestions or references to material not covered in the manual.

 $\triangle$ **Caution**

Means *reader be careful*. In this situation, you might do something that could result in equipment damage or loss of data.

## <span id="page-7-0"></span>**Related Documentation for Cisco Nexus 7000 Series NX-OS Software**

The entire Cisco Nexus 7000 Series NX-OS documentation set is available at the following URL: <https://www.cisco.com/c/en/us/support/switches/nexus-7000-series-switches/series.html#~tab-documents>

#### **Release Notes**

The release notes are available at the following URL: [http://www.cisco.com/en/US/products/ps9402/prod\\_release\\_notes\\_list.html](http://www.cisco.com/en/US/products/ps9402/prod_release_notes_list.html)

### **Configuration Guides**

These guides are available at the following URL:

[http://www.cisco.com/en/US/products/ps9402/products\\_installation\\_and\\_configuration\\_guides\\_list.html](http://www.cisco.com/en/US/products/ps9402/products_installation_and_configuration_guides_list.html) The documents in this category include:

- *Cisco Nexus 7000 Series NX-OS Configuration Examples*
- *Cisco Nexus 7000 Series NX-OS FabricPath Configuration Guide*
- *Cisco Nexus 7000 Series NX-OS Fundamentals Configuration Guide*
- *Cisco Nexus 7000 Series NX-OS Interfaces Configuration Guide*
- *Cisco Nexus 7000 Series NX-OS IP SLAs Configuration Guide*
- *Cisco Nexus 7000 Series NX-OS Layer 2 Switching Configuration Guide*
- *Cisco Nexus 7000 Series NX-OS LISP Configuration Guide*
- *Cisco Nexus 7000 Series NX-OS MPLS Configuration Guide*
- *Cisco Nexus 7000 Series NX-OS Multicast Routing Configuration Guide*
- *Cisco Nexus 7000 Series NX-OS OTV Configuration Guide*
- *Cisco Nexus 7000 Series NX-OS Quality of Service Configuration Guide*
- *Cisco Nexus 7000 Series NX-OS SAN Switching Guide*
- *Cisco Nexus 7000 Series NX-OS Security Configuration Guide*
- *Cisco Nexus 7000 Series NX-OS System Management Configuration Guide*
- *Cisco Nexus 7000 Series NX-OS Unicast Routing Configuration Guide*
- *Cisco Nexus 7000 Series NX-OS Verified Scalability Guide*
- *Cisco Nexus 7000 Series NX-OS Virtual Device Context Configuration Guide*
- *Cisco Nexus 7000 Series NX-OS Virtual Device Context Quick Start*
- *Cisco Nexus 7000 Series NX-OS OTV Quick Start Guide*
- *Cisco NX-OS FCoE Configuration Guide for Cisco Nexus 7000 and Cisco MDS 9500*
- *Cisco Nexus 2000 Series Fabric Extender Software Configuration Guide*

#### **Command References**

These guides are available at the following URL:

[http://www.cisco.com/en/US/products/ps9402/prod\\_command\\_reference\\_list.html](http://www.cisco.com/en/US/products/ps9402/prod_command_reference_list.html)

The documents in this category include:

- *Cisco Nexus 7000 Series NX-OS Command Reference Master Index*
- *Cisco Nexus 7000 Series NX-OS FabricPath Command Reference*
- *Cisco Nexus 7000 Series NX-OS Fundamentals Command Reference*
- *Cisco Nexus 7000 Series NX-OS High Availability Command Reference*
- *Cisco Nexus 7000 Series NX-OS Interfaces Command Reference*
- *Cisco Nexus 7000 Series NX-OS Layer 2 Switching Command Reference*
- *Cisco Nexus 7000 Series NX-OS LISP Command Reference*
- *Cisco Nexus 7000 Series NX-OS MPLS Configuration Guide*
- *Cisco Nexus 7000 Series NX-OS Multicast Routing Command Reference*
- *Cisco Nexus 7000 Series NX-OS OTV Command Reference*
- *Cisco Nexus 7000 Series NX-OS Quality of Service Command Reference*
- *Cisco Nexus 7000 Series NX-OS SAN Switching Command Reference*
- *Cisco Nexus 7000 Series NX-OS Security Command Reference*
- *Cisco Nexus 7000 Series NX-OS System Management Command Reference*
- *Cisco Nexus 7000 Series NX-OS Unicast Routing Command Reference*
- *Cisco Nexus 7000 Series NX-OS Virtual Device Context Command Reference*
- *Cisco NX-OS FCoE Command Reference for Cisco Nexus 7000 and Cisco MDS 9500*

#### **Other Software Documents**

You can locate these documents starting at the following landing page:

<https://www.cisco.com/c/en/us/support/switches/nexus-7000-series-switches/series.html#~tab-documents>

- *Cisco Nexus 7000 Series NX-OS MIB Quick Reference*
- *Cisco Nexus 7000 Series NX-OS Software Upgrade and Downgrade Guide*
- *Cisco Nexus 7000 Series NX-OS Troubleshooting Guide*
- *Cisco NX-OS Licensing Guide*
- *Cisco NX-OS System Messages Reference*
- *Cisco NX-OS Interface User Guide*

## <span id="page-9-0"></span>**Documentation Feedback**

To provide technical feedback on this document, or to report an error or omission, please send your comments to: .

We appreciate your feedback.

## <span id="page-10-0"></span>**Communications, Services, and Additional Information**

- To receive timely, relevant information from Cisco, sign up at Cisco Profile [Manager.](https://www.cisco.com/offer/subscribe)
- To get the business impact you're looking for with the technologies that matter, visit Cisco [Services](https://www.cisco.com/go/services).
- To submit a service request, visit Cisco [Support.](https://www.cisco.com/c/en/us/support/index.html)
- To discover and browse secure, validated enterprise-class apps, products, solutions and services, visit Cisco [Marketplace](https://www.cisco.com/go/marketplace/).
- To obtain general networking, training, and certification titles, visit [Cisco](http://www.ciscopress.com) Press.
- To find warranty information for a specific product or product family, access Cisco [Warranty](http://www.cisco-warrantyfinder.com) Finder.

#### **Cisco Bug Search Tool**

Cisco Bug [Search](https://www.cisco.com/c/en/us/support/web/tools/bst/bsthelp/index.html) Tool (BST) is a web-based tool that acts as a gateway to the Cisco bug tracking system that maintains a comprehensive list of defects and vulnerabilitiesin Cisco products and software. BST provides you with detailed defect information about your products and software.

L

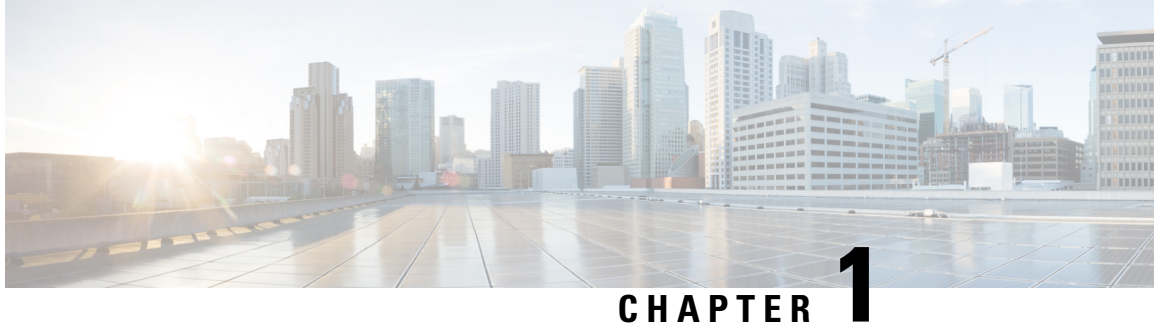

## <span id="page-12-0"></span>**New and Changed Information**

This chapter provides release-specific information for each new and changed feature in the *Cisco Nexus 7000 Series NX-OS Programmability Guide*.

• New and Changed [Information,](#page-12-1) on page 1

## <span id="page-12-1"></span>**New and Changed Information**

This table summarizes the new and changed features for the *Cisco Nexus* 7000 Series NX-OS Programmability *Guide* and provides details about where they are documented.

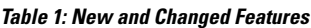

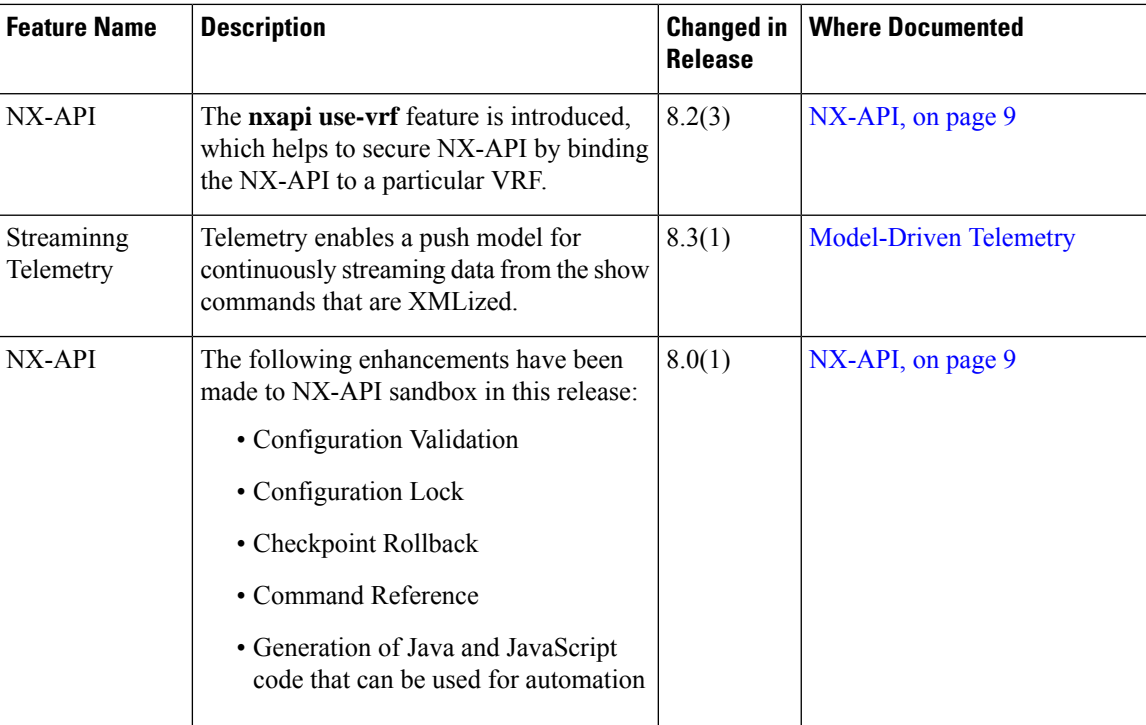

I

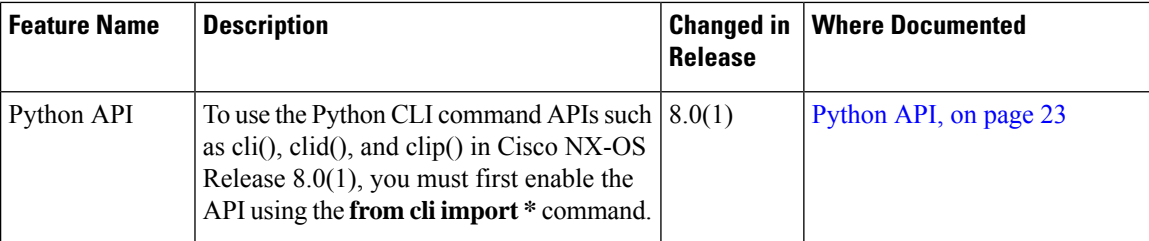

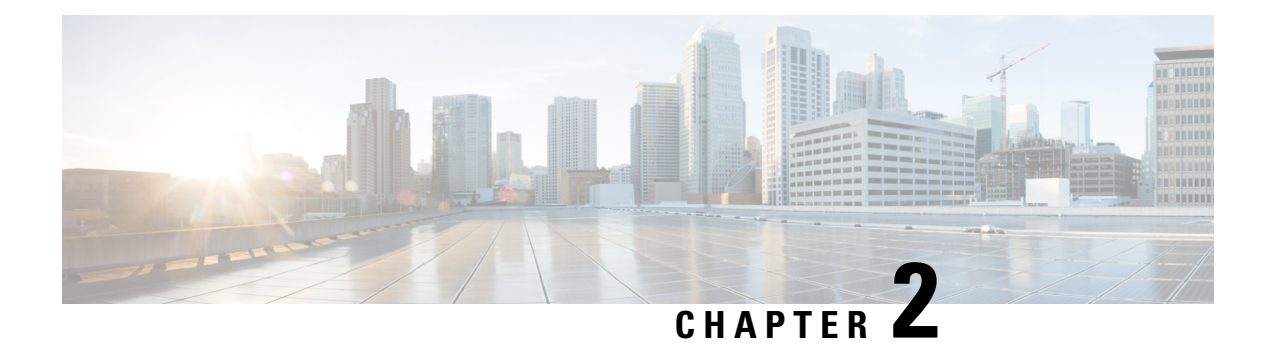

## <span id="page-14-0"></span>**Overview**

- [Programmability](#page-14-1) Overview, on page 3
- Standard Network [Manageability](#page-15-0) Features, on page 4
- Advanced [Automation](#page-15-1) Feature, on page 4
- [Programmability](#page-17-1) Support, on page 6

## <span id="page-14-1"></span>**Programmability Overview**

The Cisco NX-OS software running on the Cisco Nexus 7000 Series devices is as follows:

• **Resilient**

Provides critical business-class availability.

• **Modular**

Has extensions that accommodate business needs.

• **Highly Programmatic**

Allows for rapid automation and orchestration through Application Programming Interfaces (APIs).

• **Secure**

Protects and preserves data and operations.

• **Flexible**

Integrates and enables new technologies.

• **Scalable**

Accommodates and grows with the business and its requirements.

• **Easy to use**

Reduces the amount of learning required, simplifies deployment, and provides ease of manageability.

With the Cisco NX-OS operating system, the device functions in the unified fabric mode to provide network connectivity with programmatic automation functions.

Cisco NX-OS contains Open Source Software (OSS) and commercial technologies that provide automation, orchestration, programmability, monitoring and compliance support.

## <span id="page-15-0"></span>**Standard Network Manageability Features**

- SNMP (V1, V2, V3)
- Syslog
- RMON
- NETCONF
- CLI and CLI scripting

## <span id="page-15-1"></span>**Advanced Automation Feature**

The enhanced Cisco NX-OS on the device supports automation. The platform includes support for PowerOn Auto Provisioning (POAP).

The enhanced Cisco NX-OS on the device supports automation. The platform includes the following features that support automation:

- PowerOn Auto Provisioning (POAP) support
- XMPP support
- Chef and Puppet integration
- OpenStack integration
- OpenDayLight integration and OpenFlow support

### <span id="page-15-2"></span>**PowerOn Auto Provisioning Support**

PowerOn Auto Provisioning (POAP) automates the process of installing/upgrading software images and installing configuration files on Cisco Nexus devices that are being deployed in the network for the first time. It reduces the manual tasks required to scale the network capacity.

When a Cisco Nexus device with the POAP feature boots and does not find the startup configuration, the device enters POAP mode. It locates a DHCP server and bootstraps itself with its interface IP address, gateway, and DNS server IP addresses. The device obtains the IP address of a TFTP server or the URL of an HTTP server and downloads a configuration script that enables the device to download and install the appropriate software image and configuration file.

For more details about POAP, see the *Cisco Nexus 7000 Series NX-OS Fundamentals Configuration Guide*.

### <span id="page-15-3"></span>**OpenStack Integration**

The Cisco Nexus 7000 Series devices support the Cisco Nexus plugin for OpenStack Networking, also known as Neutron (http://www.cisco.com/web/solutions/openstack/index.html). The plugin allows you to build an infrastructure as a service (IaaS) network and to deploy a cloud network. With OpenStack, you can build an on-demand, self-service, multitenant computing infrastructure. However, implementing OpenStack's VLAN networking model across virtual and physical infrastructures can be difficult.

Ш

The OpenStack Networking extensible architecture supports pluginsto configure networks directly. However, when you choose a network plugin, only that plugin's target technology is configured. When you are running OpenStack clusters across multiple hosts with VLANs, a typical plugin configures either the virtual network infrastructure or the physical network, but not both.

The Cisco Nexus plugin solves this difficult problem by including support for configuring both the physical and virtual networking infrastructure.

The Cisco Nexus plugin accepts OpenStack Networking API calls and uses the Network Configuration Protocol (NETCONF) to configure Cisco Nexus devices as well as Open vSwitch (OVS) that runs on the hypervisor. The Cisco Nexus plugin configures VLANs on both the physical and virtual network. It also allocates scarce VLAN IDs by deprovisioning them when they are no longer needed and reassigning them to new tenants whenever possible. VLANs are configured so that virtual machines that run on different virtualization (compute) hosts that belong to the same tenant network transparently communicate through the physical network. In addition, connectivity from the compute hosts to the physical network is trunked to allow traffic only from the VLANs that are configured on the host by the virtual switch.

The following table lists the features of the Cisco Nexus plugin for OpenStack Networking:

| <b>Considerations</b>                                                  | <b>Description</b>                                                                                                    | <b>Cisco Nexus Plugin</b>                                                                                                    |
|------------------------------------------------------------------------|----------------------------------------------------------------------------------------------------|----------------------------------------------------------------------------------------------------|
| Extension of tenant VLANs across<br>virtualization hosts               | VLANs must be configured on both<br>physical and virtual networks.<br><b>OpenStack Networking supports</b><br>only a single plugin at a time. You<br>must choose which parts of the<br>networks to manually configure. | Accepts networking API calls and<br>configures both physical and virtual<br>switches                                                                                                    |
| Efficient use of scarce VLAN IDs                                       | Static provisioning of VLAN IDs<br>on every switch rapidly consumes<br>all available VLAN IDs, which<br>limits scalability and makes the<br>network vulnerable to broadcast<br>storms.                                 | Efficiently uses limited VLAN IDs<br>by provisioning and deprovisioning<br>VLANs across switches as tenant<br>networks are created and destroyed.                                                             |
| Easy configuration of tenant<br>VLANs in a top-of-rack (ToR)<br>switch | You must statically provision all<br>available VLANs on all physical<br>switches. This process is manual<br>and error prone.                                                                                           | Dynamically provisions<br>tenant-network-specific VLANs on<br>switch ports connected to<br>virtualization hosts through the<br>Nexus plugin driver.                                                           |
| Intelligent assignment of VLAN<br>IDs                                  | Switch ports connected to<br>virtualization hosts are configured<br>to handle all VLANs. Hardware<br>limits are reached quickly.                                                                                       | Configures switch ports connected<br>to virtualization hosts only for the<br>VLANs that correspond to the<br>networks configured on the host.<br>This feature enables accurate port<br>and VLAN associations. |

**Table 2: Summary of Cisco Nexus Plugin features for OpenStack Networking (Neutron)**

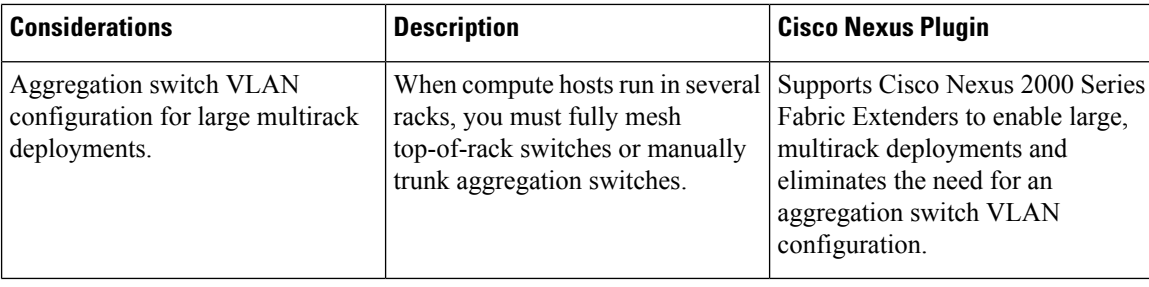

### <span id="page-17-0"></span>**Integration Between Ansible and the Nexus Platform**

Ansible is an open source IT configuration management and automation tool. Similar to Puppet and Chef, Ansible enable adminstrators to manage, automate, and orchestrate various types of server environments. Unlike Puppet and Chef, Ansible is agentless, and does not require a software agent to be installed on the target node (server or switch) in order to automate the device. By default, Ansible requires SSH and Python support on the target node, but Ansible can also be easily extended to use any API. Ansible modules make API calls against the NX-API to gather real-time state data and to make configuration changes on Cisco Nexus devices. For more details about Ansible, see Ansible's official [documentation](http://docs.ansible.com/ansible/list_of_network_modules.html#nxos).

NX-API is a REST-like API for NX-OS based systems. NX-API allows network administrators and programmers to send CLI commands in an API call down to a network device eliminating the need for expect scripting since nearly all communication for NX-API uses structured data. Admins can choose from JSON, XML, or JSON-RPC. Support for NX-API is available on the Nexus 7000 series switches. In configuration mode on NX-OS platform, enter the **feature ?** command to see if nxapi is listed as an available feature.

Support for Ansible integration is available on the Nexus 7000 series switches. Integration between Ansible and the CiscoNexus 7000 is accomplished by using Ansible's open and extensible framework along with NX-API.

## <span id="page-17-1"></span>**Programmability Support**

Cisco NX-OS on Cisco Nexus 7000 Series devices support the following capabilities to aid programmability:

- NX-API support
- Python scripting
- Tel scripting

### <span id="page-17-2"></span>**NX-API Support**

Cisco NX-API allows for HTTP-based programmatic access to the Cisco Nexus 7000 Series platform. This support is delivered by NX-API, an open source webserver. NX-API provides the configuration and management capabilities of the Cisco NX-OS CLI with web-based APIs. The device can be set to publish the output of the API calls in XML or JSON format. This API enables rapid development on the Cisco Nexus 7000 Series platform.

Ш

### <span id="page-18-0"></span>**Python Scripting**

Cisco Nexus 7000 Series devices support Python v2.7.2 in both interactive and non-interactive (script) modes.

The Python scripting capability on the devices provide programmatic access to the switch CLI to perform various tasks, and to Power-On Auto Provisioning (POAP) and Embedded Event Manager (EEM) actions. Responses to Python calls that invoke the Cisco NX-OS CLI return text or JSON output.

The Python interpreter is included in the Cisco NX-OS software.

For more details about the Cisco Nexus 7000 Series devices support for Python, see the *Cisco Nexus 7000 Series NX-OS Fundamentals Configuration Guide*.

## <span id="page-18-1"></span>**Tcl Scripting**

Cisco Nexus 7000 Series devices support tcl (Tool Command Language). Tcl is a scripting language that enables greater flexibility with CLI commands on the switch. You can use tcl to extract certain values in the output of a **show** command, perform switch configurations, run Cisco NX-OS commands in a loop, or define EEM policies in a script.

 $\mathbf I$ 

<span id="page-20-2"></span>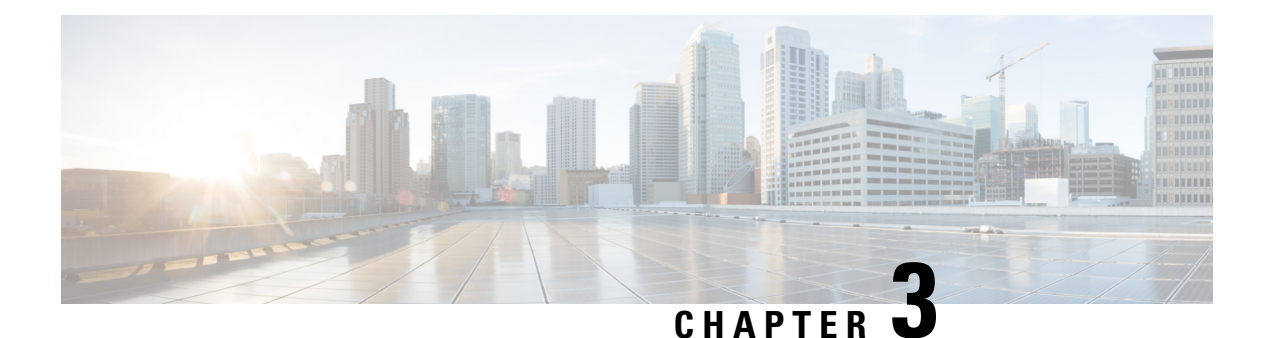

## <span id="page-20-0"></span>**NX-API**

This chapter contains the following sections:

- About [NX-API,](#page-20-1) on page 9
- Using [NX-API,](#page-21-1) on page 10
- Additional [References,](#page-33-0) on page 22

## <span id="page-20-1"></span>**About NX-API**

In Cisco Nexus devices, CLIs are run only on the device. NX-API improves the accessibility of these CLIs by making them available outside the switch by using HTTPor HTTPS. You can use either of these extensions to the existing Cisco Nexus CLI system on the Cisco Nexus 7000 Series devices. NX-API supports **show** commands and configurations.

NX-API supports JSON-RPC, JSON, and XML formats.

NX-API generates a new certificate on each device when it communicates with them. This new/auto-generated certificate is valid only for 24 hours. NX-API does not use a default or hard-coded or an outdated certificate for its communication.

NX-API comes up with a default self-signed certificate and as mentioned earlier it is valid only for 24 hours. If you need to auto renew the certificate you must re-enable the **feature nxapi** command. You need to use your own certficate without depending on the NX-API certificate. Some browsers might treat this certificate as invalid. In that case you need to add an exception for the same in your settings and continue with your tasks.

#### **Transport**

NX-API uses HTTP or HTTPS as its transport. CLIs are encoded into the HTTP POST or HTTPS POST body.

The NX-API backend uses the Nginx HTTP server.

### **Message Format**

NX-API is an enhancement to the Cisco Nexus 7000 Series CLI system, which supports XML output.

<span id="page-21-1"></span><span id="page-21-0"></span>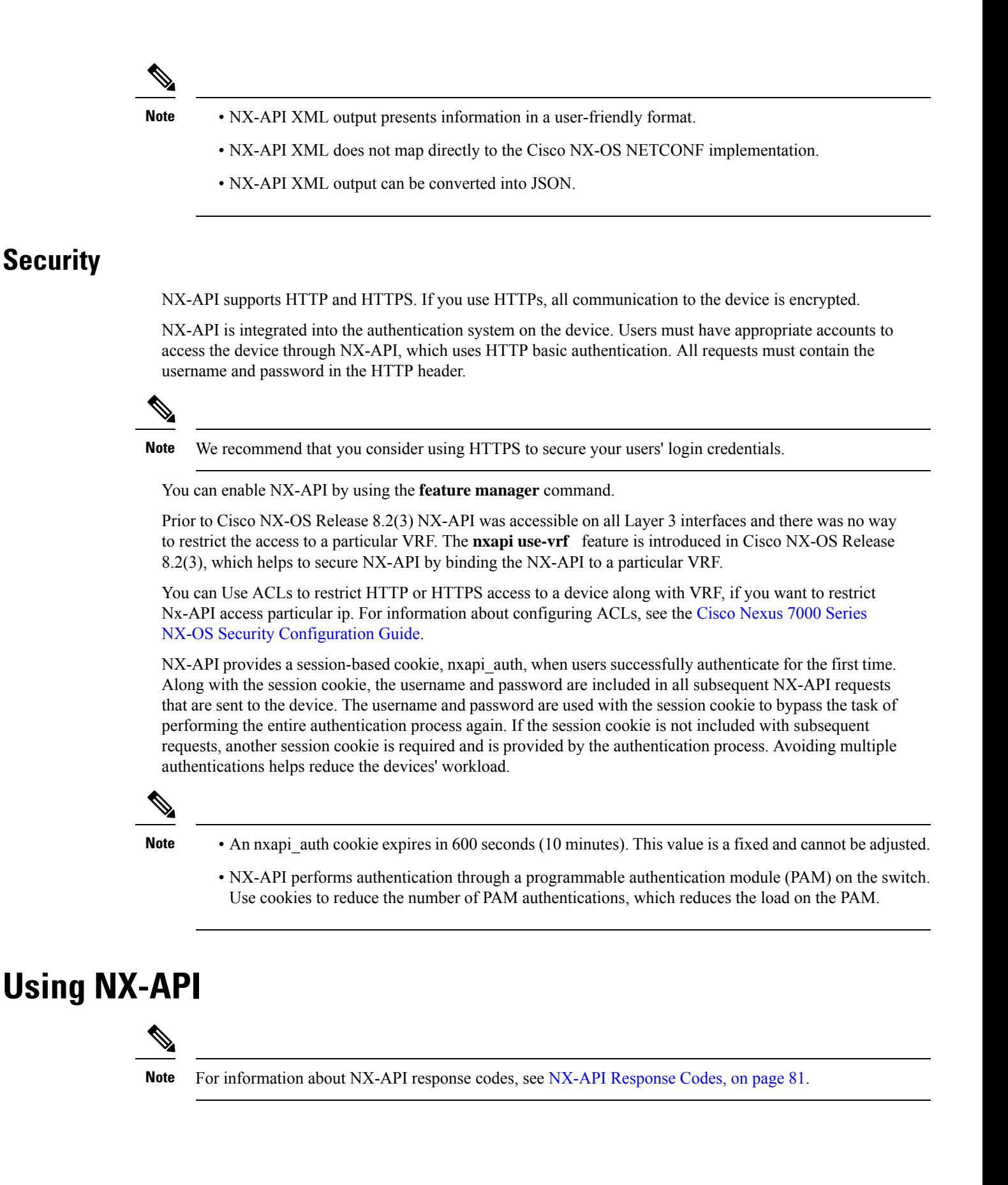

By default, NX-API is disabled. Enable NX-API with the **feature manager** CLI command on the device.

The following example shows how to configure and launch the NX-API sandbox:

**1.** Enable the management interface:

```
switch# configure terminal
switch(config)# interface mgmt 0
switch(config)# ip address 198.51.100.1/24
switch(config)# vrf context managment
switch(config)# ip route 203.0.113.1/0 1.2.3.1
```
**2.** Enable the NX-API **nxapi** feature:

```
switch# configure terminal
switch(config)# feature nxapi
```
### **Example**

The following example shows a request and its response in XML format:

#### Request

```
<?xml version="1.0"?>
<ins_api>
  <version>1.0</version>
  <type>cli_show</type>
 \langlechunk>0\langlechunk>
 <sid>sid</sid>
 <input>show switchname</input>
  <output_format>xml</output_format>
</ins_api>
```
#### Response

```
<?xml version="1.0" encoding="UTF-8"?>
<ins_api>
 <type>cli_show</type>
 <version>1.0</version>
 <sid>eoc</sid>
 <outputs>
    <output>
     <body>
     <hostname>switch</hostname>
     </body>
     <input>show switchname</input>
     <msg>Success</msg>
      <code>200</code>
   </output>
  </outputs>
</ins_api>
```
The following example shows a request and its response in JSON format:

Request:

```
{
 "ins_api": {
   "version": "1.0",
   "type": "cli_show",
   "chunk": "0",
   "sid": "1",
   "input": "show switchname",
```

```
"output_format": "json"
 }
}
```
#### Response

```
{
 "ins_api": {
   "type": "cli_show",
    "version": \overline{1}.0",
    "sid": "eoc",
    "outputs": {
      "output": {
        "input": "show switchname",
        "msg": "Success",
        "code": "200",
        "body": {
          "hostname": "switch"
        }
     }
   }
 }
}
```
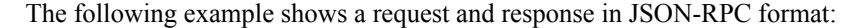

### Request

```
[
  {
    "jsonrpc": "2.0",
    "method": "cli",
    "params": {
      "cmd": "show switchname",
      "version": 1
    },
    "id": 1
  }
]
```
### Response

```
{
 "jsonrpc": "2.0",
 "result": {
   "body": {
      "hostname": "switch"
    }
 },
 "id": 1
}
```
### <span id="page-23-0"></span>**Sending Requests**

To send an NX-API request via HTTP, use *http://<ip-address-of-switch>/ins*.

To send an NX-API request with additional security via HTTPS, use *https://<ip-address-of-switch>/ins*.

The IP address of the management interface is *ip-address-of-switch>*.

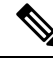

The HTTP request must contain the content-type field in the header. For JSON-RPC requests, this must be application/json-rpc. For proprietary formats, this should be either text/xml or text/json, depending on the input format being used. **Note**

### <span id="page-24-0"></span>**Obtaining XSD Files**

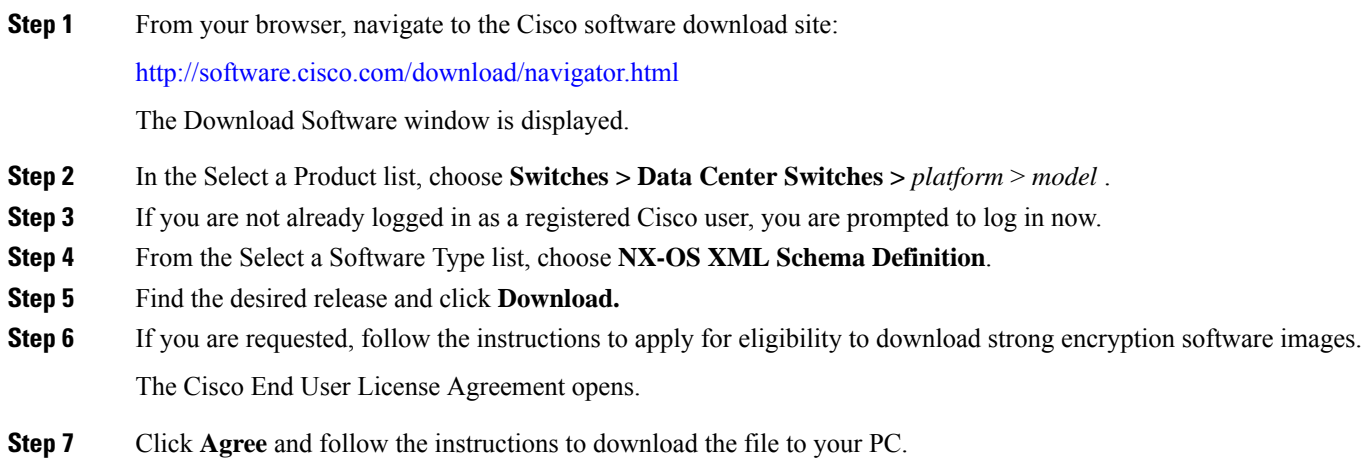

## <span id="page-24-1"></span>**NX-API Sandbox**

The NX-API sandbox is a web-based user interface you use to enter the commands, command type, and output type for the Cisco Nexus 7000 Series device using HTTP or HTTPS. After posting the request, the output response is displayed.

By default, NX-API is disabled. Begin enabling NX-API with the **feature manager** command on the switch. Then enable NX-API with the **nxapi sandbox** command.

Use a browser to access the NX-API sandbox.

To view the command reference (that is, description of keywords) from the NX-API Web Interface, click the **Command Reference** link.

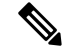

**Note** When using the NX-API sandbox, we recommend that you use the Firefox browser, Release 24.0 or later.

The following example shows how to configure and launch the NX-API sandbox:

• Enable the management interface:

```
switch# configure terminal
switch(config)# interface mgmt 0
switch(config)# ip address 198.51.100.1/24
switch(config)# vrf context managment
switch(config)# ip route 203.0.113.1/0 1.2.3.1
```
• Enable the nxapi feature:

```
switch# configure terminal
switch(config)# feature nxapi
switch(config)# nxapi sandbox
```
• Open a browser and enter *http://mgmt-ip* to launch the NX-API sandbox. The following figure is an example of a request and output response.

**Figure 1: NX-API Sandbox with Example Request and Output Response**

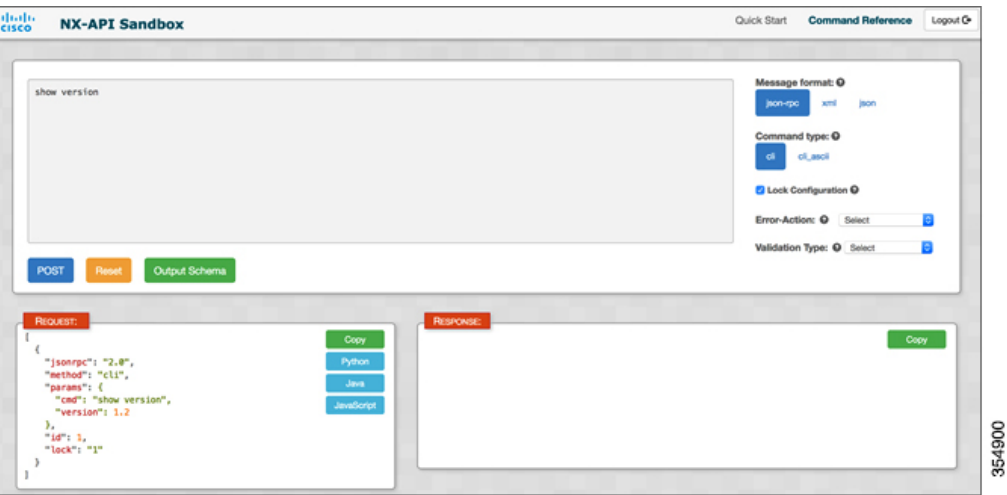

In the NX-API sandbox, specify the commands, command type, and output type in the top pane. Click **POST Request** button above the left pane to post the request. Brief descriptions of the request elements are displayed below the left pane.

After the request is posted, the output response is displayed in the right pane.

You can generate Java or JavaScript for each of the request posted through sandbox. To generate Java or Javascript code for each of the requests, click the Java or JavaScript button in the Request pane.

The following sections describe the commands that are available to manage NX-API, and descriptions of the elements in the request and the output responses.

## <span id="page-25-0"></span>**NX-API Management Commands**

You can enable and manage NX-API with the CLI commands listed in the following table.

#### **Table 3: NX-API Management Commands**

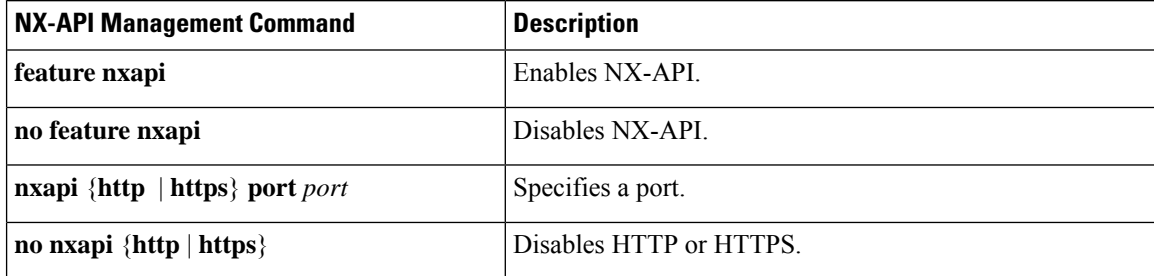

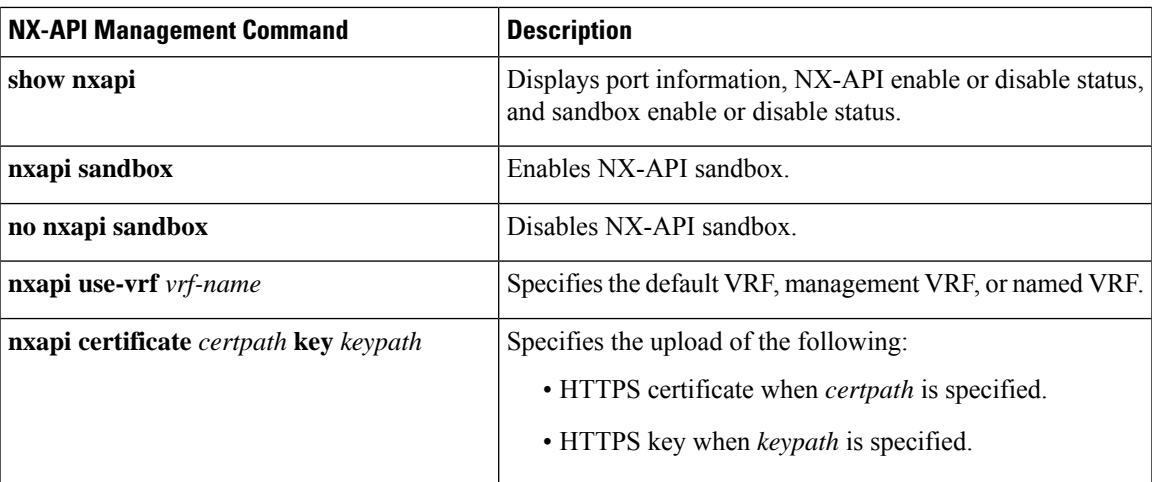

## <span id="page-26-0"></span>**NX-API Request Elements**

NX-API request elements are sent to the device in XML format, JSON format, or JSON-RPC format. The HTTP header of the request must identify the content type of the request.

# 

#### **Note**

A lock will be released by the system if the session that holds the lock is terminated. The session that acquired the lock can perform only necessary configurations.

When the input request format is XML or JSON, use the NX-API elements that are listed in the following table to specify a CLI command:

#### **Table 4: NX-API Request Elements for XML or JSON Format**

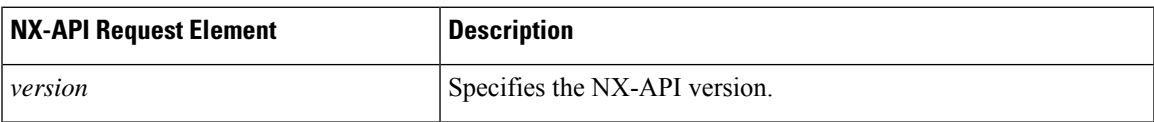

I

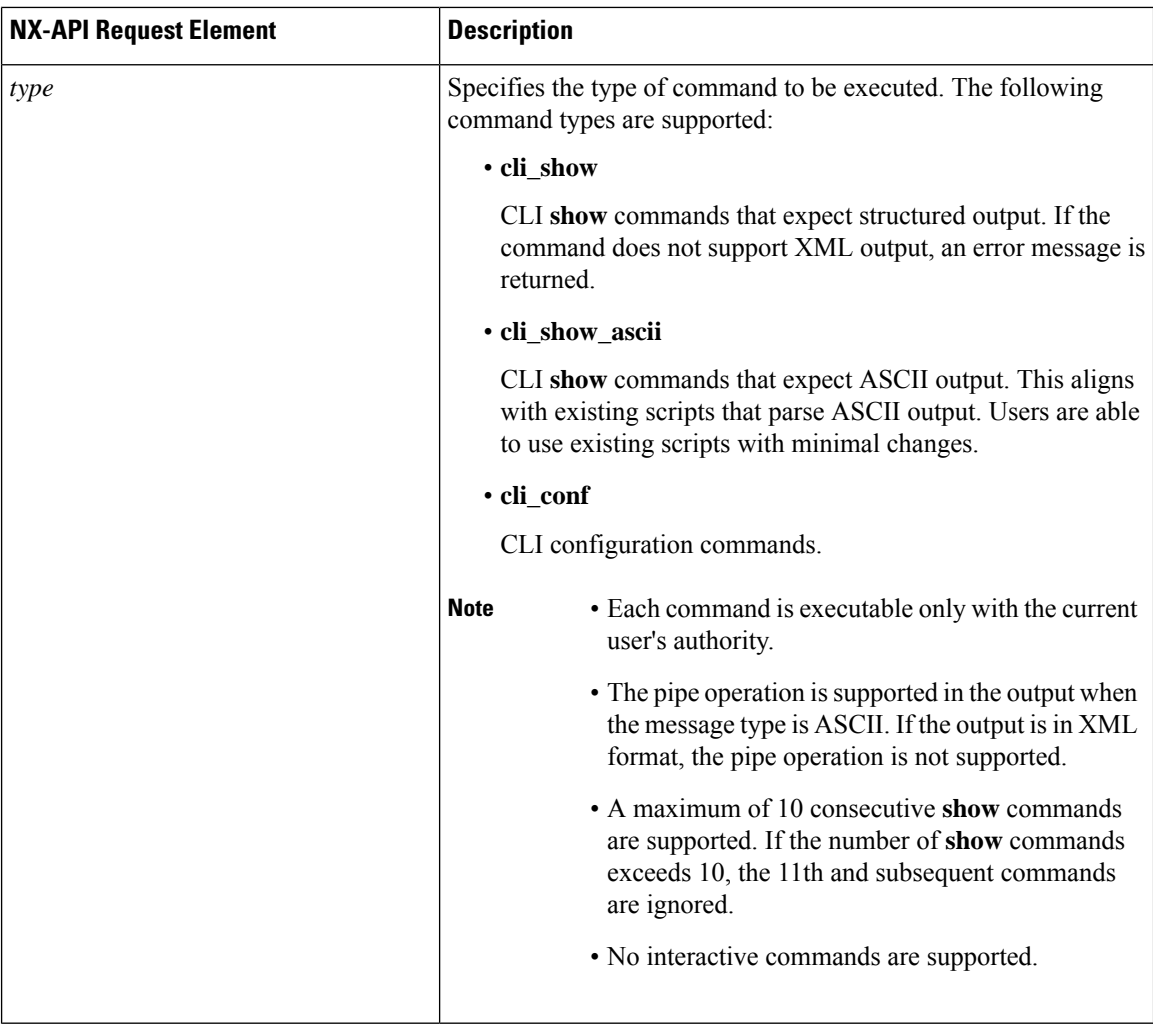

 $\mathbf I$ 

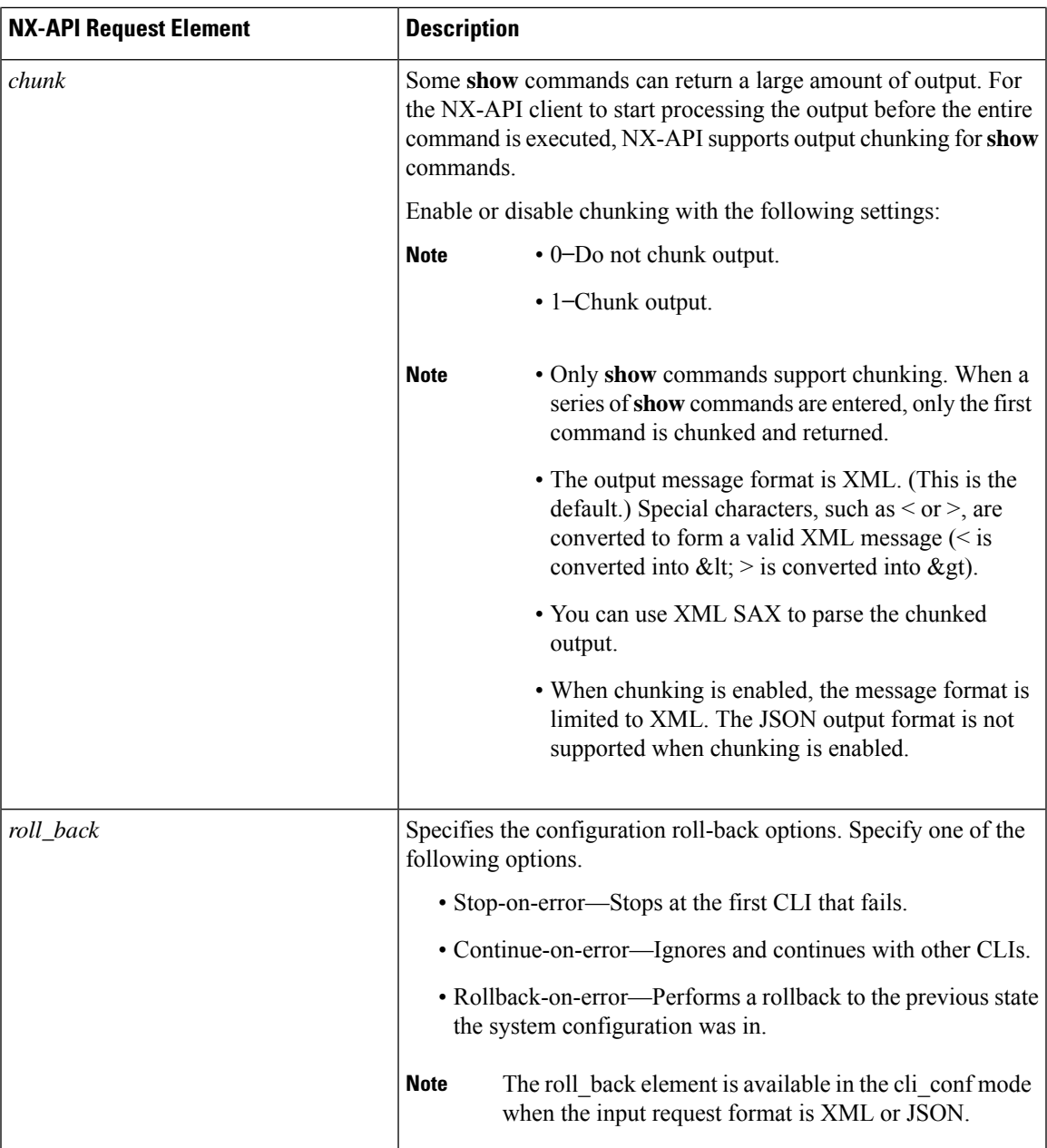

 $\mathbf I$ 

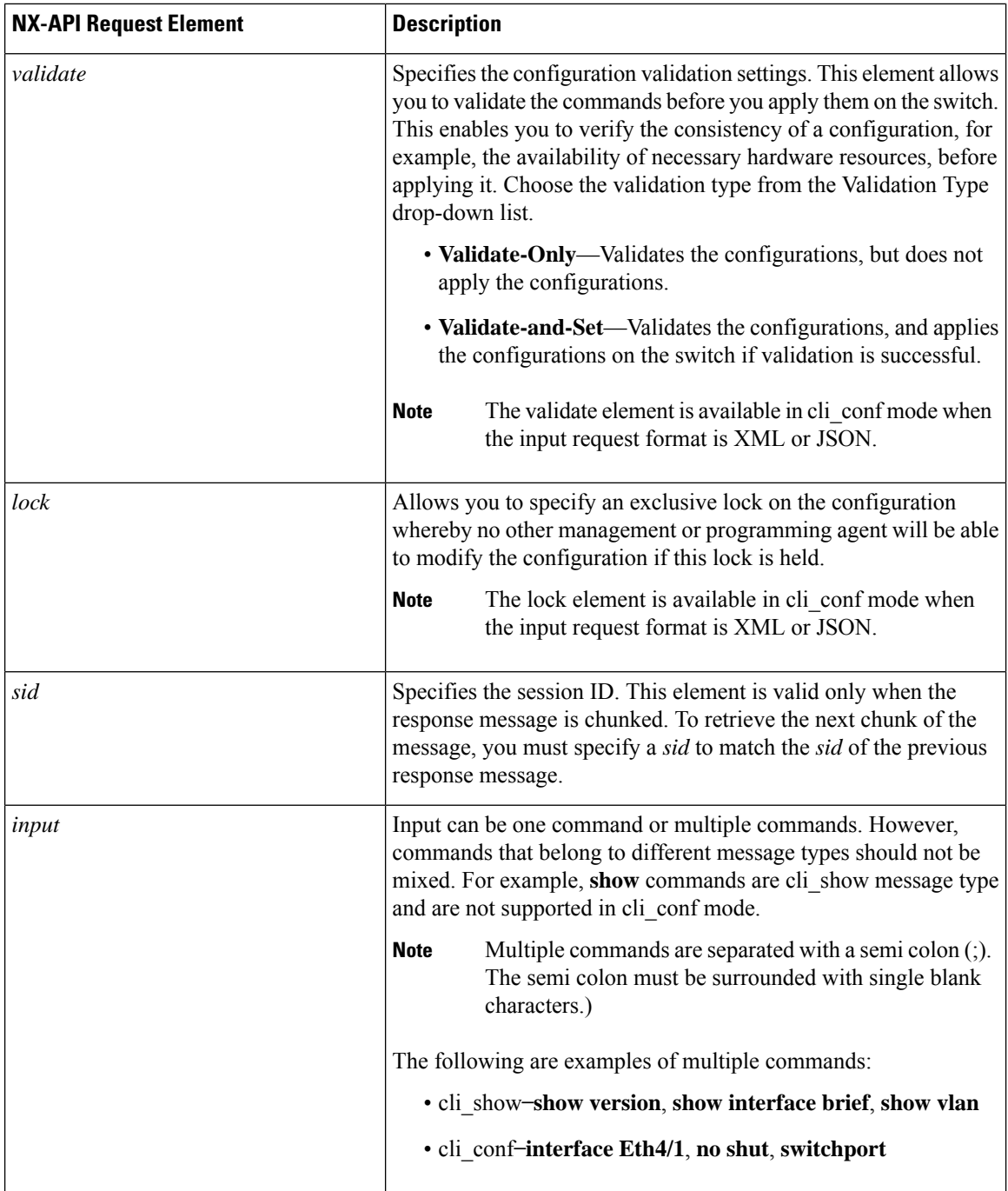

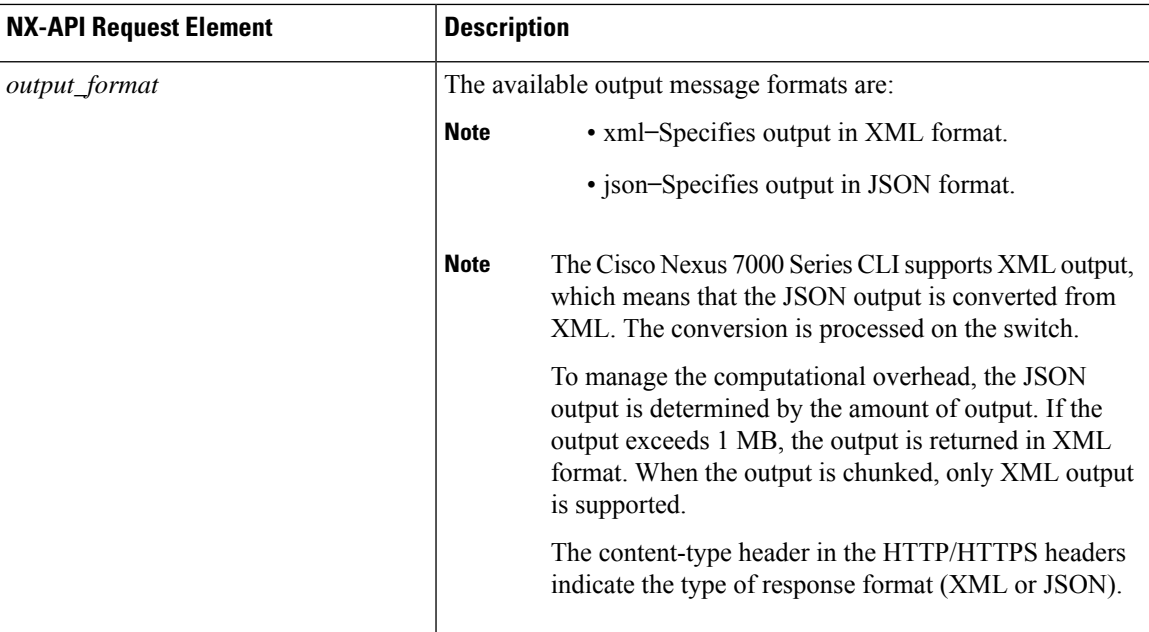

When JSON-RPC is the input request format, use the NX-API elements that are listed in the following table to specify a CLI command:

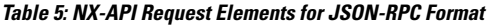

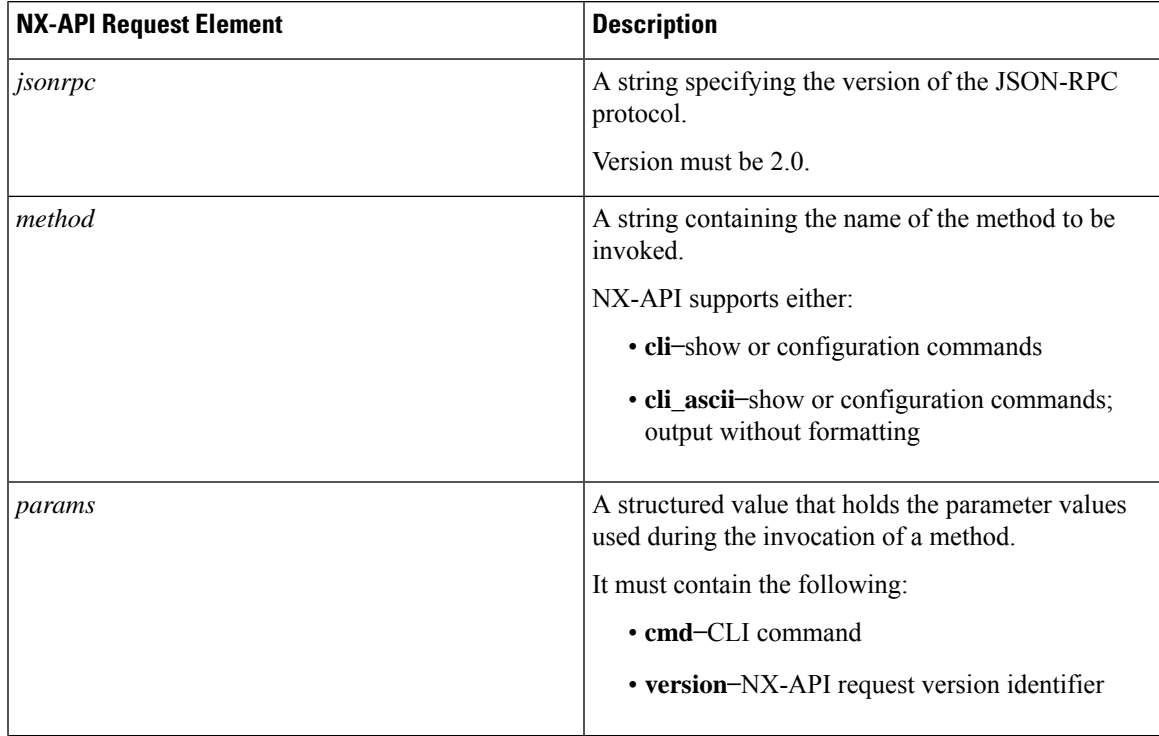

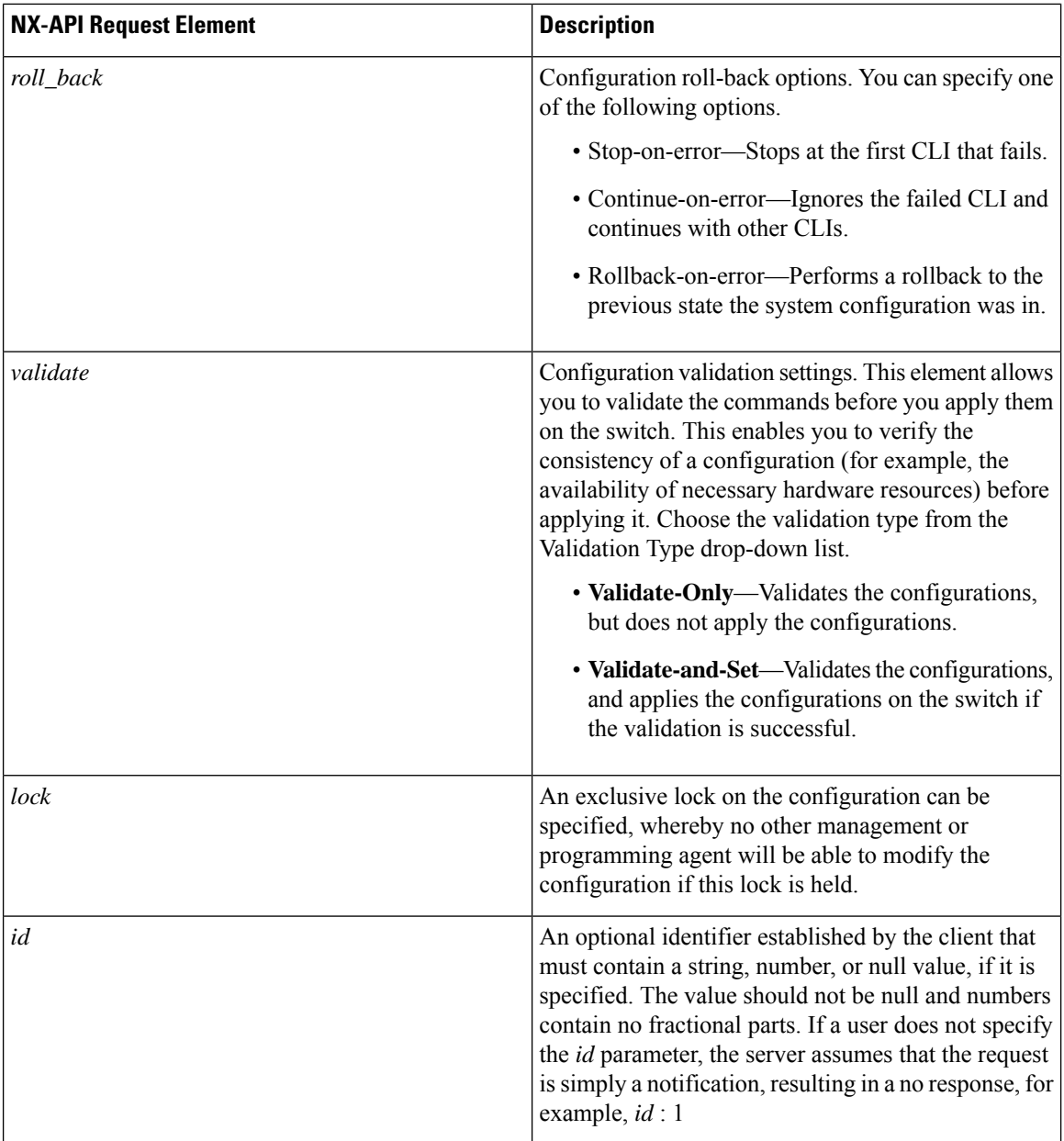

## <span id="page-31-1"></span><span id="page-31-0"></span>**NX-API Response Elements**

### **NX-API Response Elements for XML or JSON Requests**

When the input request is in XML or JSON format, the response contains the following elements:

### **Table 6: NX-API Response Elements**

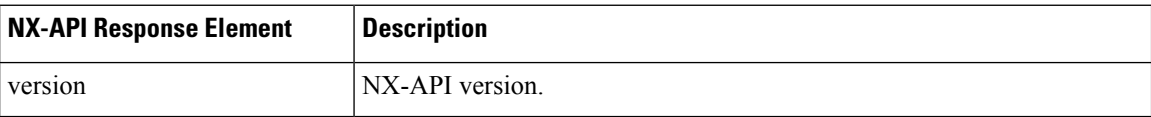

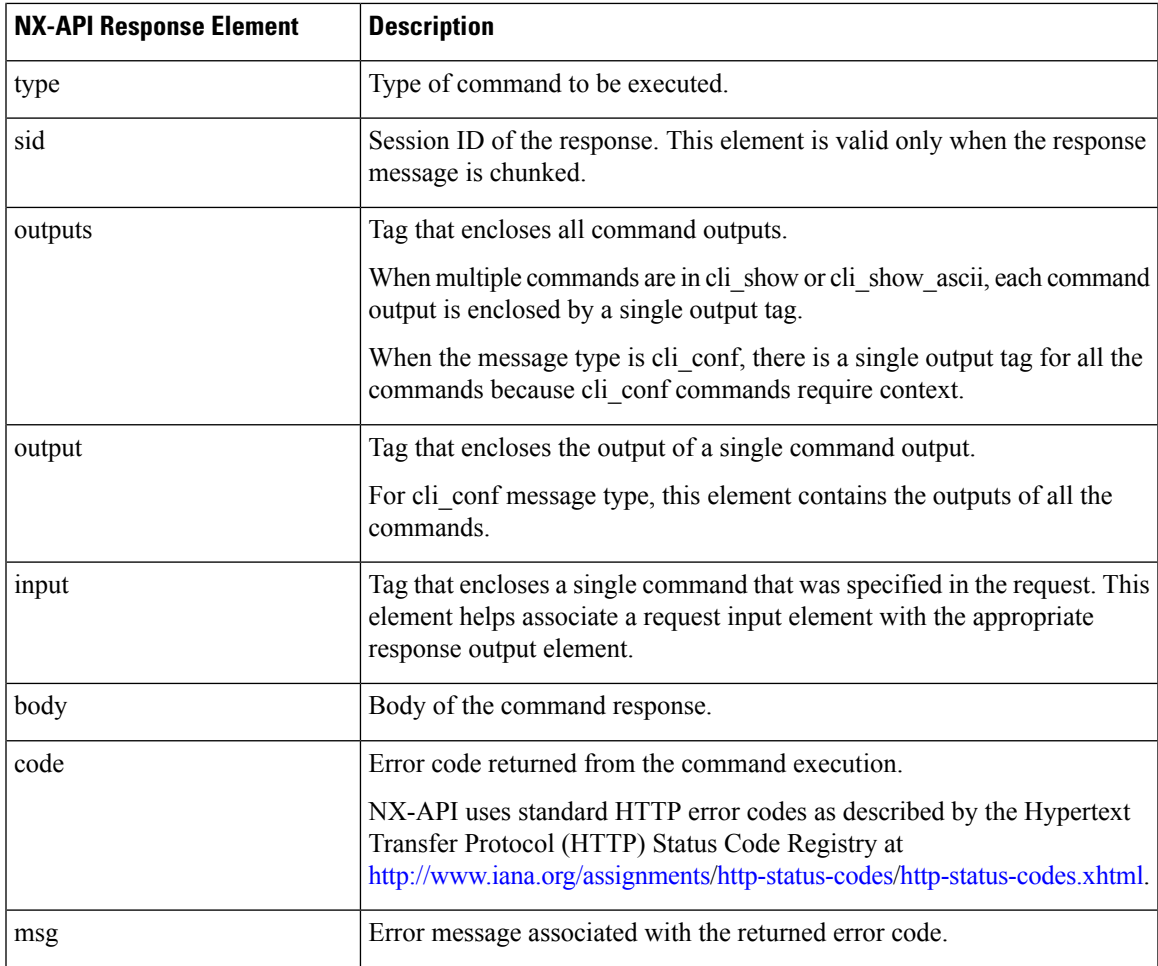

### <span id="page-32-0"></span>**NX-API Response Elements for JSON-RPC Requests**

The response object of all JSON-RPC requests will be in JSON-RPC 2.0 response format as defined in the following table.

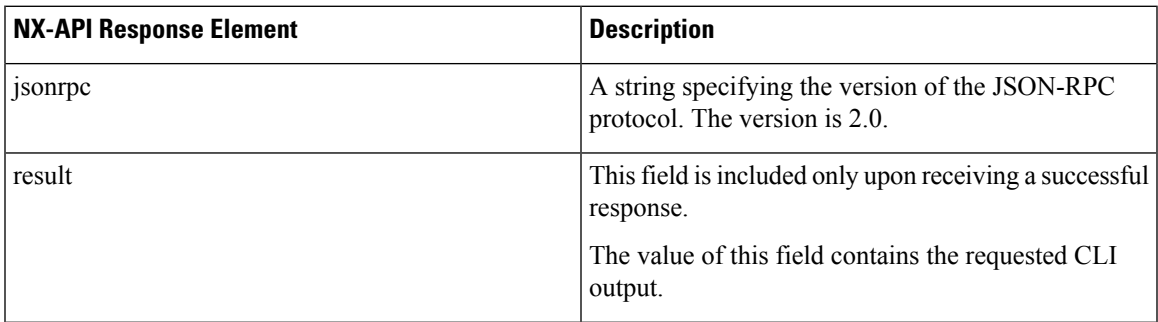

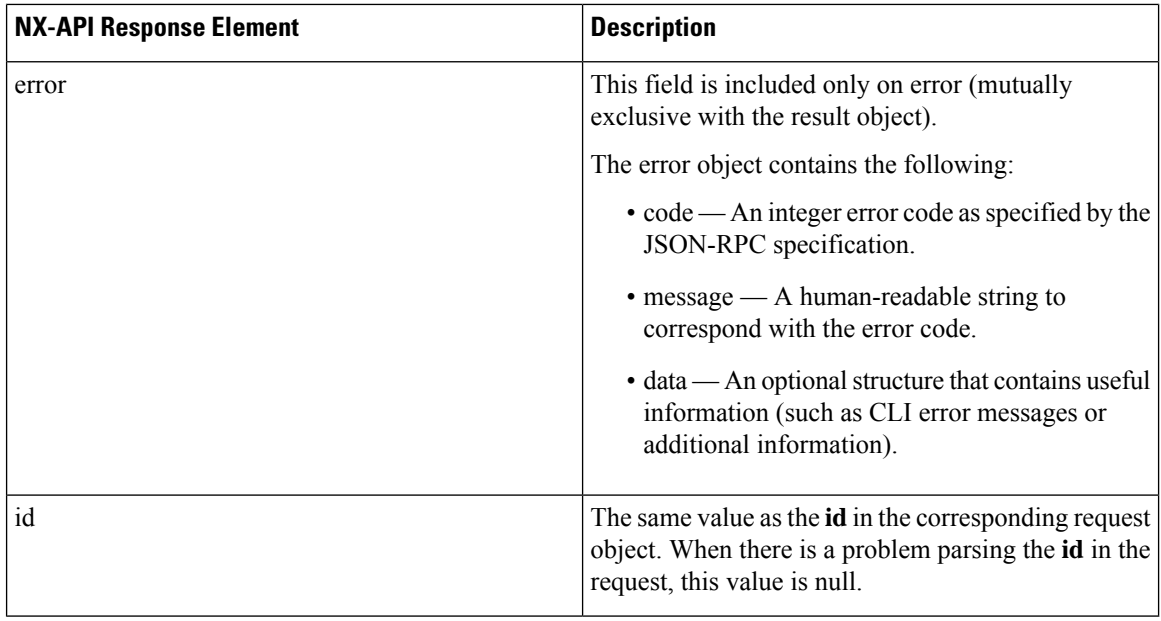

## <span id="page-33-0"></span>**Additional References**

This section provides a list of sections that provide additional information about implementing NX-API:

- NX-API DevNet [Community](https://developer.cisco.com/site/nx-api/)
- [NX-API](https://github.com/datacenter/nexus7000) Github (Nexus 7000)
- NX-API Github (NX-OS [Programmability](https://github.com/datacenter/nxos) scripts)

<span id="page-34-4"></span>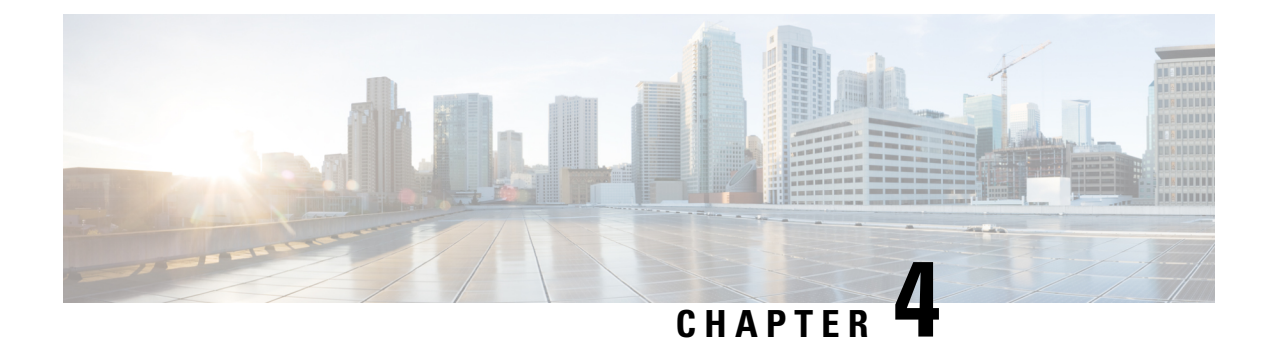

## <span id="page-34-0"></span>**Python API**

• [Python](#page-34-1) API , on page 23

## <span id="page-34-1"></span>**Python API**

Python is a programming language that has high-level data structures and a simple approach to object-oriented programming. Python's syntax and dynamic typing, together with its interpreted nature, make it an ideal language for scripting and rapid application development in many areas on most platforms.

The Python interpreter and the standard library are freely available in source or binary form for all major platforms from the Python website:

### <http://www.python.org/>

The same site also contains distributions of and pointers to many free third-party Python modules, programs and tools, and additional documentation.

The Cisco Nexus Series devices support Python version 2.7.5 in both interactive and noninteractive (script) modes is available in the Guest Shell.

The Python scripting capability provides programmatic access to the device's CLI to perform various tasks and PowerOn Auto Provisioning (POAP) or Embedded Event Manager (EEM) actions. Python can also be accessed from the Bash shell.

The Python interpreter is available in the Cisco NX-OS software.

For information about using Python with Cisco Nexus devices, see the Cisco Nexus 9000 Series Python SDK User Guide and API Reference at this URL: [http://opennxos.cisco.com/public/api/python/.](http://opennxos.cisco.com/public/api/python/)

### <span id="page-34-3"></span><span id="page-34-2"></span>**Using Python**

This section describes how to write and execute Python scripts.

### **Python Package for Cisco**

Cisco NX-OS provides a Python package for Cisco package that enables access to many core network device modules, such as interfaces, VLANs, VRFs, ACLs, and routes. You can display the details of the Python package for Cisco by entering the **help()** command. To obtain additional information about the classes and methodsin a module, run the help command for a specific module, for example,**help**(*cisco.interface*) displays the properties of the cisco.interface module.

```
>>> import cisco
>>> help(cisco)
Help on package cisco:
NAME
    cisco
FILE
    /isan/python/scripts/cisco/__init__.py
PACKAGE CONTENTS
    acl
   bgp
    cisco_secret
    cisco_socket
   feature
    interface
    key
    line_parser
   md5sum
   nxcli
    ospf
    routemap
    routes
    section parser
    ssh
    system
    tacacs
    vrf
CLASSES
     __builtin__.object
       cisco.cisco_secret.CiscoSecret
        cisco.interface.Interface
        cisco.key.Key
```
The following is an example of how to display information about the Python package for Cisco:

### <span id="page-35-0"></span>**Using the CLI Command APIs**

The Python programming language uses three APIs that can execute CLI commands. These APIs are available from the Python CLI module.

These APIs are listed in the following table. You need to enable the APIs with the **from cliimport** *\** command. The arguments for these APIs are strings of CLI commands. To execute a CLI command through the Python interpreter, enter the CLI command as an argument string of one of the following APIs:

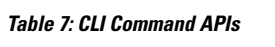

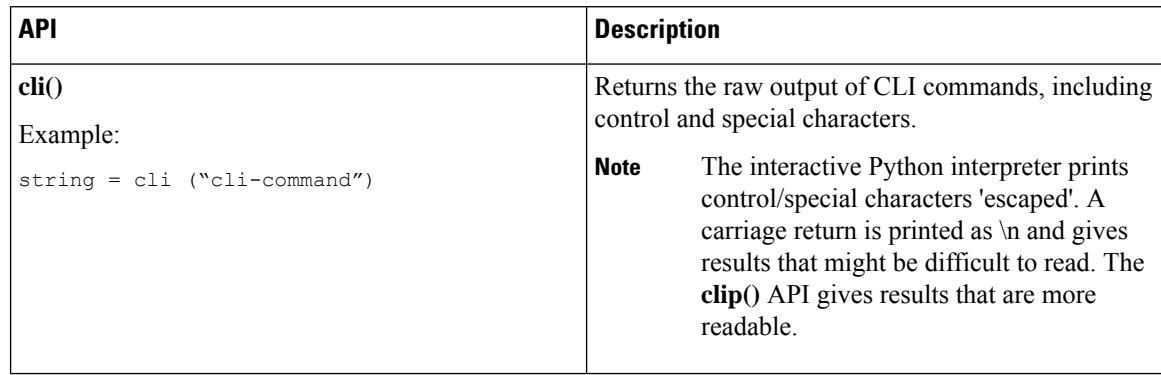
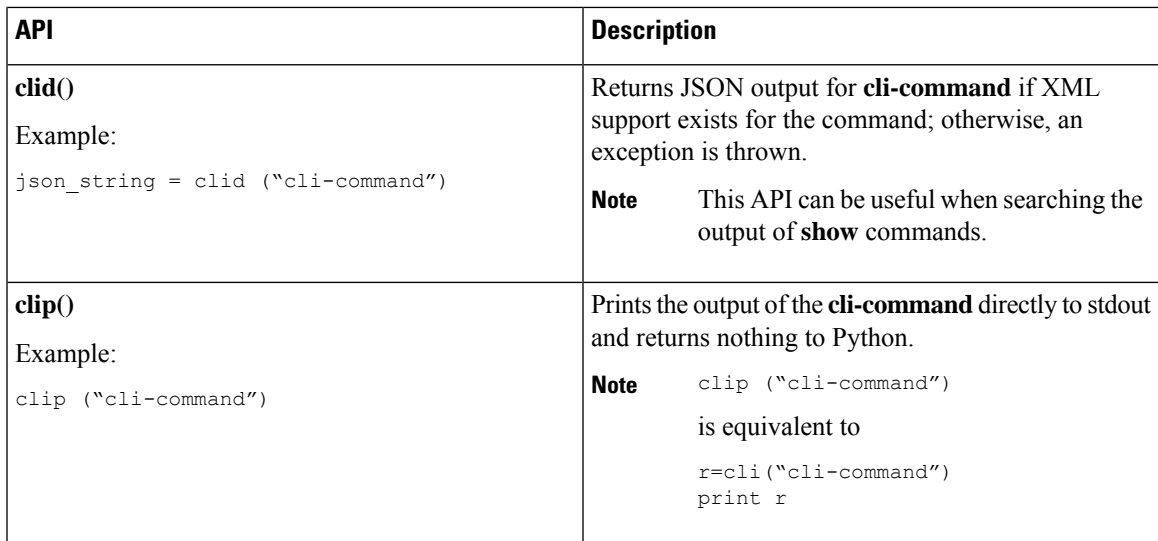

To get output using Cisco/CLI library and read output from slot, enclose the complete CLI in double quotes and the argument in single quotes.

>>> cli("slot 6 quoted 'show hardware internal dev-port-map'")

When two or more commands are run individually, the state is not persistent from one command to subsequent commands.

In the following example, the second command fails because the state from the first command does not persist for the second command:

>>> cli("conf t") >>> cli("interface eth4/1")

When two or more commands are run together, the state is persistent from one command to subsequent commands.

In the following example, the second command is successful because the state persists for the second and third commands:

>>> cli("conf t ; interface eth4/1 ; shut")

**Note**

Commands are separated with a semicolon (;), as shown in the example. The semicolon must be surrounded with single blank characters.

### **Invoking the Python Interpreter from the CLI**

The following example shows how to invoke Python from the CLI. Note that the Python interpreter is designated with the  $\gg$  or ... prompt.

```
switch# python
Python 2.7.5 (default, Oct 8 2013, 23:59:43)
[GCC 4.6.3] on linux2
Type "help", "copyright", "credits" or "license" for more information.
>>> from cli import *
>>> import json
>>> cli('configure terminal ; interface loopback 5 ; no shut')
^{\prime}
```

```
>>> intflist=json.loads(clid('show interface brief'))
>> i=0>>> while i < len(intflist['TABLE_interface']['ROW_interface']):
... intf=intflist['TABLE_interface']['ROW_interface'][i]
... i=i+1
... if intf['state'] == 'up':
... print intf['interface']
...
mgmt0
Ethernet2/7
Ethernet4/7
loopback0
loopback5
>>>
```
### **Display Formats**

The following examples show various display formats using Python APIs:

### **Example 1**

```
>>> from cli import *
>>> cli("conf ; interface loopback 1")
''>>> clip('where detail')
mode:
username: admin
vdc: switch
routing-context vrf: default
```
#### **Example 2**

```
>>> from cli import *
>>> cli("conf ; interface loopback 1")
''>>> cli('where detail')
' mode: \n username: admin\n vdc:
switch\n routing-context vrf: default\n'
>>>
```
#### **Example 3**

```
>>> from cli import *
>>> cli("conf ; interface loopback 1")
''\gg r = \text{cli}('where detail'); print r
mode:
username: admin
vdc: EOR-1
routing-context vrf: default
>>>
```
### **Example 4**

```
>>> from cli import *
>>> import json
>>> out=json.loads(clid('show version'))
>>> for k in out.keys():
... print "%30s = %s" % (k, out [k])
...
                kern uptm secs = 6kick file name = bootflash:///n9000-dk9.6.1.2.I1.1.bin
```

```
rr_service = None
                    module_id = Supervisor Module
                   kick tmstmp = 10/21/2013 00:06:10bios cmpl time = 08/17/2013bootfloat size = 20971520
             kickstart ver str = 6.1(2)11(2) [build 6.1(2)11(2)] [gdb]
                kick cmpl time = 10/20/2013 4:00:00
                    \overline{chasis} id = Nexus9000 C9508 (8 Slot) Chassis
                 proc_board_id = SAL171211LX
                       memory = 16077872
                  manufacturer = Cisco Systems, Inc.
                kern uptm mins = 26bios_ver str = 06.14Cpu name = Intel(R) Xeon(R) CPU E5-2403
                 kern uptm hrs = 2rr usecs = 816550rr_sys_ver = None
                     rr_reason = Reset Requested by CLI command reload
                     rr_ctime = Mon Oct 21 00:10:24 2013
                    header_str = Cisco Nexus Operating System (NX-OS) Software
TAC support: http://www.cisco.com/tac
Documents: http://www.cisco.com/en/US/products/ps9372/tsd_products_support_series_home.html
Copyright (c) 2002-2013, Cisco Systems, Inc. All rights reserved.
The copyrights to certain works contained herein are owned by other third parties and are
used and distributed under license.
Some parts of this software are covered under the GNU Public License. A copy of the license
is available at
http://www.gnu.org/licenses/gpl.html.
                    host name = switch
                     mem_type = kB
                kern uptm days = 0>>>
```
### **Python script in Noninteractive Mode**

A Python script can run in noninteractive mode when the Python script name is provided as an argument to the Python CLI command. Python scripts must be placed under the bootflash or volatile scheme. A maximum of 32 command-line arguments for the Python script are allowed with the Python CLI command.

Cisco Nexus 7000 Series devices also support the source CLI command for running Python scripts. The bootflash:scripts directory is the default script directory for the source CLI command.

You can launch and run a python process in the backgorund. However, when the associated SSH terminal is terminated, the child processes started from the terminal will also be terminated. Beginning from release 8.0(1), if you want to run the script after terminal exit, ignore the SIGHUP signal in the running script. e.g. signal.signal(signal.SIGHUP, signal.SIG\_IGN)

The following example shows a script and how to run it:

```
switch# show file bootflash:deltaCounters.py
#!/isan/bin/python
from cli import *
import sys, time
ifName = sys.argv[1]
delay = float(sys.argv[2])
count = int(sys.argv[3])cmd = 'show interface ' + ifName + ' counters'
out = json.loads(clid(cmd))
rxuc = int(out['TABLE_rx_counters']['ROW_rx_counters'][0]['eth_inucast'])
rxmc = int(out['TABLE_rx_counters']['ROW_rx_counters'][1]['eth_inmcast'])
```

```
rxbc = int(out['TABLE_rx_counters']['ROW_rx_counters'][1]['eth_inbcast'])
txuc = int(out['TABLE_tx_counters']['ROW_tx_counters'][0]['eth_outucast'])
txmc = int(out['TABLE_tx_counters']['ROW_tx_counters'][1]['eth_outmcast'])
txbc = int(out['TABLE_tx_counters']['ROW_tx_counters'][1]['eth_outbcast'])
print 'row rx_ucast rx_mcast rx_bcast tx_ucast tx_mcast tx_bcast'
print '========================================================='
print ' %8d %8d %8d %8d %8d %8d' % (rxuc, rxmc, rxbc, txuc, txmc, txbc)
print '========================================================='
i = 0while (i < count):
  time.sleep(delay)
 out = json.loads(clid(cmd))
 rxucNew = int(out['TABLE_rx_counters']['ROW_rx_counters'][0]['eth_inucast'])
 rxmcNew = int(out['TABLE_rx_counters']['ROW_rx_counters'][1]['eth_inmcast'])
 rxbcNew = int(out['TABLE_rx_counters']['ROW_rx_counters'][1]['eth_inbcast'])
  txucNew = int(out['TABLE_tx_counters']['ROW_tx_counters'][0]['eth_outucast'])
  txmcNew = int(out['TABLE_tx_counters']['ROW_tx_counters'][1]['eth_outmcast'])
 txbcNew = int(out['TABLE_tx_counters']['ROW_tx_counters'][1]['eth_outbcast'])
 i + = 1print '%-3d %8d %8d %8d %8d %8d %8d' % \
    (i, rxucNew - rxuc, rxmcNew - rxmc, rxbcNew - rxbc, txucNew - txuc, txmcNew - txmc,
txbcNew - txbc)
switch# python bootflash:deltaCounters.py Ethernet1/1 1 5
```
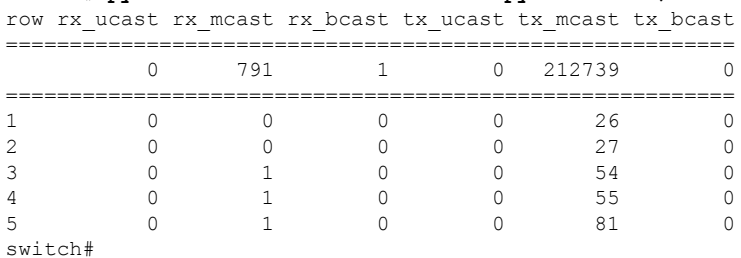

The following example shows how a **source** command specifies command-line arguments. In this example, *policy-map* is an argument to the **cgrep python** script. The example also shows that a source command can follow after the pipe operator (|).

```
switch# show running-config | source sys/cgrep policy-map
```
policy-map type network-qos nw-pfc policy-map type network-qos no-drop-2 policy-map type network-qos wred-policy policy-map type network-qos pause-policy policy-map type qos foo policy-map type qos classify policy-map type qos cos-based policy-map type qos no-drop-2 policy-map type qos pfc-tor-port

### **Running Scripts with the Embedded Event Manager**

On Cisco Nexus 7000 Series devices, embedded event manager (EEM) policies support Python scripts.

The following example shows how to run a Python script as an EEM action:

• An EEM applet can include a Python script with an action command:

```
switch# show running-config eem
```

```
!Command: show running-config eem
```

```
!Time: Sun May 1 14:40:07 2011
version 6.1(2)12(1)event manager applet a1
 event cli match "show clock"
  action 1 cli python bootflash:pydate.py
  action 2 event-default
```
• You can search for the action triggered by an event in the log file by running the **show file** *logflash*:*event\_archive\_1* command:

```
switch# show file logflash:event_archive_1 | last 33
```

```
eem event time:05/01/2011,19:40:28 event type:cli event id:8 slot:active(1)
vdc:1 severity:minor applets:a1
eem param info:command = "exshow clock"
Starting with policy a1
Python
2011-05-01 19:40:28.644891
Executing the following commands succeeded:
         python bootflash:pydate.py
PC VSH CMD TLV(7679) with q
```
### **Python Integration with Cisco NX-OS Network Interfaces**

On Cisco Nexus 7000 Series devices, Python is integrated with the underlying Cisco NX-OS network interfaces. You can switch from one virtual routing context to another by setting up a context through the cisco.vrf.set\_global\_vrf() API.

The following example shows how to retrieve an HTML document over the management interface of a device. You can also establish a connection to an external entity over the inband interface by switching to a desired virtual routing context.

```
switch# python
Python 2.7.5 (default, Oct 8 2013, 23:59:43)
[GCC 4.6.3] on linux2
Type "help", "copyright", "credits" or "license" for more information.
>>> import urllib2
>>> from cisco.vrf import *
>>> set global vrf('management')
>>> page=urllib2.urlopen('http://172.23.40.211:8000/welcome.html')
>>> print page.read()
Hello Cisco Nexus 9000
>>>
>>> import cisco
>>> help(cisco.vrf.set global vrf)
Help on function set global vrf in module cisco.vrf:
set global vrf(vrf)
    Sets the global vrf. Any new sockets that are created (using socket.socket)
   will automatically get set to this vrf (including sockets used by other
   python libraries).
   Arguments:
        vrf: VRF name (string) or the VRF ID (int).
   Returns: Nothing
```

```
\rightarrow
```
### **Cisco NX-OS Security with Python**

Cisco NX-OS resources are protected by the Cisco NX-OS sandbox layer of software and by CLI role-based access control (RBAC). Cisco NX-OS allows access to all resources, including file system, guest shell, and Bash commands for privileged users, which are limited to the network-admin and dev-ops roles.

For privileged users the sandbox is disabled.Python access for all other roles including custom are considered non-privileged and are contained by the sandbox.For more information on guidelines and limitations of VDC user roles, see [Information](https://www.cisco.com/c/en/us/td/docs/switches/datacenter/nexus7000/sw/vdc/config/cisco_nexus7000_vdc_config_guide_8x/overview.html#concept_0714934D04694C85857490D8A74B84C5) About VDCs section in *Cisco Nexus 7000 Series Virtual Device Context Configuration Guide*.

- Examples of Security and User [Authority,](#page-41-0) on page 30
- <span id="page-41-0"></span>• Example of Running Script with [Scheduler,](#page-42-0) on page 31

### **Examples of Security and User Authority**

The following example shows how a privileged user runs commands:

```
switch# python
Python 2.7.5 (default, Oct 8 2013, 23:59:43)
[GCC 4.6.3] on linux2
Type "help", "copyright", "credits" or "license" for more information.
>>> import os
>>> os.system('whoami')
admin
\cap>>> f=open('/tmp/test','w')
>>> f.write('hello from python')
>>> f.close()
>>> r=open('/tmp/test','r')
>>> print r.read()
hello from python
>>> r.close()
```
The following example shows a non-privileged user being denied access:

```
switch# python
Python 2.7.5 (default, Oct 8 2013, 23:59:43)
[GCC 4.6.3] on linux2
Type "help", "copyright", "credits" or "license" for more information.
>>> import os
>>> os.system('whoami')
system(whoami): rejected!
-1>>> f=open('/tmp/test','r')
Permission denied. Traceback (most recent call last):
 File "<stdin>", line 1, in <module>
IOError: [Errno 13] Permission denied: '/tmp/test'
>>>
```
RBAC controls CLI access based on the login user privileges. A login user's identity is given to Python that is invoked from the CLI shell or from Bash. Python passes the login user's identity to any subprocess that is invoked from Python.

The following is an example for a privileged user:

```
>>> from cli import *
>>> cli('show clock')
'11:28:53.845 AM UTC Sun May 08 2011\n'
>>> cli('configure terminal ; vrf context myvrf')
''
```

```
>>> clip('show running-config l3vm')
!Command: show running-config l3vm
!Time: Sun May 8 11:29:40 2011
version 6.1(2)I2(1)
interface Ethernet1/48
 vrf member blue
interface mgmt0
 vrf member management
vrf context blue
vrf context management
vrf context myvrf
```
The following is an example for a non-privileged user:

```
>>> from cli import *
>>> cli('show clock')
'11:18:47.482 AM UTC Sun May 08 2011\n'
>>> cli('configure terminal ; vrf context myvrf2')
Traceback (most recent call last):
 File "<stdin>", line 1, in <module>
  File "/isan/python/scripts/cli.py", line 20, in cli
   raise cmd_exec_error(msg)
errors.cmd exec_error: '% Permission denied for the role\n\nCmd exec error.\n'
```
The following example shows an RBAC configuration:

```
switch# show user-account
user:admin
        this user account has no expiry date
       roles:network-admin
user:pyuser
       this user account has no expiry date
       roles:network-operator python-role
switch# show role name python-role
```
### **Example of Running Script with Scheduler**

The following example shows a Python script that is running the script with the scheduler feature:

```
#!/bin/env python
from cli import *
from nxos import *
import os
switchname = cli("show switchname")
try:
   user = os.environ['USER']
except:
   user = "No user"
   pass
msg = user + " ran " + -file + " on : " + switchnameprint msg
py_syslog(1, msg)
# Save this script in bootflash:///scripts
switch# configure terminal
```

```
Enter configuration commands, one per line. End with CNTL/Z.
```

```
switch(config)# feature scheduler
switch(config)# scheduler job name testplan
switch(config-job)# python bootflash:///scripts/testplan.py
switch(config-job)# exit
switch(config)# scheduler schedule name testplan
switch(config-schedule)# job name testplan
switch(config-schedule)# time start now repeat 0:0:4
Schedule starts from Mon Mar 14 16:40:03 2011
switch(config-schedule)# end
switch# term mon
2011 Mar 14 16:38:03 switch %VSHD-5-VSHD_SYSLOG_CONFIG_I: Configured from vty by admin on
10.19.68.246@pts/2
switch# show scheduler schedule
              : testplan
------------------------------
User Name : admin
Schedule Type : Run every 0 Days 0 Hrs 4 Mins
Start Time : Mon Mar 14 16:40:03 2011
Last Execution Time : Yet to be executed
-----------------------------------------------
    Job Name Last Execution Status
-----------------------------------------------
   testplan -NA-
==============================================================================
switch#
switch# 2011 Mar 14 16:40:04 switch %USER-1-SYSTEM_MSG: No user ran
```
/bootflash/scripts/testplan.py on : switch - nxpython 2011 Mar 14 16:44:04 switch last message repeated 1 time switch#

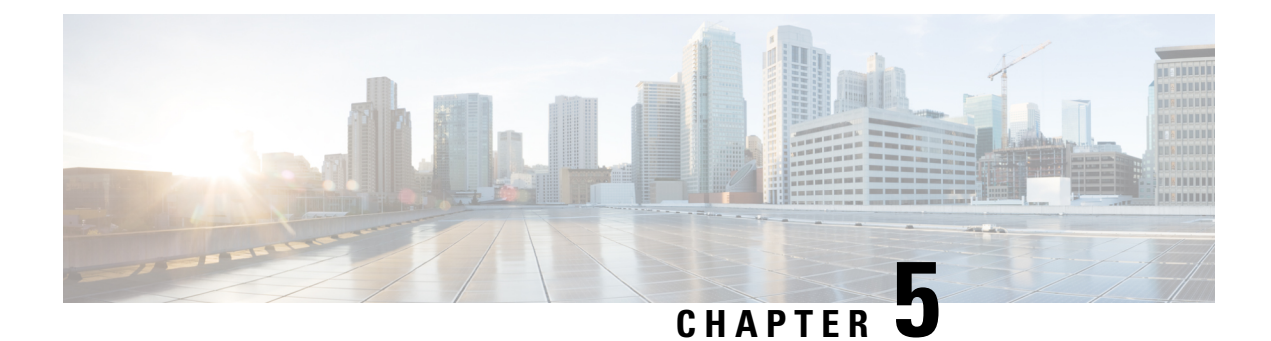

# **XML Management Interface**

• XML [Management](#page-44-0) Interface, on page 33

# <span id="page-44-0"></span>**XML Management Interface**

This chapter describes how to use the XML management interface to configure devices.

# **Feature History for XML Management Interface**

The following table lists the release history for this feature:

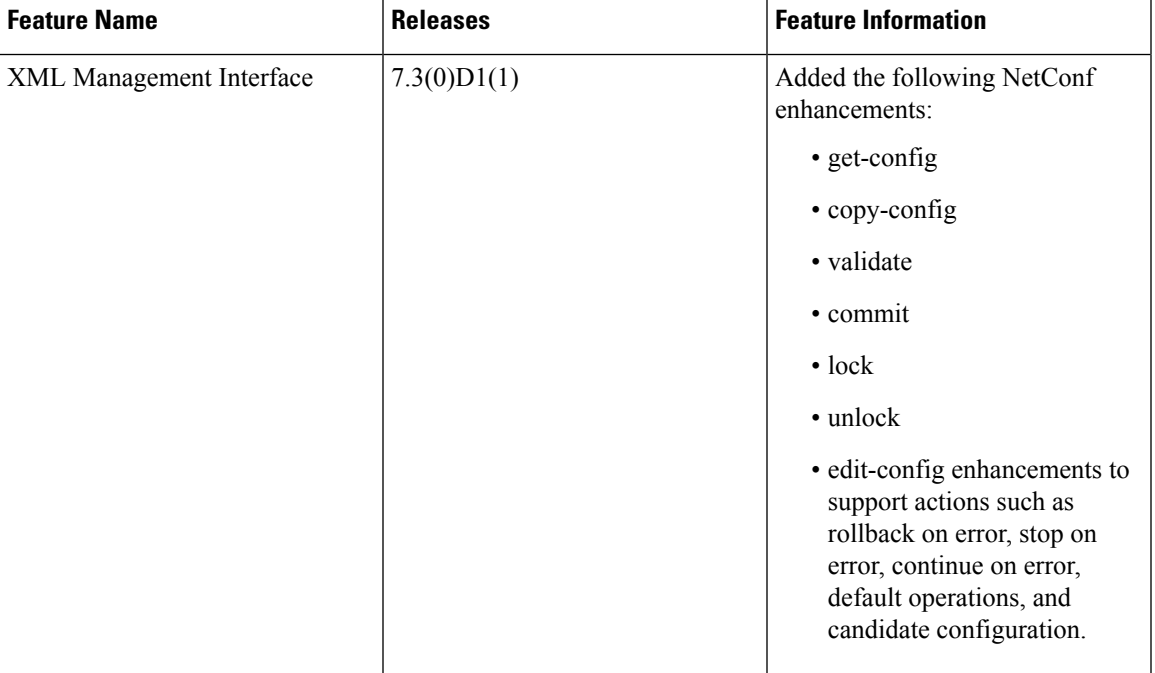

**Table 8: Feature History for XML Management Interface**

## **Information About the XML Management Interface**

You can use the XML management interface to configure a device. The interface usesthe XML-based Network Configuration Protocol (NETCONF), which allows you to manage devices and communicate over the interface with an XML management tool or program. The Cisco NX-OS implementation of NETCONF requires you to use a Secure Shell (SSH) session for communication with a device.

NETCONF is implemented with an XML Schema (XSD) that allows you to enclose device configuration elements within a remote procedure call (RPC) message. From within an RPC message, select one of the NETCONF operations that matches the type of command that you want the device to execute. You can configure the entire set of CLI commands on the device with NETCONF. For information about using NETCONF, see the Creating [NETCONF](#page-49-0) XML Instances, on page 38 and RFC [4741.](http://tools.ietf.org/html/rfc4741)

For more information about using NETCONF over SSH, see RFC [4742](http://tools.ietf.org/html/rfc4742) .

This section includes the following topics:

### **NETCONF Layers**

The following table lists the NETCONF layers:

#### **Table 9: NETCONF Layers**

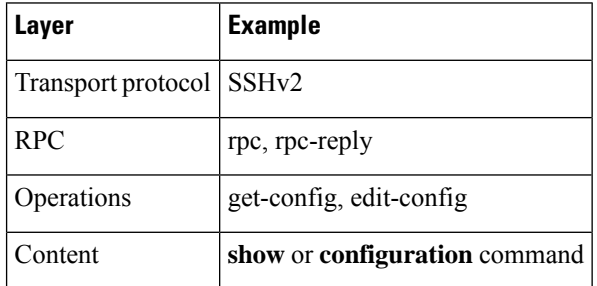

The following is a description of the four NETCONF layers:

- SSH transport protocol—Provides an encrypted connection between a client and the server.
- RPC tag—Introduces a configuration command from the requestor and the corresponding reply from the XML server.
- NETCONF operation tag—Indicates the type of configuration command.
- Content—Indicates the XML representation of the feature that you want to configure.

### **SSH xmlagent**

The device software provides an SSH service called xmlagent that supports NETCONF over SSH Version 2.

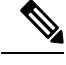

**Note** The xmlagent service is referred to as the XML server in Cisco NX-OS software.

NETCONF over SSH is initiated by the exchange of a Hello message between the client and the XML server. After the initial exchange, the client sends XML requests, which the server responds to with XML responses. The client and server terminate requests and responses with the character sequence >. Because this character sequence is not valid in XML, the client and the server can interpret when messages end, which keeps communication synchronized.

The XML schemas that define the XML configuration instances that you can use are described in [Creating](#page-49-0) [NETCONF](#page-49-0) XML Instances, on page 38.

## **Licensing Requirements for the XML Management Interface**

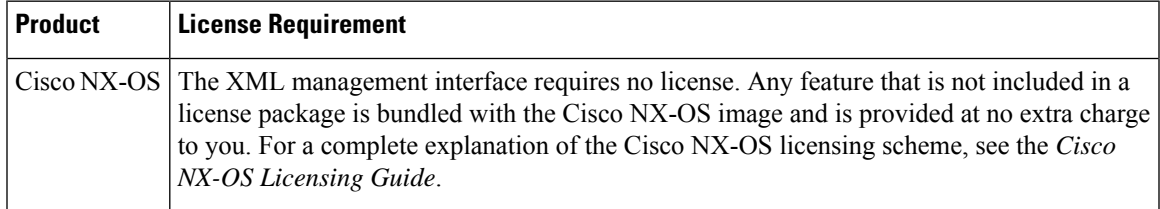

## **Prerequisites to Using the XML Management Interface**

Using the XML management interface has the following prerequisites:

- You must install SSHv2 on the client PC.
- You must install an XML management tool that supports NETCONF over SSH on the client PC.
- You must set the appropriate options for the XML server on the device.

### **Using the XML Management Interface**

This section describes how to manually configure and use the XML management interface.

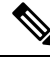

**Note** Use the XML management interface with the default settings on the device.

### **Configuring the SSH and the XML Server Options Through the CLI**

By default, the SSH server is enabled on your device. If you disable SSH, you must enable it before you start an SSH session on the client PC.

You can configure the XML server options to control the number of concurrent sessions and the timeout for active sessions. You can also enable XML document validation and terminate XML sessions.

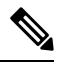

**Note** The XML server timeout applies only to active sessions.

For more information about configuringSSH, see [http://www.cisco.com/c/en/us/td/docs/switches/datacenter/](http://www.cisco.com/c/en/us/td/docs/switches/datacenter/sw/nx-os/security/configuration/guide/b_Cisco_Nexus_7000_NX-OS_Security_Configuration_Guide__Release_7-x.html) [sw/nx-os/security/configuration/guide/b\\_Cisco\\_Nexus\\_7000\\_NX-OS\\_Security\\_Configuration\\_Guide\\_\\_](http://www.cisco.com/c/en/us/td/docs/switches/datacenter/sw/nx-os/security/configuration/guide/b_Cisco_Nexus_7000_NX-OS_Security_Configuration_Guide__Release_7-x.html) [Release\\_7-x.html](http://www.cisco.com/c/en/us/td/docs/switches/datacenter/sw/nx-os/security/configuration/guide/b_Cisco_Nexus_7000_NX-OS_Security_Configuration_Guide__Release_7-x.html).

For more information about the XML commands, see [http://www.cisco.com/c/en/us/td/docs/switches/datacenter/](http://www.cisco.com/c/en/us/td/docs/switches/datacenter/nexus7000/sw/system-management/guide/b_Cisco_Nexus_7000_Series_NX-OS_System_Management_Configuration_Guide-RI.html) [nexus7000/sw/system-management/guide/b\\_Cisco\\_Nexus\\_7000\\_Series\\_NX-OS\\_System\\_Management\\_](http://www.cisco.com/c/en/us/td/docs/switches/datacenter/nexus7000/sw/system-management/guide/b_Cisco_Nexus_7000_Series_NX-OS_System_Management_Configuration_Guide-RI.html) [Configuration\\_Guide-RI.html.](http://www.cisco.com/c/en/us/td/docs/switches/datacenter/nexus7000/sw/system-management/guide/b_Cisco_Nexus_7000_Series_NX-OS_System_Management_Configuration_Guide-RI.html)

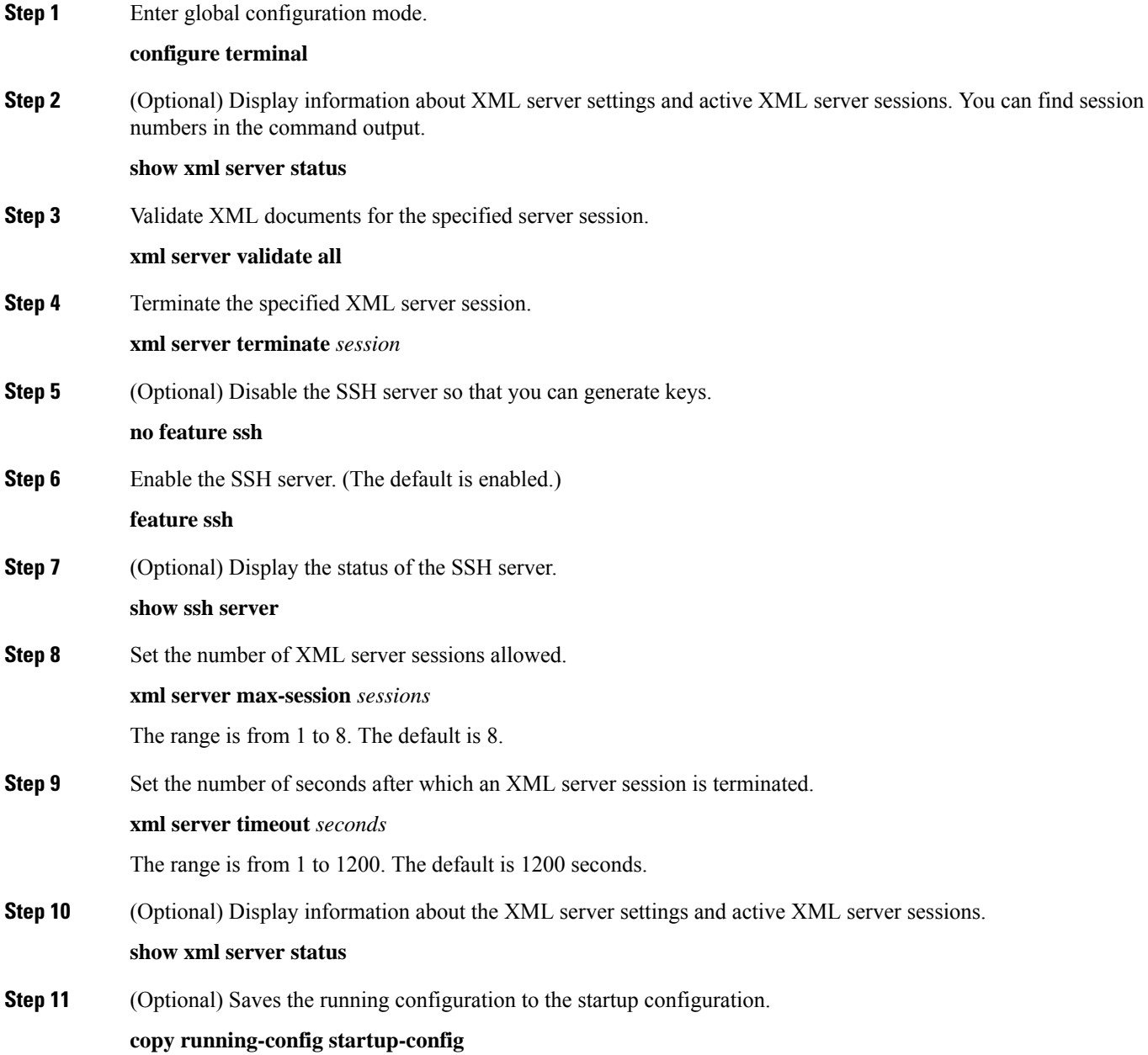

### **Example**

The following example shows how to configure SSH and XML server options through the CLI:

```
switch# configure terminal
switch(config)# xml server validate all
switch(config)# xml server terminate 8665
switch(config)# no feature ssh
switch(config)# feature ssh server
```

```
switch(config)# xml server max-session 6
switch(config)# xml server timeout 2400
switch(config)# copy running-config startup-config
```
### **Starting an SSHv2 Session**

You can start an SSHv2 session on a client PC with the **ssh2** command that is similar to the following:

```
ssh2 username@ip-address -s xmlagent
```
Enter the login username, the IP address of the device, and the service to connect to. The xmlagent service is referred to as the XML server in the device software.

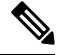

**Note** The SSH command syntax might differ based on the SSH software on the client PC.

If you do not receive a Hello message from the XML server, verify the following conditions:

- The SSH server is enabled on the device.
- The XML server's *max-sessions* option is adequate to support the number of SSH connections to the device.
- The active XML server sessions on the device are not all in use.

### **Sending a Hello Message**

You must advertise your capabilities to the server with a Hello message before the server processes any other requests. When you start an SSH session to the XML server, the server responds immediately with a Hello message that informs the client of the server's capabilities. The XML server supports only base capabilities and in turn expects support only for these base capabilities from the client.

The following are sample Hello messages from the server and the client:

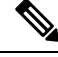

**Note** You must end all XML documents with  $]$ >]> to support synchronization in NETCONF over SSH.

#### **Hello Message from a Server**

```
<?xml version="1.0"?>
<hello xmlns="urn:ietf:params:xml:ns:netconf:base:1.0">
 <capabilities>
 <capability>urn:ietf:params:xml:ns:netconf:base:1.0</capability>
 </capabilities>
 <session-id>25241</session-id>
</hello>]]>]]>
```
### **Hello Message from a Client**

```
<?xml version="1.0"?>
<nc:hello xmlns:nc="urn:ietf:params:xml:ns:netconf:base:1.0">
 <nc:capabilities>
 <nc:capability>urn:ietf:params:xml:ns:netconf:base:1.0</nc:capability>
```
</nc:capabilities> </nc:hello>]]>]]>

### <span id="page-49-1"></span>**Obtaining XML Schema Definition (XSD) Files**

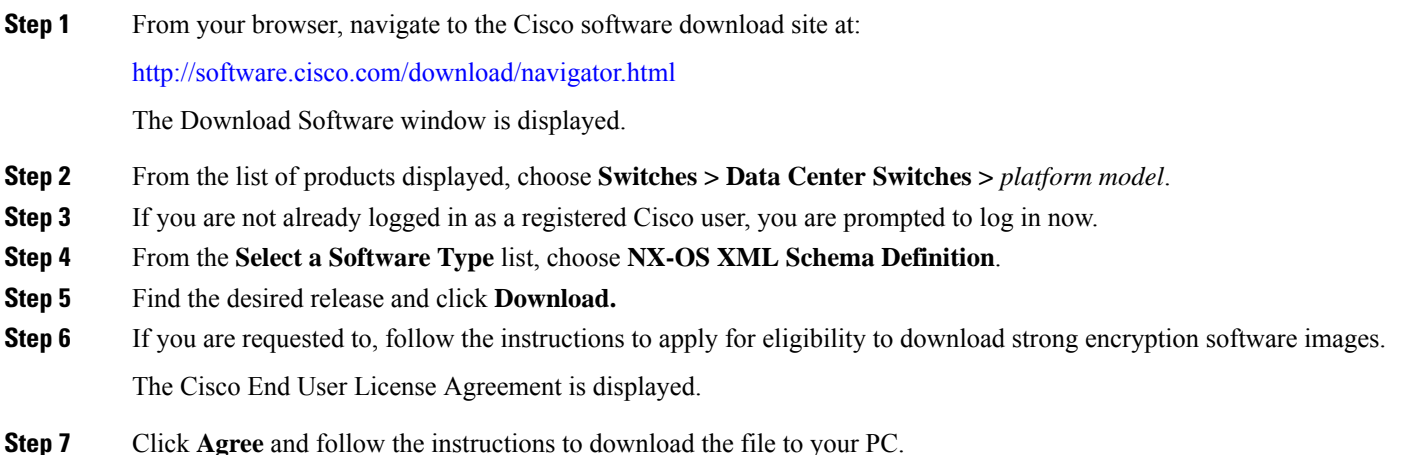

### **Sending an XML Document to the XML Server**

To send an XML document to the XML server through an SSH session that you opened in a command shell, copy the XML text from an editor and paste it into the SSH session. Although typically you use an automated method to send XML documents to the XML server, you can verify the SSH connection to the XML server through this copy-paste method.

The following are the guidelines to follow when sending an XML document to the XML server:

- Verify that the XML server has sent the Hello message immediately after you started the SSH session, by looking for the Hello message text in the command shell output.
- Send the client Hello message before you send XML requests. Note that the XML server sends the Hello response immediately, and no additional response is sent after you send the client Hello message.
- Always terminate the XML document with the character sequence ]]>]]>.

### <span id="page-49-0"></span>**Creating NETCONF XML Instances**

You can create NETCONF XML instances by enclosing the XML device elements within an RPC tag and NETCONF operation tags. The XML device elements are defined in feature-based XML schema definition (XSD) files, which enclose available CLI commands in an XML format.

The following are the tags used in the NETCONF XML request in a framework context. Tag lines are marked with the following letter codes:

- X —XML declaration
- R—RPC request tag
- N—NETCONF operation tags

• D—Device tags

#### **NETCONF XML Framework Context**

```
X <?xml version="1.0"?>
R <nc:rpc message-id="1" xmlns:nc="urn:ietf:params:xml:ns:netconf:base:1.0"
R xmlns="http://www.cisco.com/nxos:1.0:nfcli">
N <nc:get>
N <nc:filter type="subtree">
D <show>
D <xml>
D <server>
D <status/>
D </server>
D \leq xm] >
D </show>
N </nc:filter>
N </nc:get>
R </nc:rpc>]]>]]>
```
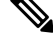

**Note** You must use your own XML editor or XML management interface tool to create XML instances.

### **RPC Request Tag**

All NETCONF XML instances must begin with the RPC request tag <rpc>. The <rpc> element has a message ID (message-id) attribute. This message-id attribute is replicated in the  $\langle$ rpc-reply $\rangle$  and can be used to correlate requests and replies. The <rpc> node also contains the following XML namespace declarations:

- NETCONF namespace declaration—The <rpc> and NETCONF tags that are defined in the urn:ietf:params:xml:ns:netconf:base:1.0 namespace, are present in the netconf.xsd schema file.
- Device namespace declaration—Device tags encapsulated by the  $< p$  and NETCONF tags are defined in other namespaces. Device namespaces are feature oriented. Cisco NX-OS feature tags are defined in different namespaces. RPC Request Tag <rpc> is an example that uses the NFCLI feature. It declares that the device namespace is xmlns=http://www.cisco.com/nxos:1.0:nfcli. nfcli.xsd contains this namespace definition. For more information, see Obtaining XML Schema [Definition](#page-49-1) (XSD) [Files,](#page-49-1) on page 38.

#### **Examples**

### **RPC Request Tag <rpc>**

```
<nc:rpc message-id="315" xmlns:nc="urn:ietf:params:xml:ns:netconf:base:1.0"
xmlns=http://www.cisco.com/nxos:1.0:nfcli">
...
</nc:rpc>]]>]]>
```
### **Configuration Request**

```
<?xml version="1.0"?>
<nc:rpc message-id="16" xmlns:nc="urn:ietf:params:xml:ns:netconf:base:1.0"
 xmlns="http://www.cisco.com/nxos:1.0:if_manager">
```

```
<nc:edit-config>
   <nc:target>
     <nc: running/>
    </nc:target>
   <nc:config>
     <configure>
        < XML MODE exec configure>
          <interface>
            <ethernet>
              <interface>2/30</interface>
              <__XML__MODE_if-ethernet>
                <__XML__MODE_if-eth-base>
                  <description>
                   <desc_line>Marketing Network</desc_line>
                  </description>
               </__XML__MODE_if-eth-base>
              \lt/ XML MODE if-ethernet>
            </ethernet>
         </interface>
       </__XML__MODE__exec_configure>
     </configure>
    </nc:config>
 </nc:edit-config>
</nc:rpc>]]>]]>
```

```
\mathscr{P}
```
**Note**

\_\_XML\_\_MODE tags are used internally by the NETCONF agent. Some tags are present only as children of a certain \_\_XML\_\_MODE. By examining the schema file, you should be able to find the correct mode tag that leads to the tags representing the CLI command in XML.

### **NETCONF Operations Tags**

NETCONF provides the following configuration operations:

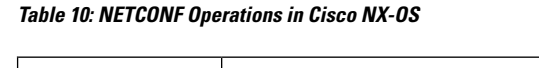

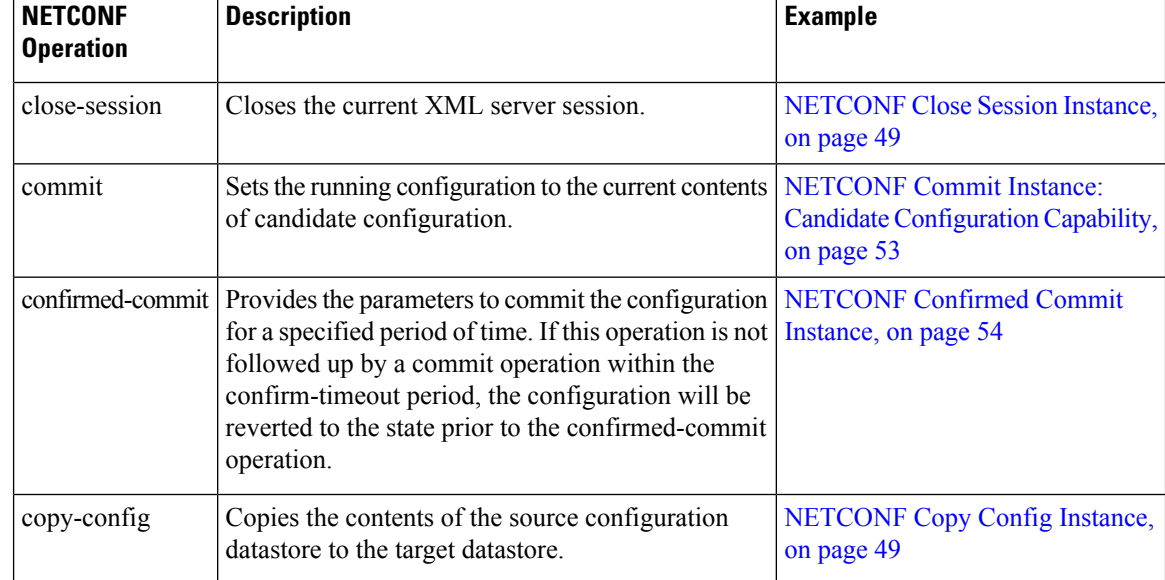

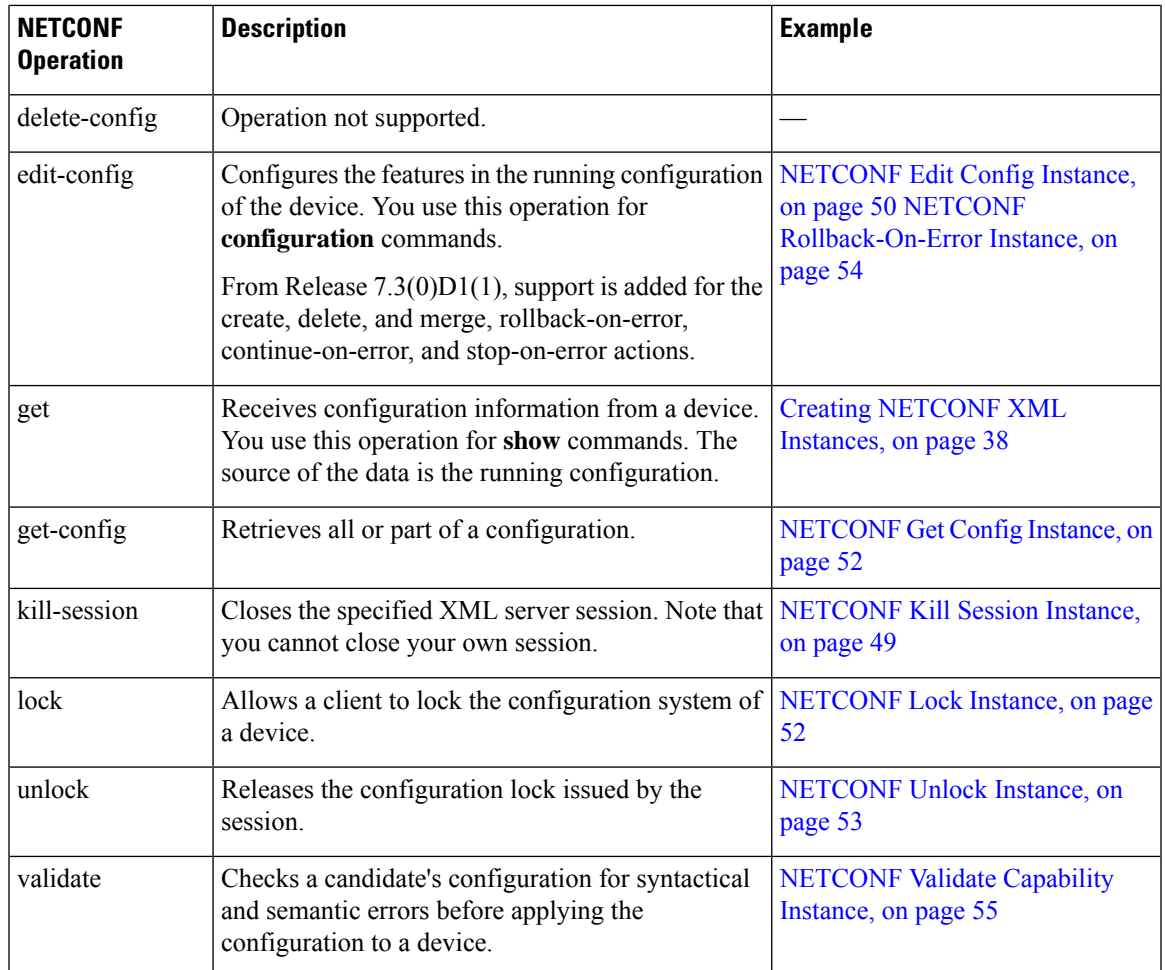

### **Device Tags**

The XML device elements represent the available CLI commands in XML format. The feature-specific schema files contain the XML tags for CLI commands of that particular feature. See Obtaining XML Schema [Definition](#page-49-1) [\(XSD\)](#page-49-1) Files, on page 38.

Using this schema, it is possible to build an XML instance. The relevant portions of the nfcli.xsd schema file that was used to build the NETCONF instances. See (Creating [NETCONF](#page-49-0) XML Instances, on page 38).

### **show xml Device Tags**

```
<xs:element name="show" type="show_type_Cmd_show_xml"/>
<xs:complexType name="show_type_Cmd_show_xml">
<xs:annotation>
<xs:documentation>to display xml agent information</xs:documentation>
</xs:annotation>
<xs:sequence>
<xs:choice maxOccurs="1">
<xs:element name="xml" minOccurs="1" type="xml_type_Cmd_show_xml"/>
<xs:element name="debug" minOccurs="1" type="debug_type_Cmd_show_debug"/>
</xs:choice>
</xs:sequence>
<xs:attribute name="xpath-filter" type="xs:string"/>
```

```
<xs:attribute name="uses-namespace" type="nxos:bool_true"/>
</xs:complexType>
```
### **Server Status Device Tags**

```
<xs:complexType name="xml_type_Cmd_show_xml">
<xs:annotation>
<xs:documentation>xml agent</xs:documentation>
</xs:annotation>
<xs:sequence>
<xs:element name="server" minOccurs="1" type="server_type_Cmd_show_xml"/>
</xs:sequence>
</xs:complexType>
<xs:complexType name="server_type_Cmd_show_xml">
<xs:annotation>
<xs:documentation>xml agent server</xs:documentation>
</xs:annotation>
<xs:sequence>
<xs:choice maxOccurs="1">
<xs:element name="status" minOccurs="1" type="status_type_Cmd_show_xml"/>
<xs:element name="logging" minOccurs="1" type="logging_type_Cmd_show_logging_facility"/>
</xs:choice>
</xs:sequence>
</xs:complexType>
```
#### **Device Tag Response**

```
<xs:complexType name="status_type_Cmd_show_xml">
<xs:annotation>
<xs:documentation>display xml agent information</xs:documentation>
</xs:annotation>
<xs:sequence>
<xs:element name="__XML__OPT_Cmd_show_xml___readonly__" minOccurs="0">
<xs:complexType>
<xs:sequence>
<xs:group ref="og_Cmd_show_xml___readonly__" minOccurs="0" maxOccurs="1"/>
</xs:sequence>
</xs:complexType>
</xs:element>
</xs:sequence>
</xs:complexType>
<xs:group name="og_Cmd_show_xml___readonly__">
<xs:sequence>
<xs:element name="__readonly__" minOccurs="1" type="__readonly___type_Cmd_show_xml"/>
</xs:sequence>
</xs:group>
<xs:complexType name="__readonly___type_Cmd_show_xml">
<xs:sequence>
<xs:group ref="bg_Cmd_show_xml_operational_status" maxOccurs="1"/>
<xs:group ref="bg_Cmd_show_xml_maximum_sessions_configured" maxOccurs="1"/>
<xs:group ref="og_Cmd_show_xml_TABLE_sessions" minOccurs="0" maxOccurs="1"/>
</xs:sequence>
</xs:complexType>
```
The \_\_XML\_\_OPT\_Cmd\_show\_xml\_\_\_readonly\_\_\_tag is optional. This tag represents the response. For more information on responses, see RPC [Response](#page-58-0) Tag, on page 47. **Note**

You can use the | XML option to find the tags that you should use to execute a  $\leq$ get> operation. The following is an example of the | XML option. This shows you that the namespace-defining tag used to execute operations Ш

on this device is http://www.cisco.com/nxos:1.0:nfcli and that the nfcli.xsd file can be used to build requests.

You can enclose the NETCONF operation tags and the device tags within the RPC tag. The </rpc> end tag is followed by the XML termination character sequence.

### **XML Example**

```
Switch#> show xml server status | xml
<?xml version="1.0" encoding="ISO-8859-1"?>
<nf:rpc-reply xmlns:nf="urn:ietf:params:xml:ns:netconf:base:1.0"
xmlns="http://www.cisco.com/nxos:1.0:nfcli">
<nf:data>
<show>
< xml ><server>
<status>
<__XML__OPT_Cmd_show_xml___readonly__>
  readonly >
<operational_status>
<o_status>enabled</o_status>
</operational_status>
<maximum_sessions_configured>
<max_session>8</max_session>
</maximum_sessions_configured>
</__readonly__>
</__XML__OPT_Cmd_show_xml___readonly__>
</status>
</server>
\langle xm1\rangle</show>
</nf:data>
</nf:rpc-reply>
]]>]]>
```
### **Extended NETCONF Operations**

Cisco NX-OS supports an  $\langle$ rpc> operation named  $\langle$ exec-command>. The operation allows client applications to send CLI **configuration** and **show** commands and to receive responses to those commands as XML tags.

The following is an example of the tags used to configure an interface. Tag lines are marked with the following letter codes:

- X —XML declaration
- R—RPC request tag
- EO—Extended operation

The following table provides a detailed explanation of the operation tags:

#### **Table 11: Operation Tags**

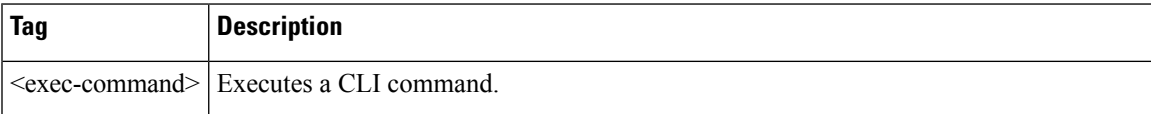

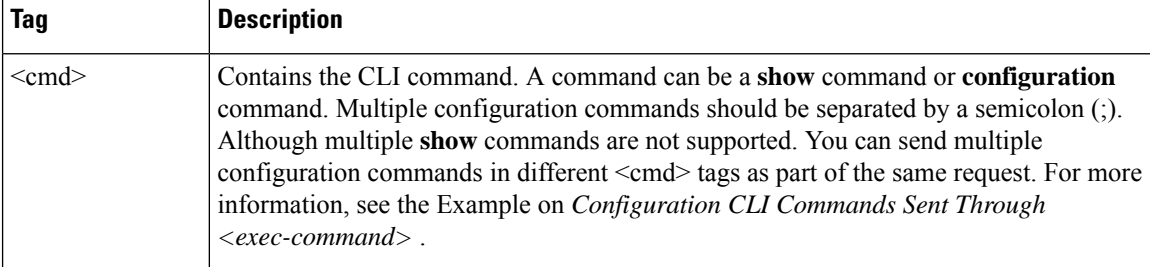

Replies to configuration commands that are sent through the  $\langle \text{cmd}\rangle$  tag are as follows:

- $\leq n$  f:ok >——All **configuration** commands are executed successfully.
- $\leq$ nf:rpc-error $\geq$ —Some commands have failed. The operation stops at the first error, and the  $\leq$ nf:rpc-error $\geq$ subtree provides more information about which configuration hasfailed. Note that configurations executed before the failed command would have been applied to the running configuration.

#### **Configuration CLI Commands Sent Through the <exec-command>**

The **show** command must be sent in its own <exec-command> instance as shown in the following example:

```
X <?xml version="1.0"?>
R <nf:rpc xmlns:nf="urn:ietf:params:xml:ns:netconf:base:1.0"
xmlns:nxos="http://www.cisco.com/nxos:1.0" message-id="3">
EO <nxos:exec-command>
EO <nxos: cmd>conf t ; interface ethernet 2/1 </nxos: cmd>
EO <nxos: cmd>channel-group 2000 ; no shut; </nxos: cmd>
EO </nxos:exec-command>
R </nf:rpc>]]>]]>
```
#### **Response to CLI Commands Sent Through the <exec-command>**

The following is the response to a send operation:

```
<?xml version="1.0" encoding="ISO-8859-1"?>
<nf:rpc-reply xmlns:nf="urn:ietf:params:xml:ns:netconf:base:1.0"
xmlns:nxos="http://www.cisco.com/nxos:1.0" message-id="3">
\langle nf; \circ k \rangle</nf:rpc-reply>
]]>]]>
```
#### **Show CLI Commands Sent Through the <exec-command>**

The following example shows how the **show** CLI commands that are sent through the <exec-command> can be used to retrieve data:

```
<?xml version="1.0"?>
<nf:rpc xmlns:nf="urn:ietf:params:xml:ns:netconf:base:1.0"
xmlns:nxos="http://www.cisco.com/nxos:1.0" message-id="110">
<nxos:exec-command>
<nxos:cmd>show interface brief</nxos:cmd>
```
</nxos:exec-command> </nf:rpc>]]>]]>

### **Response to the show CLI Commands Sent Through the <exec-command>**

```
<?xml version="1.0" encoding="ISO-8859-1"?>
<nf:rpc-reply xmlns:nf="urn:ietf:params:xml:ns:netconf:base:1.0"
xmlns:nxos="http://www.cisco.com/nxos:1.0"
xmlns:mod="http://www.cisco.com/nxos:1.0:if_manager" message-id="110">
<nf:data>
<mod:show>
<mod:interface>
<mod:__XML__OPT_Cmd_show_interface_brief___readonly__>
<mod:__readonly__>
<mod:TABLE_interface>
<mod:ROW_interface>
<mod:interface>mgmt0</mod:interface>
<mod:state>up</mod:state>
<mod:ip_addr>172.23.152.20</mod:ip_addr>
<mod:speed>1000</mod:speed>
<mod:mtu>1500</mod:mtu>
</mod:ROW_interface>
<mod:ROW_interface>
<mod:interface>Ethernet2/1</mod:interface>
<mod:vlan>--</mod:vlan>
<mod:type>eth</mod:type>
<mod:portmode>routed</mod:portmode>
<mod:state>down</mod:state>
<mod:state_rsn_desc>Administratively down</mod:state_rsn_desc>
<mod:speed>auto</mod:speed>
<mod:ratemode>D</mod:ratemode>
</mod:ROW_interface>
</mod:TABLE_interface>
\le/mod:__readonly_>
</mod: XML OPT Cmd show interface brief __readonly >
</mod:interface>
</mod:show>
</nf:data>
</nf:rpc-reply>
]] >] ] >
```
### **Failed Configuration**

```
<?xml version="1.0"?>
<nf:rpc xmlns:nf="urn:ietf:params:xml:ns:netconf:base:1.0"
xmlns:nxos="http://www.cisco.com/nxos:1.0" message-id="3">
<nxos:exec-command>
<nxos:cmd>configure terminal ; interface ethernet2/1 </nxos:cmd>
<nxos:cmd>ip address 1.1.1.2/24 </nxos:cmd>
<nxos:cmd>no channel-group 2000 ; no shut; </nxos:cmd>
</nxos:exec-command>
</nf:rpc>]]>]]>
<?xml version="1.0" encoding="ISO-8859-1"?>
<nf:rpc-reply xmlns:nf="urn:ietf:params:xml:ns:netconf:base:1.0"
xmlns:nxos="http://www.cisco.com/nxos:1.0" message-id="3">
<nf:rpc-error>
<nf:error-type>application</nf:error-type>
<nf:error-tag>invalid-value</nf:error-tag>
<nf:error-severity>error</nf:error-severity>
```

```
<nf:error-message>Ethernet2/1: not part of port-channel 2000
</nf:error-message>
<nf:error-info>
<nf:bad-element>cmd</nf:bad-element>
</nf:error-info>
</nf:rpc-error>
</nf:rpc-reply>
]] >] ] >
```
After a command is executed, the IP address of the interface is set, but the administrative state is not modified (the**no shut** command is not executed) because the**noport-channel 2000** command results in an error.

The  $\langle$ rpc-reply $\rangle$  as a result of a **show** command that is sent through the  $\langle$ cmd $\rangle$  tag contains the XML output of the **show** command.

You cannot combine configuration and show commands on the same  $\leq$  exec-command $\geq$  instance. The following example shows **config** and **show** commands combined in the same instance.

#### **Combination of configure and show Commands**

```
<?xml version="1.0"?>
<nf:rpc xmlns:nf="urn:ietf:params:xml:ns:netconf:base:1.0"
xmlns:nxos="http://www.cisco.com/nxos:1.0" message-id="110">
<nxos:exec-command>
\langlenxos:cmd>conf t ; interface ethernet 2/1 ; ip address 1.1.1.4/24 ; show xml
server status </nxos:cmd>
</nxos:exec-command>
</nf:rpc>]]>]]>
<?xml version="1.0" encoding="ISO-8859-1"?>
<nf:rpc-reply xmlns:nf="urn:ietf:params:xml:ns:netconf:base:1.0"
xmlns:nxos="http://www.cisco.com/nxos:1.0" message-id="110">
<nf:rpc-error>
<nf:error-type>application</nf:error-type>
<nf:error-tag>invalid-value</nf:error-tag>
<nf:error-severity>error</nf:error-severity>
<nf:error-message>Error: cannot mix config and show in exec-command. Config cmds
before the show were executed.
Cmd:show xml server status</nf:error-message>
<nf:error-info>
<nf:bad-element>cmd</nf:bad-element>
</nf:error-info>
</nf:rpc-error>
</nf:rpc-reply>
]] >] ] >
```
#### **show CLI Commands Sent Through the <exec-command>**

```
<?xml version="1.0"?>
<nf:rpc xmlns:nf="urn:ietf:params:xml:ns:netconf:base:1.0"
xmlns:nxos="http://www.cisco.com/nxos:1.0" message-id="110">
<nxos:exec-command>
<nxos:cmd>show xml server status ; show xml server status </nxos:cmd>
</nxos:exec-command>
</nf:rpc>]]>]]>
<?xml version="1.0" encoding="ISO-8859-1"?>
<nf:rpc-reply xmlns:nf="urn:ietf:params:xml:ns:netconf:base:1.0"
xmlns:nxos="http://www.cisco.com/nxos:1.0" message-id="110">
<nf:rpc-error>
<nf:error-type>application</nf:error-type>
```
Ш

```
<nf:error-tag>invalid-value</nf:error-tag>
<nf:error-severity>error</nf:error-severity>
<nf:error-message>Error: show cmds in exec-command shouldn't be followed by anything
</nf:error-message>
<nf:error-info>
<nf:bad-element>&lt; cmd&gt; </nf:bad-element>
</nf:error-info>
</nf:rpc-error>
</nf:rpc-reply>
]]>]]>
```
### **NETCONF Replies**

For every XML request sent by a client, the XML server sends an XML response enclosed in the RPC response  $tag <$ rpc-reply>.

### <span id="page-58-0"></span>**RPC Response Tag**

The following example shows the RPC response tag  $\langle$ rpc-reply $\rangle$ :

#### **RPC Response Tag <rpc-reply>**

```
<nc:rpc-reply message-id="315" xmlns:nc="urn:ietf:params:xml:ns:netconf:base:1.0"
xmlns=http://www.cisco.com/nxos:1.0:nfcli">
<ok/>
</nc:rpc-reply>]]>]]>
```
#### **RPC Response Elements**

The elements  $<$ ok>,  $<$ data>, and  $<$ rpc-error> can appear in the RPC response. The following table describes the RPC response elements that can appear in the <rpc-reply>tag:

#### **Table 12: RPC Response Elements**

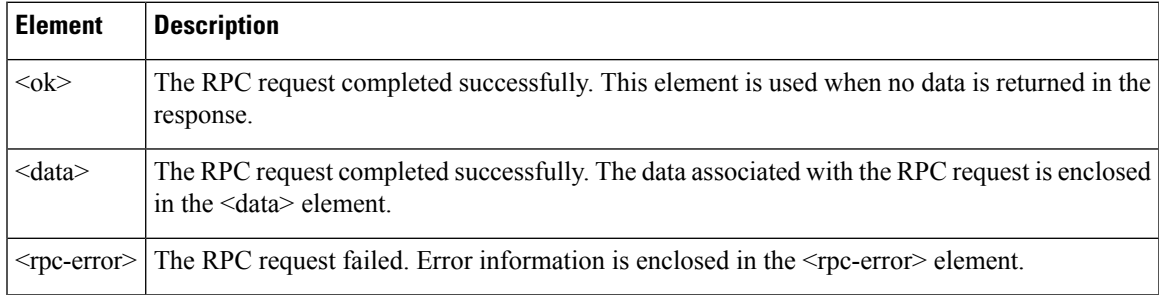

### **Interpreting the Tags Encapsulated in the data Tag**

The device tags encapsulated in the <data> tag contain the request, followed by the response. A client application can safely ignore all the tags before the <readonly> tag, as show in the following example:

### **RPC Reply Data**

```
<?xml version="1.0" encoding="ISO-8859-1"?>
<nf:rpc-reply xmlns:nf="urn:ietf:params:xml:ns:netconf:base:1.0"
xmlns="http://www.cisco.com/nxos:1.0:if_manager">
<nf:data>
```

```
<show>
<interface>
< XML OPT Cmd show interface brief readonly >
\overline{\left\langle \right.} readonly_>
<TABLE_interface>
<ROW_interface>
<interface>mgmt0</interface>
<state>up</state>
<ip_addr>xx.xx.xx.xx</ip_addr>
<speed>1000</speed>
<mtu>1500</mtu>
</ROW_interface>
<ROW_interface>
<interface>Ethernet2/1</interface>
<vlan>--</vlan>
<type>eth</type>
<portmode>routed</portmode>
<state>down</state>
<state_rsn_desc>Administratively down</state_rsn_desc>
<speed>auto</speed>
<ratemode>D</ratemode>
</ROW_interface>
</TABLE_interface>
</__readonly__>
</__XML__OPT_Cmd_show_interface_brief___readonly__>
</interface>
\langle/show>
</nf:data>
</nf:rpc-reply>
]]>]]>
```

```
Note
```
<\_\_XML\_\_OPT.\*> and <\_\_XML\_\_BLK.\*> appear in responses and are sometimes used in requests. These tags are used by the NETCONF agent and are present in responses after the  $\leq$  readonly  $\geq$ tag. They are necessary in requests, and should be added according to the schema file to reach the XML tag that represents the CLI command.

### **Example XML Instances**

This section provides examples of the following XML instances:

- [NETCONF](#page-60-0) Close Session Instance, on page 49
- [NETCONF](#page-60-2) Kill Session Instance, on page 49
- [NETCONF](#page-60-1) Copy Config Instance, on page 49
- [NETCONF](#page-61-0) Edit Config Instance, on page 50
- [NETCONF](#page-63-0) Get Config Instance, on page 52
- [NETCONF](#page-63-1) Lock Instance, on page 52
- [NETCONF](#page-64-1) Unlock Instance, on page 53
- NETCONF Commit Instance: Candidate [Configuration](#page-64-0) Capability, on page 53
- [NETCONF](#page-65-0) Confirmed Commit Instance, on page 54
- NETCONF [Rollback-On-Error](#page-65-1) Instance, on page 54
- [NETCONF](#page-66-0) Validate Capability Instance, on page 55

### <span id="page-60-0"></span>**NETCONF Close Session Instance**

The following examples show the close-session request, followed by the close-session response:

#### **Close Session Request**

```
<?xml version="1.0"?>
<nc:rpc message-id="101" xmlns:nc="urn:ietf:params:xml:ns:netconf:base:1.0"
xmlns="http://www.cisco.com/nxos:1.0">
<nc:close-session/>
</nc:rpc>]]>]]>
```
### **Close Session Response**

```
<nc:rpc-reply xmlns:nc="urn:ietf:params:xml:ns:netconf:base:1.0"
xmlns="http://www.cisco.com/nxos:1.0" message-id="101">
<nc:ok/></nc:rpc-reply>]]>]]>
```
### <span id="page-60-2"></span>**NETCONF Kill Session Instance**

The following examples show the kill session request, followed by the kill session response:

### **Kill Session Request**

```
<nc:rpc message-id="101" xmlns:nc="urn:ietf:params:xml:ns:netconf:base:1.0"
xmlns="http://www.cisco.com/nxos:1.0">
<nc:kill-session>
<nc:session-id>25241</nc:session-id>
</nc:kill-session>
</nc:rpc>]]>]]>
```
#### **Kill Session Response**

```
<?xml version="1.0"?>
<nc:rpc-reply xmlns:nc="urn:ietf:params:xml:ns:netconf:base:1.0"
xmlns="http://www.cisco.com/nxos:1.0" message-id="101">
<nc:ok/>
</nc:rpc-reply>]]>]]>
```
### <span id="page-60-1"></span>**NETCONF Copy Config Instance**

The following examples show the copy config request, followed by the copy config response:

### **Copy Config Request**

```
<rpc message-id="101"
xmlns="urn:ietf:params:xml:ns:netconf:base:1.0">
<copy-config>
<target>
<running/></target>
<source>
```

```
<url>https://user@example.com:passphrase/cfg/new.txt</url>
</source>
</copy-config>
\langle /rpc>
```
### **Copy Config Response**

```
xmlns="urn:ietf:params:xml:ns:netconf:base:1.0">
<ok/>\langle/rpc-reply>
```
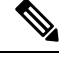

**Note**

 $\leq$ startup $\geq$  is not supported as a source or target datastore.

To perform any copy operation on startup-config like "copy running-config startup-config", you need to fallback to the <exec-command> method.

### <span id="page-61-0"></span>**NETCONF Edit Config Instance**

The following examples show the use of NETCONF edit config:

### **Edit Config Request**

```
<?xml version="1.0"?>
<nc:rpc message-id="16" xmlns:nc="urn:ietf:params:xml:ns:netconf:base:1.0"
xmlns="http://www.cisco.com/nxos:1.0:if_manager">
<nc:edit-config>
<nc:target>
<nc: running/>
</nc:target>
<nc:config>
<configure>
<__XML__MODE__exec_configure>
\overline{C}interface>
<ethernet>
<interface>2/30</interface>
<__XML__MODE_if-ethernet>
<__XML__MODE_if-eth-base>
<description>
<desc_line>Marketing Network</desc_line>
</description>
</__XML__MODE_if-eth-base>
</__XML__MODE_if-ethernet>
\overline{\left\langle\right\rangle} ethernet>
</interface>
</__XML__MODE__exec_configure>
</configure>
</nc:config>
</nc:edit-config>
</nc:rpc>]]>]]>
```
Ш

### **Edit Config Response**

```
<?xml version="1.0"?>
<nc:rpc-reply xmlns:nc="urn:ietf:params:xml:ns:netconf:base:1.0"
xmlns="http://www.cisco.com/nxos:1.0:if_manager" message-id="16">
<nc:ok/></nc:rpc-reply>]]>]]>
```
The operation attribute in edit config identifies the point in configuration where the specified operation will be performed. If the operation attribute is not specified, the configuration is merged into the existing configuration data store. The operation attribute can have the following values:

- create
- merge
- delete

### **Edit Config: Delete Operation Request**

The following example shows how to delete the configuration of interface Ethernet 0/0 from the running configuration:

```
xmlns="urn:ietf:params:xml:ns:netconf:base:1.0">
<edit-config>
<target>
<running/>
</target>
<default-operation>none</default-operation>
<config xmlns:xc="urn:ietf:params:xml:ns:netconf:base:1.0">
<top xmlns="http://example.com/schema/1.2/config">
<interface xc:operation="delete">
<name>Ethernet0/0</name>
</interface>
</top>
</config>
</edit-config>
</rpc>]]>]]>
```
### **Response to Edit Config: Delete Operation**

The following example shows how to edit the configuration of interface Ethernet 0/0 from the running configuration:

```
<rpc-reply message-id="101"
xmlns="urn:ietf:params:xml:ns:netconf:base:1.0">
\langle \text{ok}/ \rangle\langle/rpc-reply>]]>]]>
```
XML edit-config with candidate datastore is not supported with 1.0 version xml request. It is supported only with the newer version, which can be generated using xmlin tool. **Note**

### <span id="page-63-0"></span>**NETCONF Get Config Instance**

The following examples show the use of NETCONF get config:

### **Get Config Request to Retrieve the Entire Subtree**

```
<rpc message-id="101"
xmlns="urn:ietf:params:xml:ns:netconf:base:1.0">
<get-config>
<source>
<running/>
</source>
<filter type="subtree">
<top xmlns="http://example.com/schema/1.2/config">
<users/>
</top>
</filter>
</get-config>
</rpc>]]>]]>
```
### **Get Config Response with Results of a Query**

```
<rpc-reply message-id="101"
xmlns="urn:ietf:params:xml:ns:netconf:base:1.0">
<data>
<top xmlns="http://example.com/schema/1.2/config">
<users>
<user>
<name>root</name>
<type>superuser</type>
<full-name>Charlie Root</full-name>
<company-info>
<dept>1</dept>
<id>1</id>
</company-info>
\langleuser>
<!-- additional <user> elements appear here... -->
</users>
</top>
</data>
</rpc-reply>]]>]]>
```
### <span id="page-63-1"></span>**NETCONF Lock Instance**

The following examples show a lock request, a success response, and a response to an unsuccessful attempt:

### **Lock Request**

```
<rpc message-id="101"
xmlns="urn:ietf:params:xml:ns:netconf:base:1.0">
<lock>
<target>
<running/>
</target>
</lock>
\langle \text{rpc} \rangle]])]
```
#### **Response to a Successful Acquisition of Lock**

```
<rpc-reply message-id="101"
xmlns="urn:ietf:params:xml:ns:netconf:base:1.0">

</rpc-reply>]]>]]>
```
#### **Response to an Unsuccessful Attempt to Acquire Lock**

```
<rpc-reply message-id="101"
xmlns="urn:ietf:params:xml:ns:netconf:base:1.0">
<rpc-error> <!-- lock failed -->
<error-type>protocol</error-type>
<error-tag>lock-denied</error-tag>
<error-severity>error</error-severity>
<error-message>
Lock failed, lock is already held
</error-message>
<error-info>
<session-id>454</session-id>
<!-- lock is held by NETCONF session 454 -->
</error-info>
</rpc-error>
</rpc-reply>]]>]]>
```
### <span id="page-64-1"></span>**NETCONF Unlock Instance**

The following examples show the use of NETCONF unlock:

### **Unlock Request**

```
<rpc message-id="101"
xmlns="urn:ietf:params:xml:ns:netconf:base:1.0">
<unlock>
<target>
<running/>
</target>
</unlock>
\langle /rpc>
```
### **Response to an Unlock Request**

```
<rpc-reply message-id="101"
xmlns="urn:ietf:params:xml:ns:netconf:base:1.0">
<ok/>
\langle/rpc-reply>
```
### <span id="page-64-0"></span>**NETCONF Commit Instance: Candidate Configuration Capability**

The following examples show a commit operation and a commit reply:

### **Commit Operation**

```
<rpc message-id="101"
xmlns="urn:ietf:params:xml:ns:netconf:base:1.0">
<commit/>
\langle /rpc>
```
#### **Commit Reply**

```
<rpc-reply message-id="101"
xmlns="urn:ietf:params:xml:ns:netconf:base:1.0">
<ok/>
\langle/rpc-reply>
```
### <span id="page-65-0"></span>**NETCONF Confirmed Commit Instance**

The following examples show a confirmed commit operation and a confirmed commit reply:

#### **Confirmed Commit Request**

```
<rpc message-id="101"
xmlns="urn:ietf:params:xml:ns:netconf:base:1.0">
<commit>
<confirmed/>
<confirm-timeout>120</confirm-timeout>
</commit>
</rpc>]]>]]>
```
### **Confirmed Commit Response**

```
<rpc-reply message-id="101"
xmlns="urn:ietf:params:xml:ns:netconf:base:1.0">
<ok/>
</rpc-reply>]]>]]>
```
### <span id="page-65-1"></span>**NETCONF Rollback-On-Error Instance**

The following examples show the how to configure rollback on error and the response to this request:

### **Rollback-On-Error Capability**

```
<rpc message-id="101"
xmlns="urn:ietf:params:xml:ns:netconf:base:1.0">
<edit-config>
<target>
<running/>
</target>
<error-option>rollback-on-error</error-option>
<config>
<top xmlns="http://example.com/schema/1.2/config">
<interface>
<name>Ethernet0/0</name>
<mtu>100000</mtu>
</interface>
```

```
</top>
</config>
</edit-config>
</rpc>]]>]]>
```
#### **Rollback-On-Error Response**

```
<rpc-reply message-id="101"
xmlns="urn:ietf:params:xml:ns:netconf:base:1.0">
<ok/>
</rpc-reply>]]>]]>
```
### <span id="page-66-0"></span>**NETCONF Validate Capability Instance**

The following examples show the use of NETCONF validate capability that is identified by the string urn:ietf:params:netconf:capability:validate:1.0:

### **Validate Request**

```
xmlns="urn:ietf:params:xml:ns:netconf:base:1.0">
<validate>
<source>
<candidate/>
</source>
</validate>
</rpc>]]>]]>
```
### **Response to Validate Request**

```
<rpc-reply message-id="101"
xmlns="urn:ietf:params:xml:ns:netconf:base:1.0">
<ok/>
</rpc-reply>]]>]]>
```
# **Additional References**

This section provides additional information related to implementing the XML management interface.

### **RFCs**

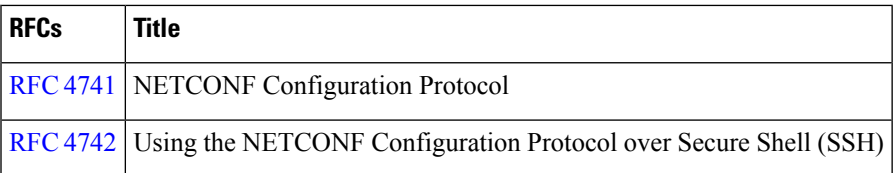

 $\mathbf I$ 

### **Cisco Nexus 7000 Series NX-OS Programmability Guide**

i.

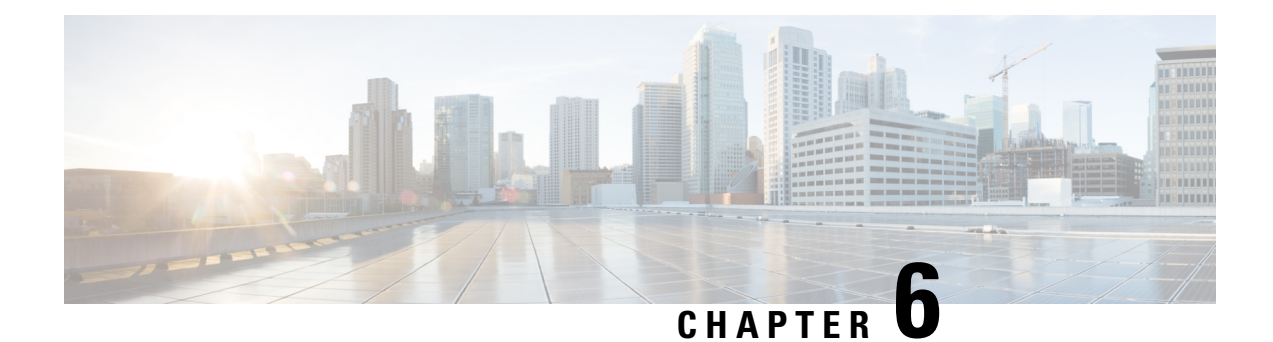

# **Open Agent Container**

• Open Agent [Container](#page-68-0) (OAC), on page 57

# <span id="page-68-0"></span>**Open Agent Container (OAC)**

This chapter explains the Open Agent Container (OAC) environment and its installation in Cisco Nexus 7000 Series Switches. OAC is a 32-bit CentOS 6.7-based container that specifically allows open agents, such as the Puppet to run on these platforms.

# **Feature History for the Open Agent Container**

This table lists the release history for this feature.

### **Table 13: Feature History for Open Agent Container**

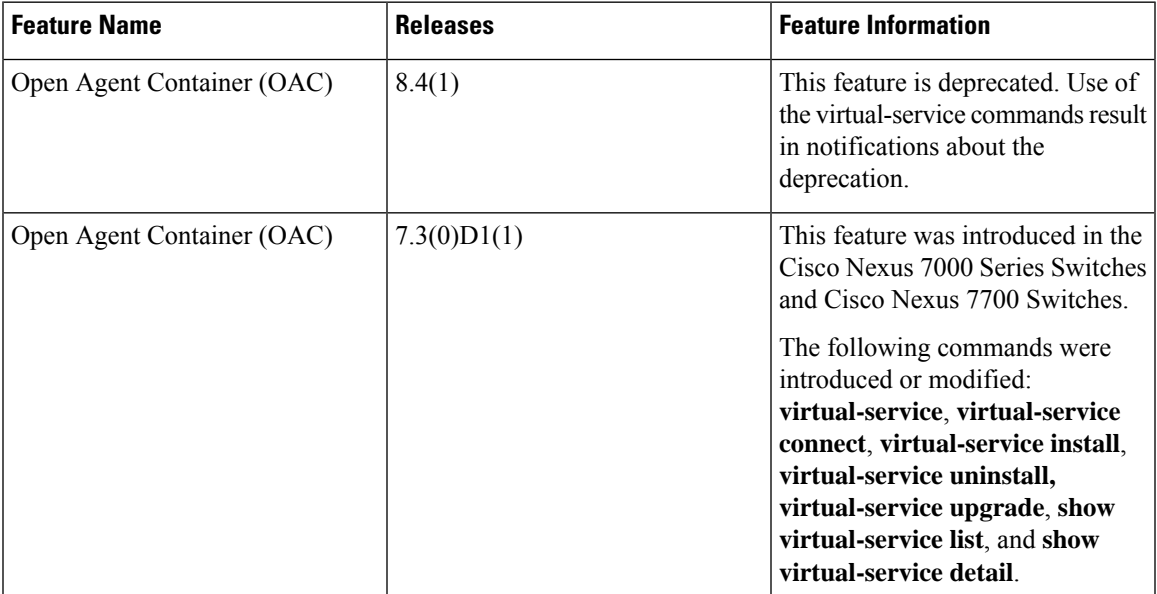

## **Information About Open Agent Container**

Beginning with Cisco NX-OS Release 8.4(1), the Open Agent Container support is deprecated. This featue was added in the Cisco NX-OS Release 7.3(0)D1(1) with the purpose of providing and execution space for configuration management. It is recommended to use agent-less configuration management systems such as Puppet or Ansible with the Cisco Nexus 7000 Series switches.

Open agents cannot be directly installed on these platforms. Instead, they run in a special environment—a decoupled execution space within a Linux Container (LXC)—called the Open Agent Container (OAC). Decoupling the execution space from the native host system allows customization of the Linux environment to suit the requirements of the applications without impacting the host system or applications running in other Linux containers.

The OAC is a 32-bit CentOS 6.7-based environment that provides a server-like experience to users. This means that after installation and first activation, users are responsible for setting up the DNS information in the /etc/resolv.conf or providing host information in the /etc/hosts, etc. asis done on any regular Linux system.

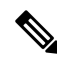

**Note** At a given point in time, OAC is supported in only one VDC.

By default, networking in the OAC is performed in the default routing table instance. Any additional route that is required (for example, a default route) must be configured in the native switch console and should not be configured using the CentOS commands. To use a different routing instance (for example, the management VRF), use the following commands:

To get a bash shell in the management VRF, run the **chvrf management** command.

To pass the VRF context to the specific command without changing the VRF instance in the shell, run the **chvrf management** *cmd* command.

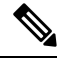

**Note** The OAC occupies up to 256 MB of RAM and 400 MB of bootflash when enabled.

From within the OAC, the network administrator can perform the following functions:

- Access the network over Linux network interfaces.
- Access the device's volatile tmpfs.
- Access the device CLI using the **dohost** command.
- Access Cisco NX-API.
- Install and run Python scripts.
- Install and run 32-bit Linux applications.

# **Enabling OAC on your Switch**

### **Installing and Activating Open Agent Container**

The Open Agent Container (OAC) application software is packaged into a file with a .ova extension (OVA file, which will be hosted at the same location as the Cisco NX-OS images in the CCO directory and on GitHub). This package must first be copied to a location on the device using the **copy scp:**: command before it is installed on the device. The **install** keyword extracts the OVA file, validates the contents of the file, creates a virtual service instance, and validates the virtual machine definition file in XML. You do not have to copy configurations to the startup configuration file of the device to preserve the installation of the OVA file. After you download the oac.ova file to your device, install and activate the OAC. You can install a different OVA file on the active and standby route processors. To install and activate OAC on your device, perform the following.

**Step 1** Add a virtual environment to the device:

switch# **virtual-service name** *virtual-service-name* **package** *package-location-media*

- **Note** The media in which the package is located can be bootflash or any media, including a USB device.
- Use the **show virtual-service list** command to view the progress of the installation. After the installation is complete, a message is displayed on the console informing you about the successful installation of the virtual service. **Note**
- **Step 2** After the installation is complete, enter global configuration mode and activate the virtual service:

### switch# **configure terminal**

**Step 3** Enable the NX-API feature:

switch(config)# **feature nxapi**

Communication between the Puppet agents and the Cisco Nexus devices is achieved using the NX-APIs.

- **Step 4** Configure the virtual service and enter virtual service configuration mode: switch(config)# **virtual-service** *name*
- **Step 5** Activate the configured virtual service:

switch(config-virt-serv)# **activate**

- **Note** To deactivate the virtual service, use the **no activate** command in virtual service configuration mode.
- **Step 6** Return to privileged EXEC mode: switch(config-virt-serv)# **end**

#### **Example**

The following example shows how to install and activate the OAC in your Cisco NX-OS device. This is followed by the verification command that displays the details of the installed and configured virtual service.

```
switch# virtual-service install name oac package bootflash:oac.ova
switch# configure terminal
switch(config)# feature nxapi
switch(config)# virtual-service oac
switch(config-virt-serv)# activate
switch(config-virt-serv)# end
switch# show virtual-service detail
Virtual service oac detail
 State : Activated
 Package information
  Name : oac.ova
  Path : bootflash:/oac.ova
  Application
    Name : OpenAgentContainer
    Installed version : 1.0
    Description : Cisco Systems Open Agent Container
   Signing
    Key type : Cisco release key
    Method : SHA-1
   Licensing
    Name : None
    Version : None
 Resource reservation
  Disk : 400 MB
  Memory : 256 MB
  CPU : 1% system CPU
 Attached devices
   Type Name Alias
   ---------------------------------------------
   Disk rootfs
   Disk –<br>Disk /cisco/core
   Serial/shell
   Serial/aux
   Serial/Syslog serial2
   Serial/Trace serial3
```
### **Connecting to the Open Agent Container**

To connect to the virtual service environment, use the **virtual-service connect name** *virtual-service-name* **console** command in privileged EXEC mode. In this case, the virtual environment we previously configured is the OAC.

switch# **virtual-service connect name oac console**

To access the OAC environment, use the following credentials:

username: **root**,

password: **oac**.
When you access the OAC environment for the first time, you will be prompted to reset your password immediately. Follow the instructions to reset your password. After you reset your password, you will have access to the OAC environment.

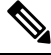

**Note** Press **Ctrl-C** thrice times to terminate the connection to the OAC and return to the switch console.

### **Verifying the Networking Environment Inside the Open Agent Container**

To ensure that you can install open agents on your switch directly from the Internet, verify the networking environment within the configured OAC.

**Step 1** Edit the /etc/resolv.conf to point to a DNS server.

The default servers are OpenDNS Public DNS (208.67.222.222 and 208.67.220.220).

- **Step 2** Make sure that you set the correct time in the container. You can set up the Network Time Protocol (NTP) on the host inside the VSH. The time from the host will automatically be synchronized with the OAC.
- **Step 3** If your switches are behind a firewall without direct connectivity to the internet use a proxy server.
- **Step 4** (Optional) Inside the container, set up http\_proxy and https\_proxy to point to your proxy server.

export http\_proxy=*<your-http-proxy>*

export https\_proxy=*<your-http-proxy>*

### **Upgrading Open Agent Container**

If there is a new OVA available, you can upgrade the existing installation by using the **virtual-serviceupgrade name** *virtual-service-name***package** *package-location-media* command in privileged EXEC mode. To upgrade to a new OVA, you must first deactivate the existing OVA by using the **no activate** command in virtual service configuration mode.

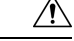

**Caution**

After you upgrade, you will lose all the changes and configurations made in the earlier version of the OAC. You will have to start afresh in the new OAC environment.

#### **Example**

The following example shows you how to upgrade to a new OAC:

```
switch# configure terminal
switch(config)# feature nxapi
switch(config)# virtual-service oac
switch(config-virt-serv)# no activate
switch(config-virt-serv)# end
switch(config)# virtual-service install name oac package bootflash:oac1.ova
switch# configure terminal
switch(config)# feature nxapi
switch(config)# virtual-service oac
```
switch(config-virt-serv)# **activate** switch(config-virt-serv)# **end**

### **Uninstalling Open Agent Container**

To uninstall the OAC, perform the .

#### **Before you begin**

To uninstall the OAC from the Cisco NX-OS device, deactivate the OAC first.

**Step 1** Enter global configuration mode and deactivate the virtual service:

#### switch# **configure terminal**

- **Step 2** Enter virtual service configuration mode: switch(config)# **virtual-service** *virutal-service-name*
- **Step 3** Deactivate the configured virtual service: switch(config-virt-serv)# **no activate**
- **Step 4** Exit to global configuration mode: switch(config-virt-serv)# **exit**
- **Step 5** Disable the configured virtual service: switch(config)# **no virtual-service** *virtual-service-name*
- **Step 6** Exit to privileged EXEC mode:

### switch(config)# **exit**

**Step 7** Uninstall the virtual service:

switch# **virtual-service uninstall name** *virtual-service-name*

Use the **show virtual-service list** command to view the progress of the uninstallation. After the uninstallation is complete, you will see a message on the console about the successful uninstallation of the virtual service. **Note**

#### **Example:**

The following example shows you how to deactivate and uninstall the OAC from your Cisco NX-OS device:

```
switch# configure terminal
switch(config)# virtual-service oac
switch(config-virt-serv)# no activate
switch(config-virt-serv)# exit
switch(config)# no virtual service oac
switch(config)# exit
switch# virtual-service uninstall name oac
```
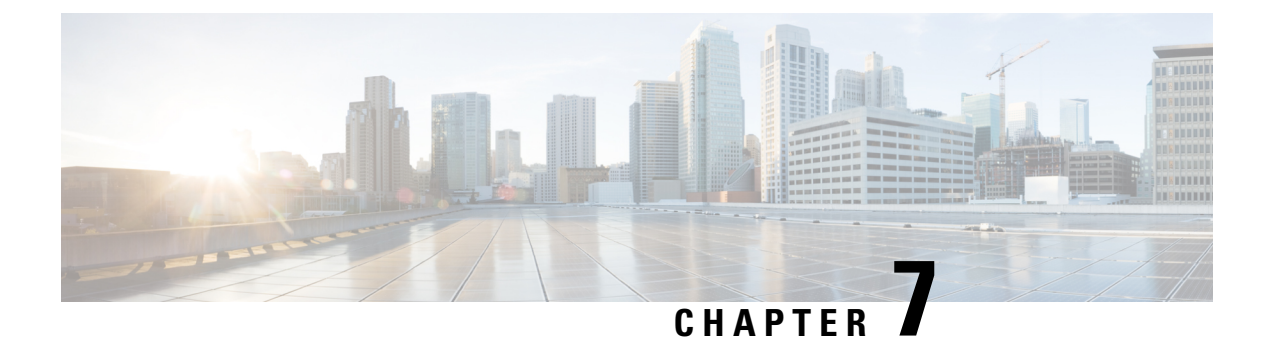

# **Using Puppet Agent with Cisco NX-OS**

• Puppet Agent with Cisco [NX-OS,](#page-74-0) on page 63

# <span id="page-74-0"></span>**Puppet Agent with Cisco NX-OS**

### **Feature History for Puppet Support**

This table lists the release history for this feature:

**Table 14: Feature History for Puppet Support**

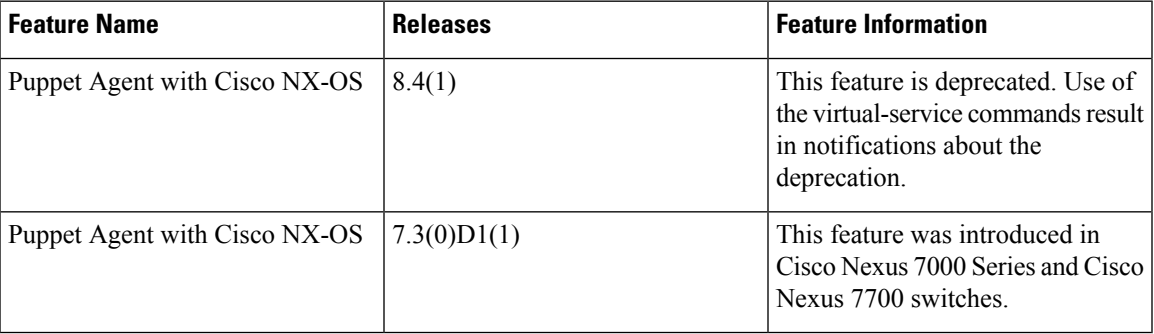

### **Information About Puppet Agent**

The Puppet software package, developed by Puppet Labs, is an open-source automation toolset for managing servers and other resources by enforcing device states, such as configuration settings.

Puppet components include a puppet agent that runs on the managed device (node) and a puppet master (server) that typically runs on a separate dedicated server and serves multiple devices. The operation of the puppet agent involves periodically connecting to the puppet master; which in turn compiles and sends a configuration manifest to the agent. The agent reconciles this manifest with the current state of the node and updates the state based on differences.

A puppet manifest is a collection of property definitions for setting the state on the device. The details for checking and setting these property states are abstracted so that a manifest can be used for more than one operating system or platform. Manifests are commonly used for defining configuration settings, but they can also be used to install software packages, copy files, and start services.

The following table lists resources that provide additional information about Puppet Labs:

#### **Table 15: information on Puppet Labs**

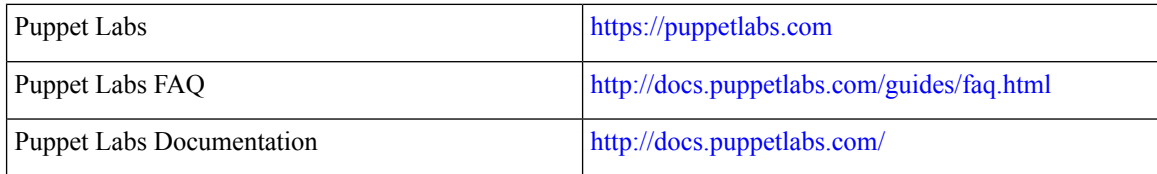

### **Prerequisites for Puppet Agent**

The following are the prerequisites for the Puppet agent:

- You must have a Cisco device and an operating system software release that supports the installation.
	- Cisco Nexus 7000 Series Switch
	- Cisco Nexus 7700 Series Switch
	- Cisco NX-OS release 7.3(0)D1(1) or later for Cisco Nexus 7000 Series and Cisco Nexus 7700 series switches
- Puppet agents cannot run natively on Cisco Nexus 7000 Series and Cisco Nexus 7700 switches. Instead, they run in a special virtual environment called the OAC. For information on how to install OAC on your switch, refer to Open Agent [Container,](#page-68-0) on page 57.
- You must have a Puppet primary server with Puppet 4.0 or later.
- You must have Puppet agent 4.0 or later.
- You must have ciscopuppet module 1.1.0 or later.

### **Puppet Agent in a Cisco NX-OS Environment**

The Puppet agent software must be installed in a Linux environment on the Cisco Nexus platform.

Open Agent Container is a 32-bit CentOS 6.6-based container that is targeted to specifically allow Puppet agents on Cisco Nexus platforms. Although the container will have the ability to provide a Bash shell, it will restrict the applications that can be installed in the OAC.

Beginning with Cisco NX-OS Release 8.4(1), the puppet agent support is deprecated. This featue was added in the Cisco NX-OS Release 7.3(0)D1(1) with the purpose of providing and execution space for configuration management. It is recommended to use agent-less configuration management systems with the Cisco Nexus 7000 Series switches.

You have to download and install OAC on your device before you install the Puppet client on the device. For information about how to download and install OAC, refer to the chapter Open Agent [Container](#page-68-1) (OAC), on [page](#page-68-1) 57.

The following table provides information about agent software download, installation, and setup:

**Table 16: Puppet Agent download, Installation and Setup Information**

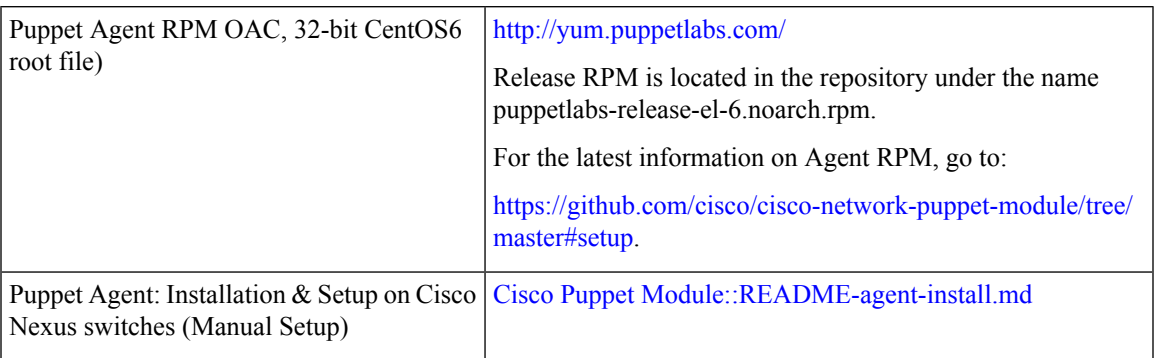

### **ciscopuppet Module**

The ciscopuppet module is a Cisco-developed open-source interface between the abstract resources configuration in a puppet manifest and the specific implementation details of the Cisco NX-OS operating system and platform. This module is installed on the Puppet primary and is required for Puppet agent operations on Cisco Nexus switches.

The ciscopuppet module is available on Puppet Forge. For more information about the ciscopuppet module location and setup instructions, see:

<https://forge.puppetlabs.com/puppetlabs/ciscopuppet>

The following table contains links to documents that provide additional information about ciscopuppet module:

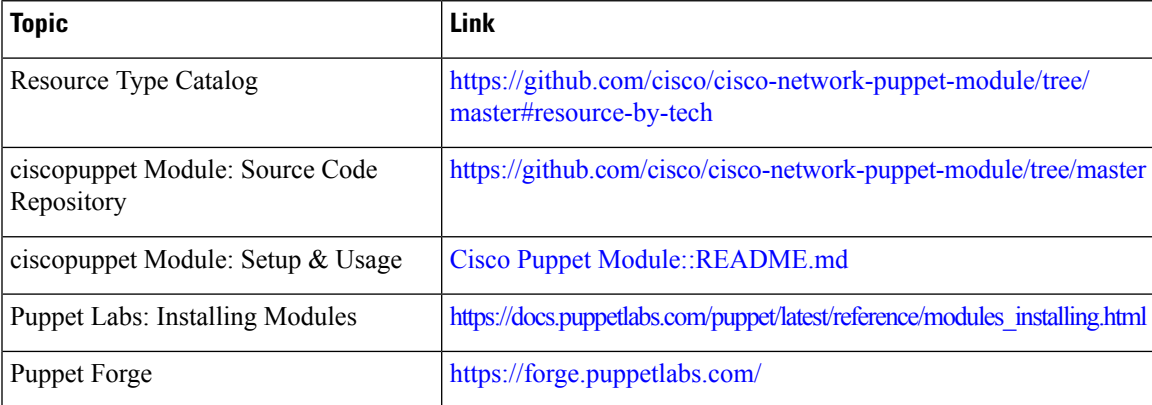

 $\mathbf I$ 

i.

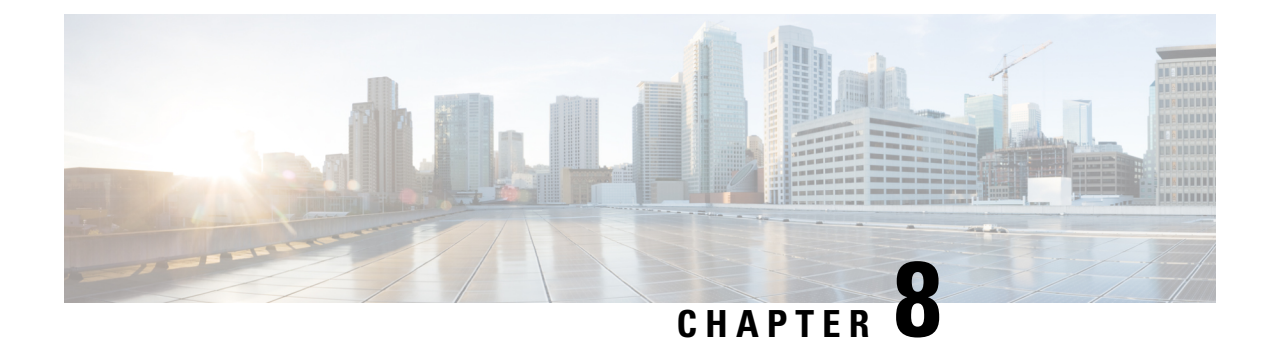

## **Model-Driven Telemetry**

This chapter contains the following sections:

- About [Telemetry,](#page-78-0) on page 67
- Licensing [Requirements](#page-79-0) for Telemetry, on page 68
- [Configuring](#page-79-1) Telemetry Using the NX-OS CLI, on page 68
- [Configuration](#page-83-0) Examples for Telemetry Using the CLI, on page 72
- Displaying Telemetry [Configuration](#page-85-0) and Statistics, on page 74
- Displaying Telemetry Log and Trace [Information,](#page-90-0) on page 79
- Additional [References,](#page-90-1) on page 79

### <span id="page-78-0"></span>**About Telemetry**

Collecting data for analyzing and troubleshooting has always been an important aspect in monitoring the health of a network.

Cisco NX-OS provides several mechanisms such as SNMP, CLI and Syslog to collect data from a network. These mechanisms have limitations that restrict automation and scale. One limitation is the use of the pull model, where the initial request for data from network elements originates from the client. The pull model does not scale when there is more than one network management station (NMS) in the network. With this model, the server sends data onlywhen clients request it. To initiate such requests, continual manual intervention is required. This continual manual intervention makes the pull model inefficient.

A push model continuously streams data out of the network and notifies the client. Telemetry enables the push model, which provides near-real-time access to monitoring data.

### **Telemetry Components and Process**

Telemetry consists of four key elements:

- **Data Collection** Telemetry data is collected from the database in branches of the object model specified using distinguished name (DN) paths. The data can be retrieved periodically (frequency- based). You can use the NX-API to collect frequency-based data.
- **Data Encoding** The telemetry encoder encapsulates the collected data into the desired format for transporting.

NX-OS encodes telemetry data in the Google Protocol Buffers (GPB).

- **Data Transport** NX-OS transports telemetry data using the Google remote procedure call (gRPC) protocol for GPB encoding. The gRPC receiver supports message sizes greater than 4MB.
- **Telemetry Receiver** A telemetry receiver is a remote management system or application that stores the telemetry data.

The GPB encoder stores data in a generic key-value format. The encoder requires metadata in the form of a compiled .proto file to translate the data into GPB format.

In order to correctly receive and decode the data stream, the receiver requires the .proto file that describes the encoding and the transport services. The encoding decodes the binary stream into a key value string pair.

A telemetry .proto file that describes the GPB encoding and gRPC transport is available on Cisco's GitLab: <https://github.com/CiscoDevNet/nx-telemetry-proto>

### **High Availability of the Telemetry Process**

High availability of the telemetry process is supported with the following behaviors:

- **System Reload** During system reload, any telemetry configuration and streaming services are restored.
- **Supervisor Failover** Although telemetry is not on hotstandby, telemetry configuration and streaming services are restored when the new active supervisor is running.
- **Process Restart** If the telemetry process freezes or restarts for any reason, configuration and streaming services are restored when telemetry is restarted.

### <span id="page-79-0"></span>**Licensing Requirements for Telemetry**

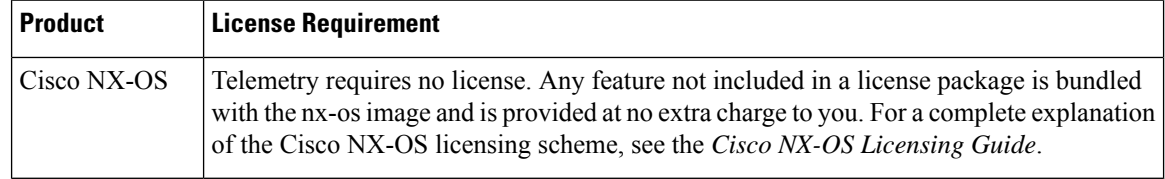

# <span id="page-79-1"></span>**Configuring Telemetry Using the NX-OS CLI**

The following steps enables streaming telemetry, and configures the source and destination of the data stream.

### **SUMMARY STEPS**

- **1. openssl** *argument*
- **2. configure terminal**
- **3. feature telemetry**
- **4. telemetry**
- **5.** (Optional) **certificate** *certificate\_path host\_URL*
- **6.** (Optional) **destination-profile**
- **7. sensor-group** *sgrp\_id*
- **8.** (Optional) **data-source** *data-source-type*
- **9. path** *sensor\_path*
- **10. destination-group** *dgrp\_id*
- **11.** (Optional) **ip address** *ip\_address* **port** *port* **protocol** *procedural-protocol* **encoding** *encoding-protocol*
- **12.** (Optional) **ipv6 address** *ipv6\_address* **port** *port* **protocol** *procedural-protocol* **encoding** *encoding-protocol*
- **13.** *ip\_version* **address** *ip\_address* **port** *portnum*
- **14.** (Optional) **use-chunking size** *chunking\_size*
- **15. subscription** *sub\_id*
- **16. snsr-grp** *sgrp\_id* **sample-interval** *interval*
- **17. dst-grp** *dgrp\_id*

### **DETAILED STEPS**

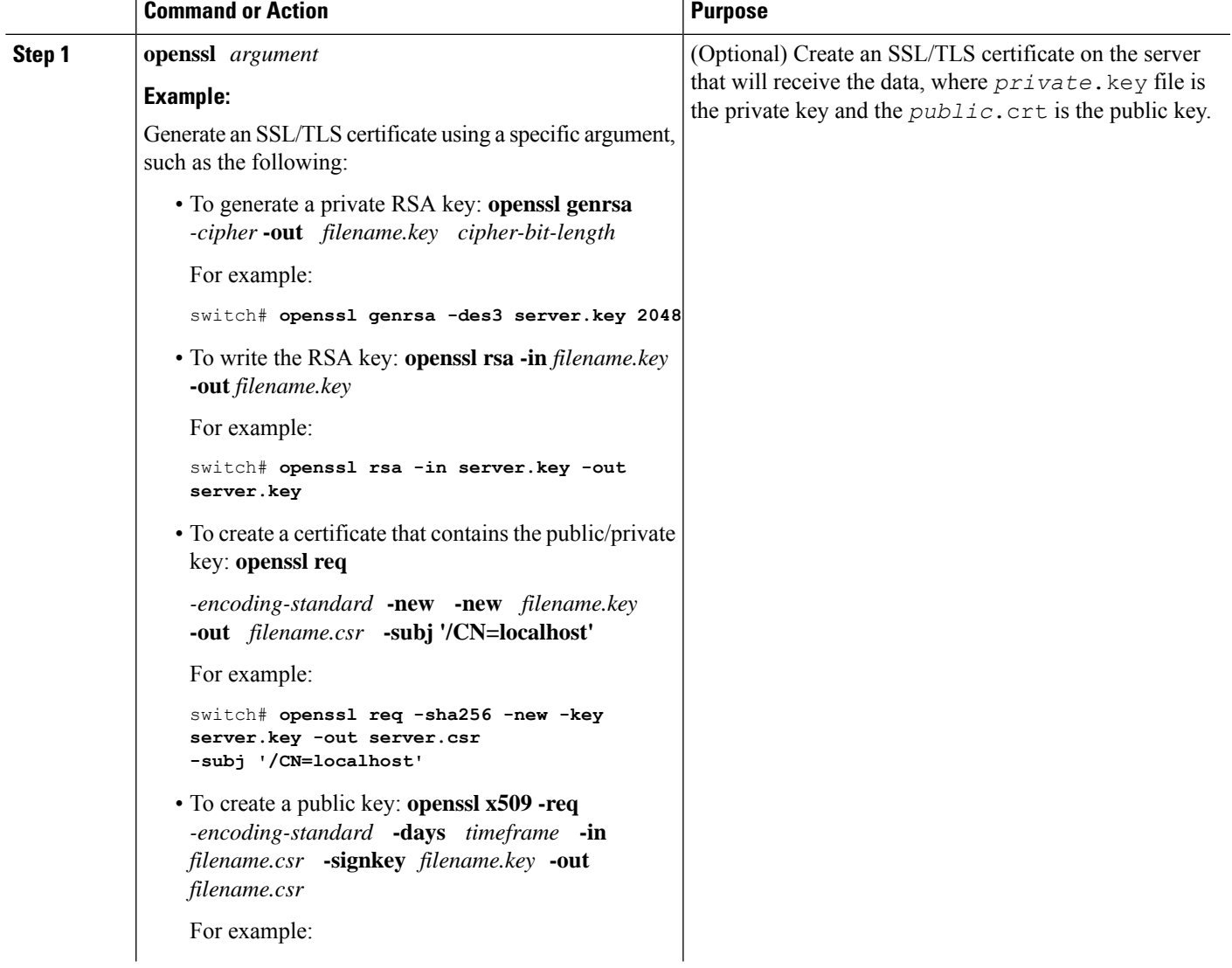

I

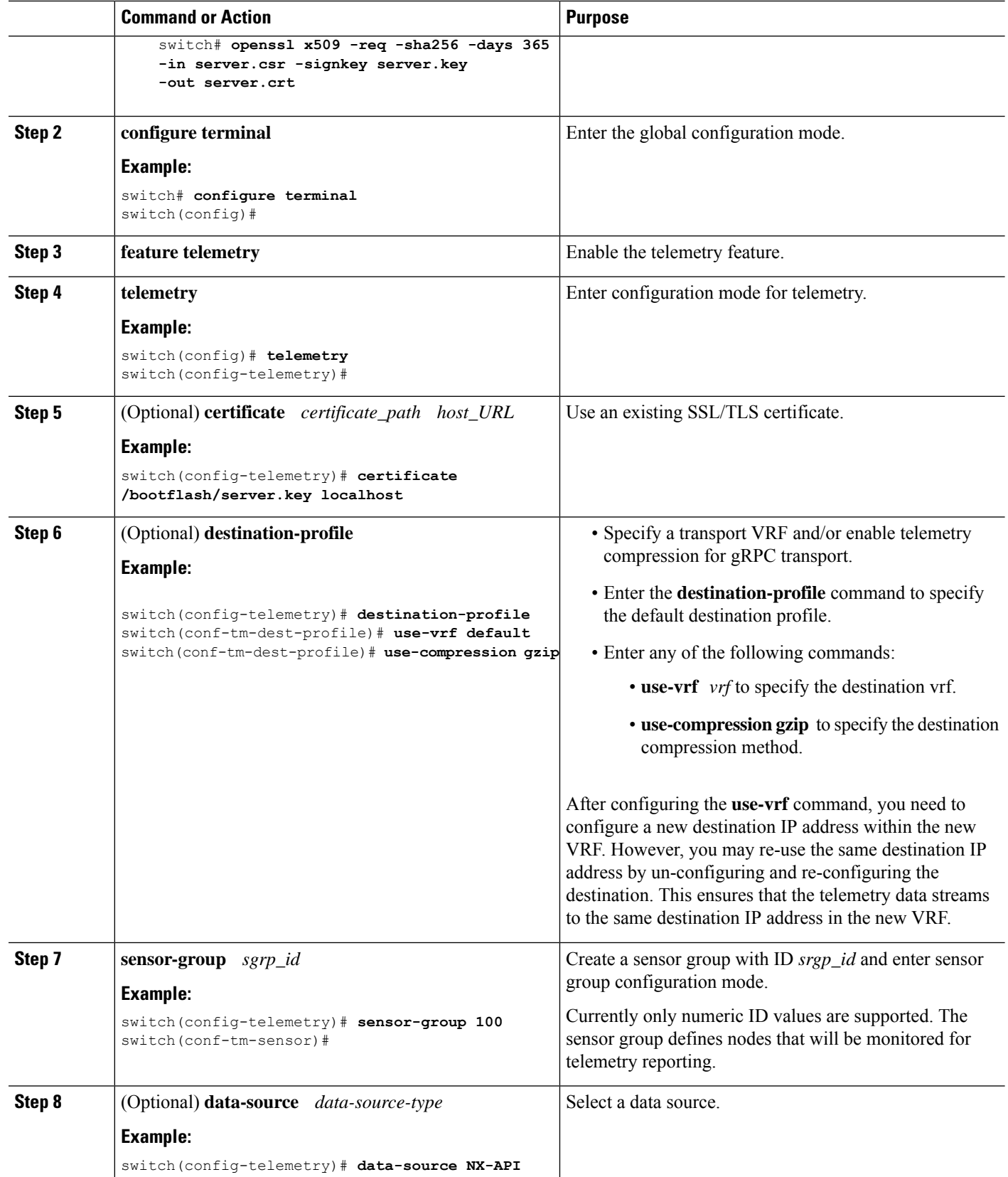

 $\mathbf l$ 

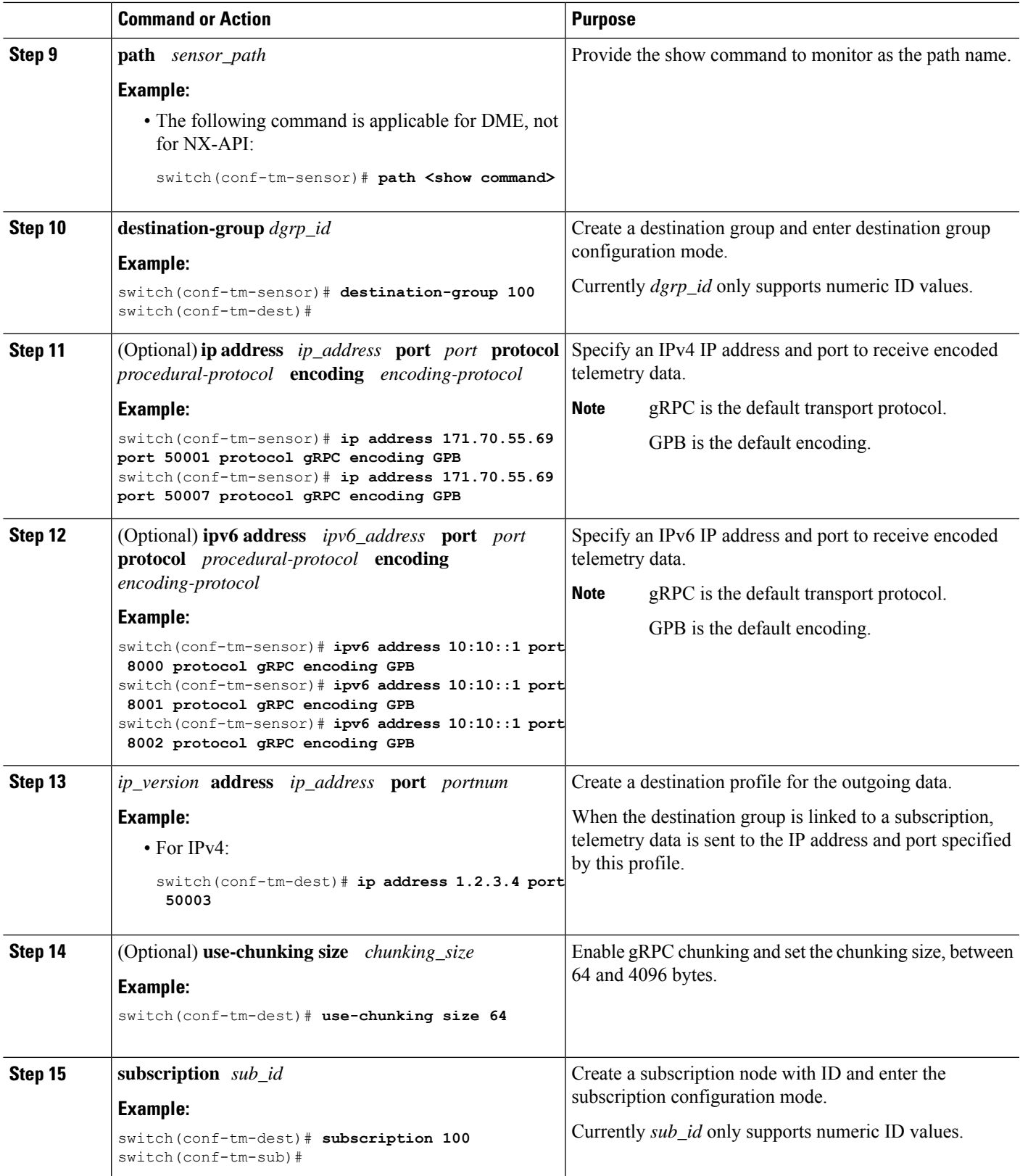

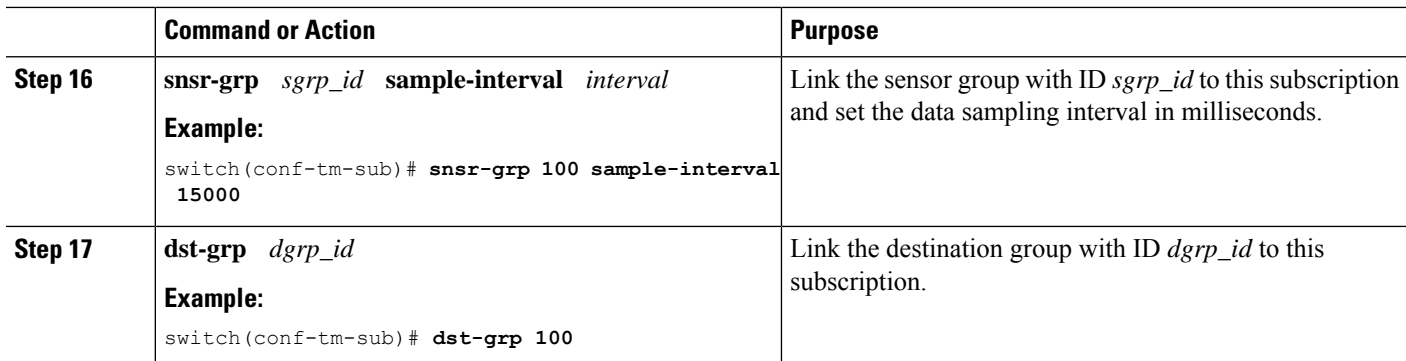

### <span id="page-83-0"></span>**Configuration Examples for Telemetry Using the CLI**

This example creates a subscription that streams data for the sys/bgp root MO every 5 seconds to the destination IP 1.2.3.4 port 50003.

```
switch(config)# telemetry
switch(config-telemetry)# sensor-group 100
switch(conf-tm-sensor)# path <show command>
switch(conf-tm-sensor)# destination-group 100
switch(conf-tm-dest)# ip address 1.2.3.4 port 50003
switch(conf-tm-dest)# subscription 100
switch(conf-tm-sub)# snsr-grp 100 sample-interval 5000
switch(conf-tm-sub)# dst-grp 100
```
This example creates a subscription that streams data every 5 seconds to destination IP 1.2.3.4 port 50003, and encrypts the stream using GPB encoding verified using the test.pem.

```
switch(config)# telemetry
switch(config-telemetry)# certificate /bootflash/test.pem foo.test.google.fr
switch(conf-tm-telemetry)# destination-group 100
switch(conf-tm-dest)# ip address 1.2.3.4 port 50003 protocol gRPC encoding GPB
switch(config-dest)# sensor-group 100
switch(conf-tm-sensor)# path <show command>
switch(conf-tm-sensor)# subscription 100
switch(conf-tm-sub)# snsr-grp 100 sample-interval 5000
switch(conf-tm-sub)# dst-grp 100
```
This example creates a subscription that streams data every 15 seconds to destination IP 1.2.3.4 port 50004.

```
switch(config)# telemetry
switch(config-telemetry)# sensor-group 100
switch(conf-tm-sensor)# path <show command>
switch(conf-tm-sensor)# destination-group 100
switch(conf-tm-dest)# ip address 1.2.3.4 port 50004
switch(conf-tm-dest)# subscription 100
switch(conf-tm-sub)# snsr-grp 100 sample-interval 15000
switch(conf-tm-sub)# dst-grp 100
```
This example creates a cadence-based collection of **show** command data every 750 seconds

```
switch(config)# telemetry
switch(config-telemetry)# destination-group 1
```

```
switch(conf-tm-dest)# ip address 172.27.247.72 port 60001 protocol gRPC encoding GPB
switch(conf-tm-dest)# sensor-group 1
switch(conf-tm-sensor# data-source NX-API
switch(conf-tm-sensor)# path "show system resources"
switch(conf-tm-sensor)# path "show version"
switch(conf-tm-sensor)# path "show environment power"
switch(conf-tm-sensor)# path "show environment fan"
switch(conf-tm-sensor)# path "show environment temperature"
switch(conf-tm-sensor)# path "show processes cpu"
switch(conf-tm-sensor)# path "show policy-map vlan"
switch(conf-tm-sensor)# path "show ip access-list test"
switch(conf-tm-sensor)# subscription 1
switch(conf-tm-sub)# dst-grp 1
switch(conf-tm-dest)# snsr-grp 1 sample-interval 750000
```
This example changes the sensor-group to frequency-based. After the following commands, the telemetry application will begin streaming the sys/fm data to the destination every 7 seconds.

```
switch(config)# telemetry
switch(config-telemetry)# subscription 100
switch(conf-tm-sub)# snsr-grp 100 sample-interval 7000
```
Multiple sensor groups and destinations can be linked to a single subscription. The subscription in this example streams the data for Ethernet port 1/1 to four different destinations every 10 seconds.

```
switch(config)# telemetry
switch(config-telemetry)# sensor-group 100
switch(conf-tm-sensor)# path <show command>
switch(conf-tm-sensor)# destination-group 100
switch(conf-tm-dest)# ip address 1.2.3.4 port 50004
switch(conf-tm-dest)# ip address 1.2.3.4 port 50005
switch(conf-tm-sensor)# destination-group 200
switch(conf-tm-dest)# ip address 5.6.7.8 port 50001 protocol gRPC encoding GPB
switch(conf-tm-dest)# ip address 1.4.8.2 port 60003
switch(conf-tm-dest)# subscription 100
switch(conf-tm-sub)# snsr-grp 100 sample-interval 10000
switch(conf-tm-sub)# dst-grp 100
switch(conf-tm-sub)# dst-grp 200
```
A sensor group can contain multiple paths, a destination group can contain multiple destination profiles, and a subscription can be linked to multiple sensor groups and destination groups, as shown in this example.

```
switch(config)# telemetry
switch(config-telemetry)# sensor-group 100
switch(conf-tm-sensor)# path <path1>
switch(conf-tm-sensor)# path <path2>
switch(conf-tm-sensor)# path <path3>
switch(config-telemetry)# sensor-group 200
switch(conf-tm-sensor)# path <path4>
switch(conf-tm-sensor)# path <path5>
switch(config-telemetry)# sensor-group 300
switch(conf-tm-sensor)# path <path6>
switch(conf-tm-sensor)# path <path7>
switch(conf-tm-sensor)# destination-group 100
switch(conf-tm-dest)# ip address 1.2.3.4 port 50004
```

```
switch(conf-tm-dest)# ip address 4.3.2.5 port 50005
switch(conf-tm-dest)# destination-group 200
switch(conf-tm-dest)# ip address 5.6.7.8 port 50001
switch(conf-tm-dest)# destination-group 300
switch(conf-tm-dest)# ip address 1.2.3.4 port 60003
switch(conf-tm-dest)# subscription 600
switch(conf-tm-sub)# snsr-grp 100 sample-interval 7000
switch(conf-tm-sub)# snsr-grp 200 sample-interval 20000
switch(conf-tm-sub)# dst-grp 100
switch(conf-tm-sub)# dst-grp 200
switch(conf-tm-dest)# subscription 900
switch(conf-tm-sub)# snsr-grp 200 sample-interval 7000
switch(conf-tm-sub)# snsr-grp 300 sample-interval 0
switch(conf-tm-sub)# dst-grp 100
switch(conf-tm-sub)# dst-grp 300
```
You can verify the telemetry configuration using the **show running-config telemetry** command, as shown in this example.

```
switch(config)# telemetry
switch(config-telemetry)# destination-group 100
switch(conf-tm-dest)# ip address 1.2.3.4 port 50003
switch(conf-tm-dest)# ip address 1.2.3.4 port 50004
switch(conf-tm-dest)# end
switch# show run telemetry
!Command: show running-config telemetry
!Time: Thu June 13 21:10:12 2018
version 8.3(1)
feature telemetry
telemetry
destination-group 100
ip address 1.2.3.4 port 50003 protocol gRPC encoding GPB
ip address 1.2.3.4 port 50004 protocol gRPC encoding GPB
```
## <span id="page-85-0"></span>**Displaying Telemetry Configuration and Statistics**

Use the following NX-OS CLI **show** commands to display telemetry configuration, statistics, errors, and session information.

#### **show telemetry control database**

This command displays the internal databases that reflect the configuration of telemetry.

```
switch# show telemetry control database ?
 <CR>> Redirect it to a file
 >> Redirect it to a file in append mode
 destination-groups Show destination-groups
 destinations Show destinations
```
Ш

```
sensor-groups Show sensor-groups
  sensor-paths Show sensor-paths
 subscriptions Show subscriptions
 | Pipe command output to filter
switch# show telemetry control database
Subscription Database size = 1
  --------------------------------------------------------------------------------
Subscription ID Data Collector Type
--------------------------------------------------------------------------------
100 NX-API
Sensor Group Database size = 1
  -Sensor Group ID Sensor Group type Sampling interval(ms) Linked subscriptions
--------------------------------------------------------------------------------
100 Timer 10000(Running) 1
Sensor Path Database size = 1
--------------------------------------------------------------------------------
Subscribed Query Filter Linked Groups Sec Groups Retrieve level Sensor Path
--------------------------------------------------------------------------------
No 1 0 Full \langle \text{path} \rangleDestination group Database size = 2
--------------------------------------------------------------------------------
Destination Group ID Refcount
--------------------------------------------------------------------------------
100 1
Destination Database size = 2
--------------------------------------------------------------------------------
Dst IP Addr Dst Port Encoding Transport Count
--------------------------------------------------------------------------------
192.168.20.111 12345 GPB gRPC 1
192.168.20.123 50001 GPB gRPC 1
```
#### **show telemetry control stats**

This command displays the statistic regarding the internal databases regarding configuration of telemetry.

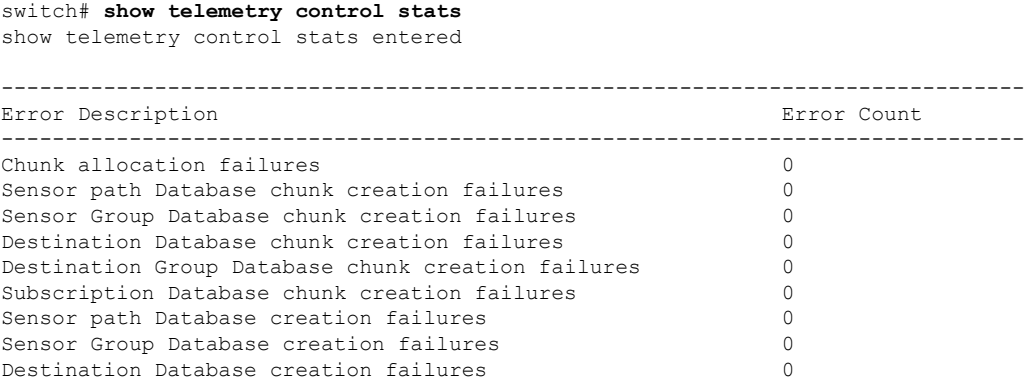

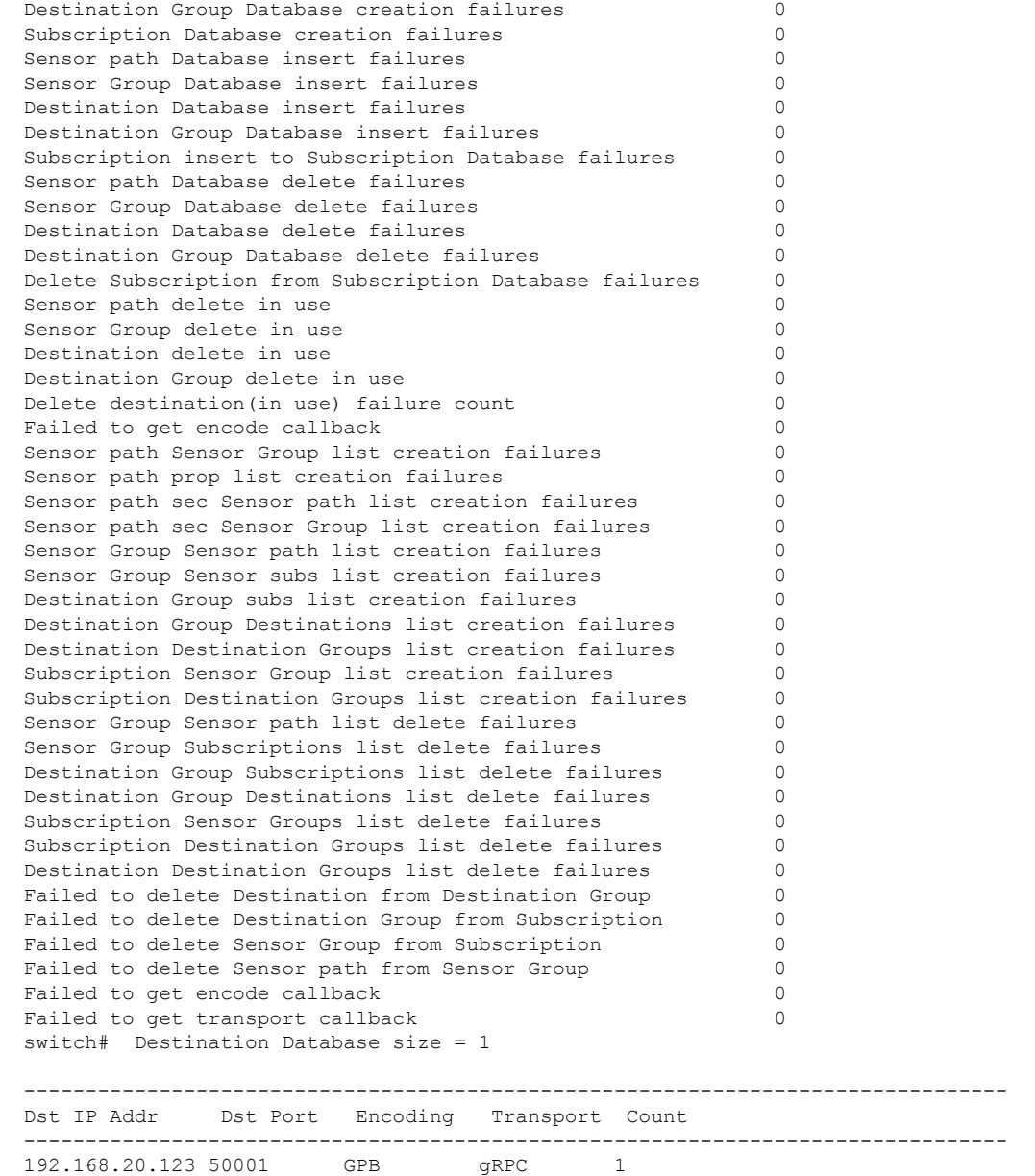

### **show telemetry data collector brief**

This command displays the brief statistic regarding the data collection.

switch# **show telemetry data collector brief**

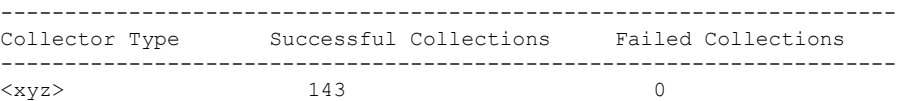

Ш

### **show telemetry data collector details**

This command displays details statistic regarding the data collection which includes breakdown of all sensor paths.

switch# **show telemetry data collector details**

-------------------------------------------------------------------------------- Succ Collections Failed Collections Sensor Path -------------------------------------------------------------------------------- 150 0 <path>

### **show telemetry control pipeline stats**

This command displays the statistic for the telemetry pipeline.

```
switch# show telemetry pipeline stats
Main Statistics:
  Timers:
    Errors:
        Start Fail = 0Data Collector:
     Errors:
        Node Create Fail = 0
  Event Collector:
     Errors:
         Node Create Fail = 0 Node Add Fail = 0
         Invalid Data = 0
Queue Statistics:
  Request Queue:
     High Priority Queue:
        Info:
           Actual Size = 50 Current Size = 0<br>Max Size = 0 Full Count = 0Max Size = 0 Full Count = 0Errors:
           Enqueue Error = 0 Dequeue Error = 0
      Low Priority Queue:
        Info:
                         = 50 Current Size = 0<br>= 0 Full Count = 0
           Max Size = 0 Full Count = 0Errors:
           Enqueue Error = 0 Dequeue Error = 0
   Data Queue:
      High Priority Queue:
        Info:
                        = 50 Current Size = 0Max Size = 0 Full Count = 0Errors:
           Enqueue Error = 0 Dequeue Error = 0
      Low Priority Queue:
        Info:
           Actual Size = 50 Current Size = 0
```
Max Size  $= 0$  Full Count  $= 0$ Errors: Enqueue Error = 0 Dequeue Error = 0

### **show telemetry transport**

This command displays all configured transport sessions.

switch# **show telemetry transport**

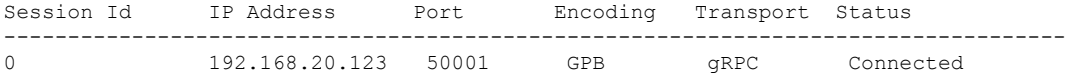

#### **show telemetry transport <session-id>**

This command displays detailed session information for a specific transport session.

```
switch# show telemetry transport 0
```
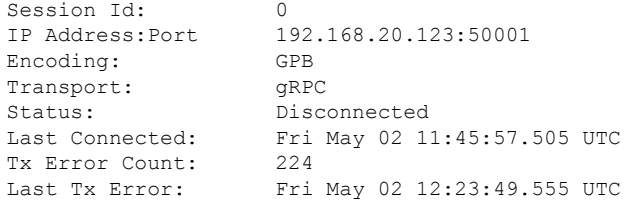

#### switch# **show telemetry transport 1**

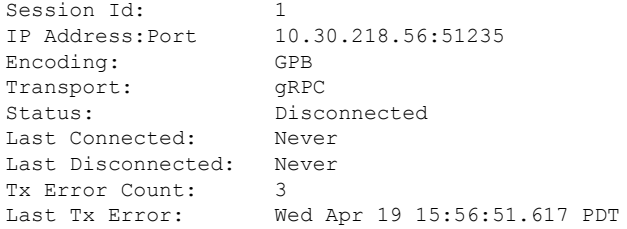

### **show telemetry transport <session-id> stats**

This command displays details of a specific transport session.

```
switch# show telemetry transport 0 stats
```
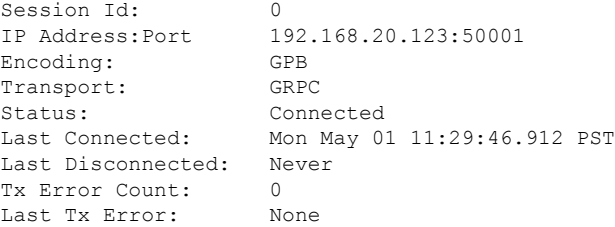

Ш

#### **show telemetry transport <session-id> errors**

This command displays detailed error statistics for a specific transport session.

```
switch# show telemetry transport 0 errors
Session Id: 0
Connection Stats
  Connection Count 1
  Last Connected: Mon May 01 11:29:46.912 PST
 Disconnect Count 0
 Last Disconnected: Never
Transmission Stats
  Transmit Count: 1225
  Last TX time: Tue May 02 11:40:03.531 PST
 Min Tx Time: 7 ms
```
Max Tx Time: 1760 ms Avg Tx Time: 500 ms

## <span id="page-90-0"></span>**Displaying Telemetry Log and Trace Information**

Use the following NX-OS CLI commands to display the log and trace information.

#### **show tech-support telemetry**

This NX-OS CLI command collects the telemetry log contents from the tech-support log. In this example, the command output is redirected into a file in bootflash.

switch# **show tech-support telemetry > bootflash:tmst.log**

### <span id="page-90-1"></span>**Additional References**

This section provides a list of sections that provide additional information about implementing NX-API:

- NX-API DevNet [Community](https://developer.cisco.com/site/nx-api/)
- [NX-API](https://github.com/datacenter/nexus7000) Github (Nexus 7000)
- NX-API Github (NX-OS [Programmability](https://github.com/datacenter/nxos) scripts)

 $\mathbf I$ 

ı

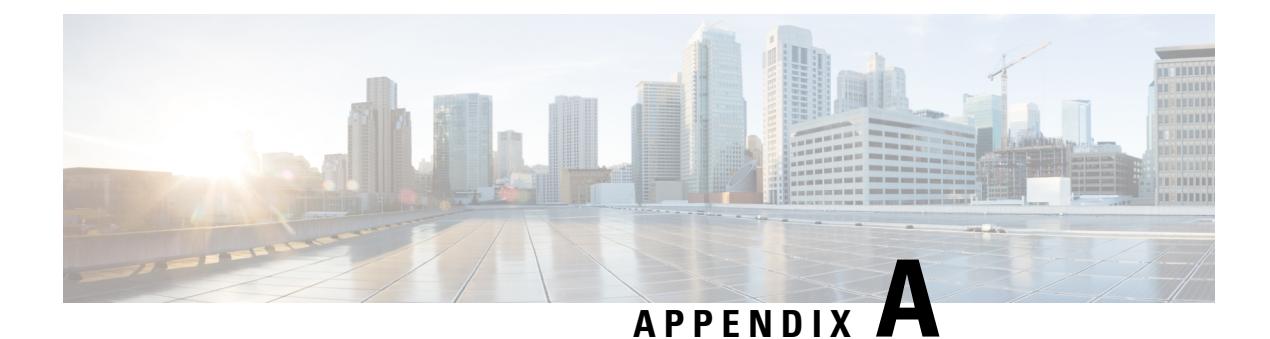

# **NX-API Response Codes**

• Table of NX-API [Response](#page-92-0) Codes, on page 81

# <span id="page-92-0"></span>**Table of NX-API Response Codes**

When the request format is in XML or JSON format, the following are the possible NX-API errors, error codes, and messages of an NX-API response.

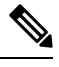

#### **Note**

The standard HTTP error codes are at the Hypertext Transfer Protocol (HTTP) Status Code Registry:

<http://www.iana.org/assignments> or http-status-codes [http-status-codes.xhtml](http-status-codes/http-status-codes.xhtml).

#### **Table 17: NX-API Response Codes**

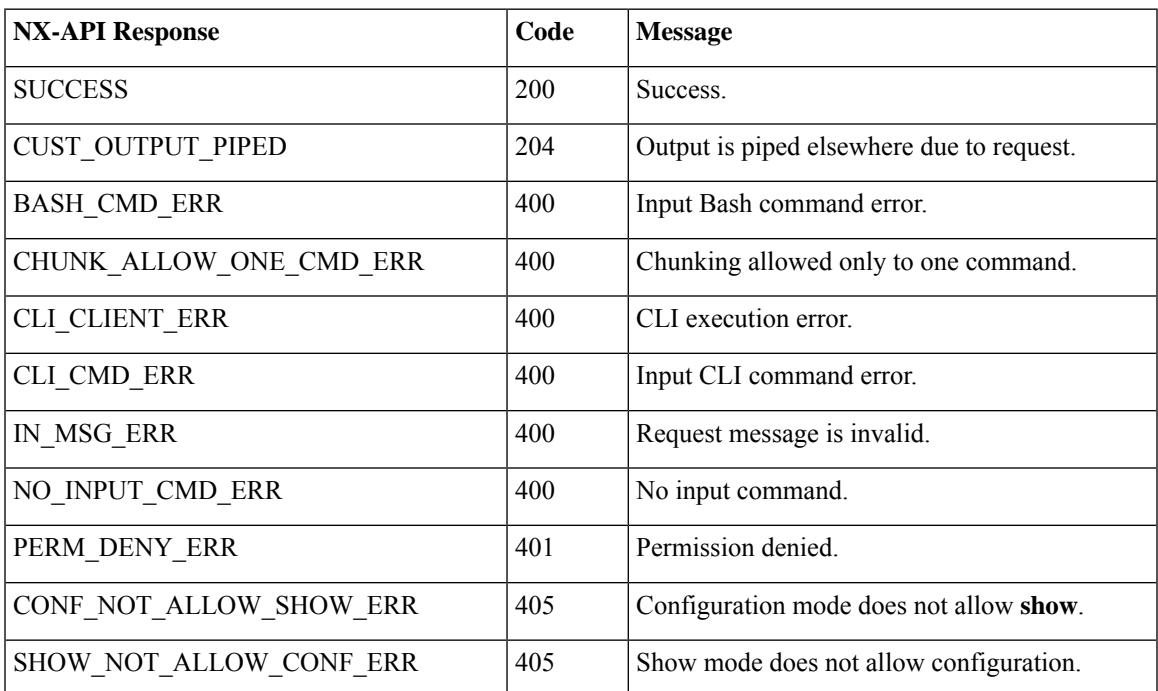

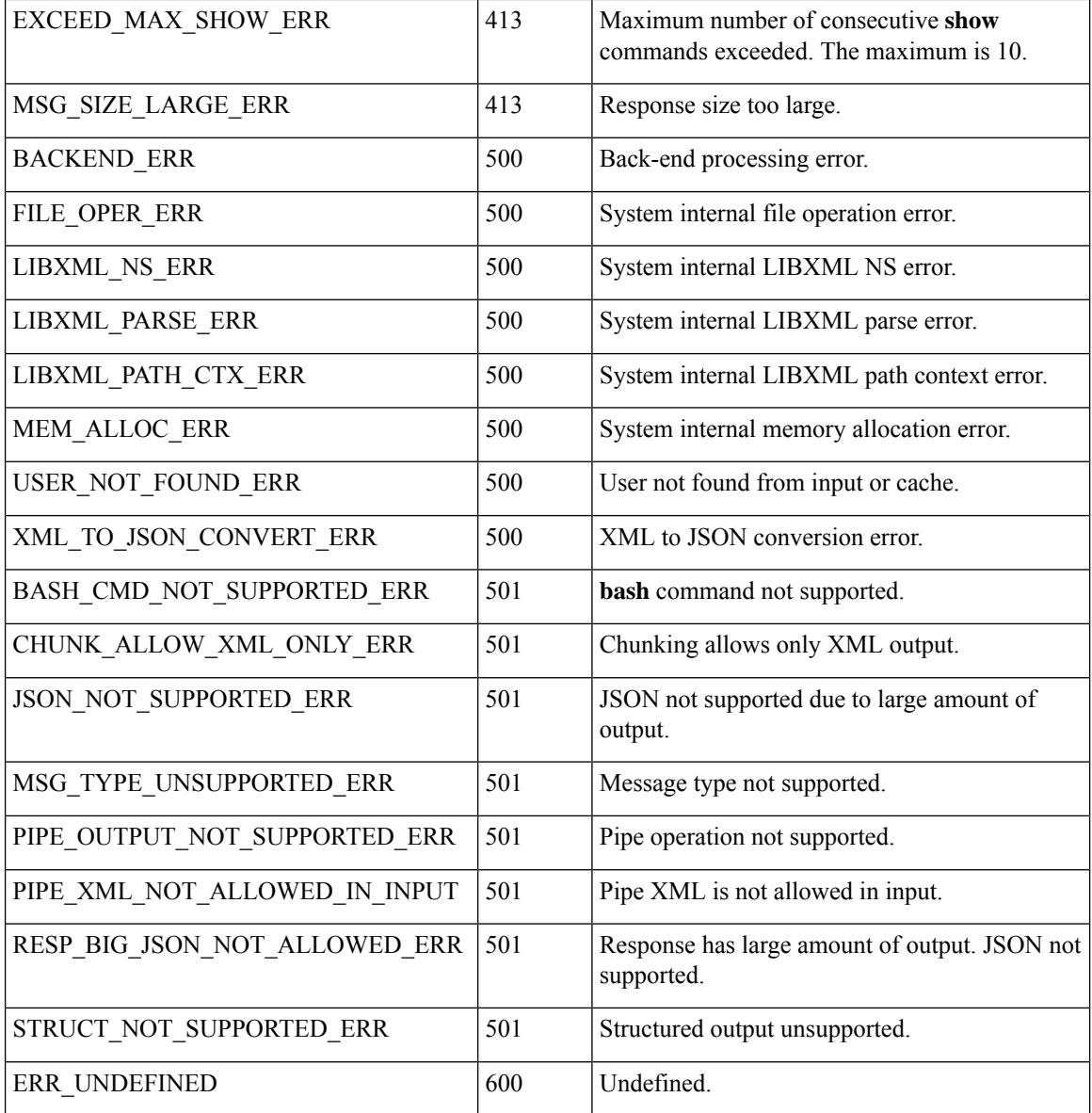

### **NX-API Response Codes for JSON-RPC Requests**

When the request format is JSON-RPC, the following are the possible NX-API errors, error codes, and messages of an NX-API response:

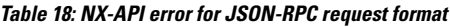

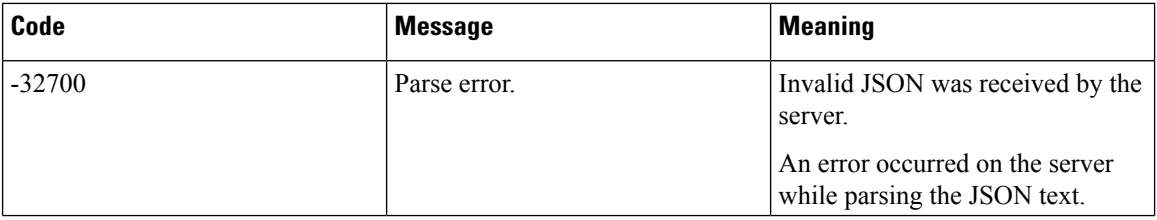

 $\mathbf{l}$ 

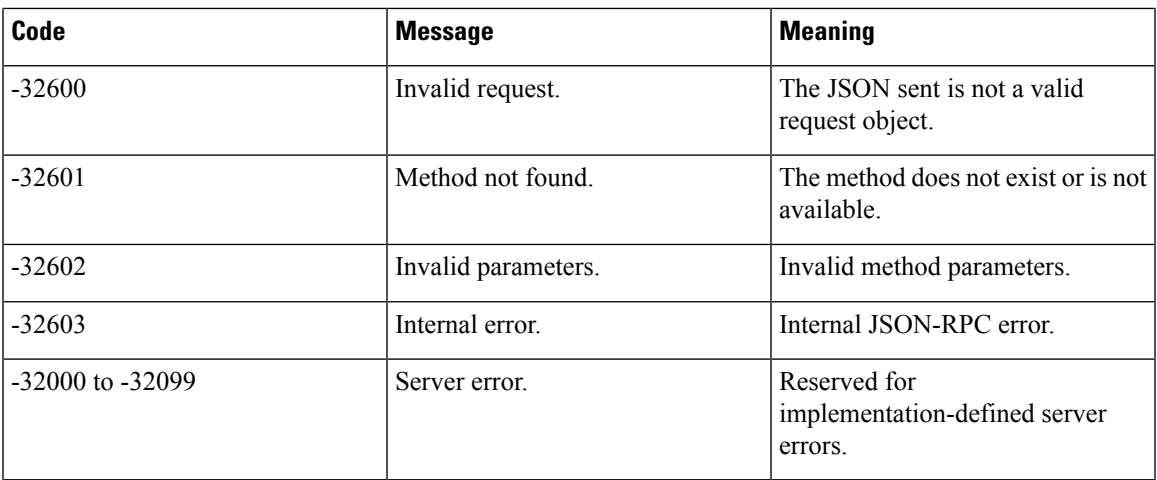

 $\mathbf I$